# **МИНИСТЕРСТВО ВЫСШЕГО И СРЕДНЕГО СПЕЦИАЛЬНОГО ОБРАЗОВАНИЯ РЕСПУБЛИКИ УЗБЕКИСТАН**

# **ТАШКЕНТСКИЙ ГОСУДАРСТВЕННЫЙ ЭКОНОМИЧЕСКИЙ УНИВЕРСИТЕТ**

**Р.А. Файзиев, А.А.Собиров, Д.Ш. Зиядуллаев** 

# **ТЕХНОЛОГИЯ СОЗДАНИЯ ЭЛЕКТРОННЫХ УЧЕБНИКОВ**

*Учебное пособие*

**ТАШКЕНТ– IQTISODIYOT – 2019** 

#### УДК 330.43(07.58)  $65.9(5\text{y})-56$ Б57

#### **Файзиев Р.А., Собиров А.А., Зиядуллаев Д.Ш. Технология создания электронных учебников. Учебное пособие. – T.: IQTISODIYOT, 2019. -160 с.**

В данном учебном пособии приводится основные положения изучения курса. Приводится основные принципы, задачи и методы технология создание электронных учебников. В его рамках рассматриваются теоретические основы технологий создания электронных учебников; методы технологий создания электронных учебников; правила хранения электронных учебников; программы по создание электронных учебников; применение электронных учебников на практике; требования по разработке электронных учебников; применение электронных учебников на практике; методика применения электронных учебников в учебно-воспитательном процессе.

Учебное пособие предназначено для студентов бакалавриата по направлению 5111000 – "Профессиональное образование (Информатика и информационная технология)".

Ushbu o'quv qo'llanmasida kursni o'rganishning asosiy qoidalari keltirilgan. Elektron darsliklar yaratish texnologiyasining asosiy tamoyillari, vazifalari va usullari keltirilgan. Elektron darsliklar yaratish texnologiyalarining nazariy asoslari; elektron darsliklar yaratish texnologiyalari usullari; elektron darsliklarni saqlash qoidalari; elektron darsliklar yaratish bo'yicha dasturlar; elektron darsliklarni amalda qo'llash; elektron darsliklarni ishlab chiqish talablari; elektron darsliklarni amalda qo'llash; o'quv-tarbiya jarayonida elektron darsliklardan foydalanish metodikasi.

O'quv qo'llanma 5111000 – "kasb ta'limi (Informatika va axborot texnologiyalari)" bakalavriat ta'lim yo'nalishi talabalari uchun mo'ljallangan.

This tutorial provides the main provisions of the course. The basic principles, tasks and methods of technology creation of electronic textbooks. It considers the theoretical foundations of technologies for creating electronic textbooks; methods of technologies of creation of electronic books; rules for storage of e-books; programs for the creation of the electronic textbooks; use of ebooks in practice; requirements for the development of electronic textbooks; use of e-books in practice; methods of application of electronic textbooks in the educational process.

The manual is intended for undergraduate students in the direction of 5111000 – ―Vocational education (computer Science and information technology)".

**Ответственный редактор – д.э.н., профессор Б.Ю. Ходиев Рецензенты:**  Агзамов Ф. – проректор ТУИТ, к.э.н., доцент, Хайитматов У.Т.- доцент ТГЭУ, к.т.н., доцент.

**ISBN-978-9943-330-30-6**

УДК 330.43(07.58)  $65.9(5\text{y})-56$ Б57

© IQTISODIYOT nashriyoti, 2019. © Файзиев Р.А., Собиров А.А., Зиядуллаев Д.Ш., 2019.

# **СОДЕРЖАНИЕ**

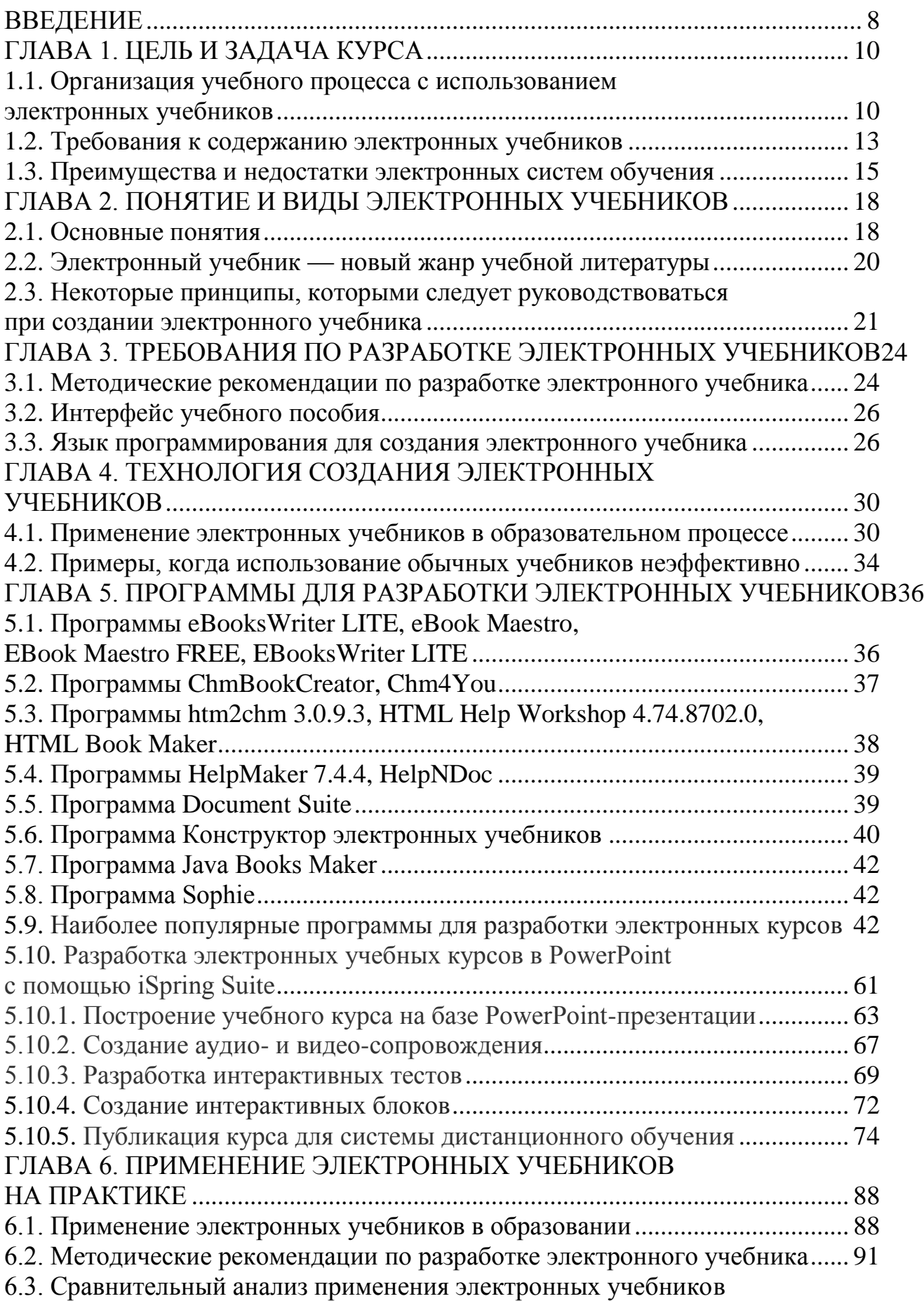

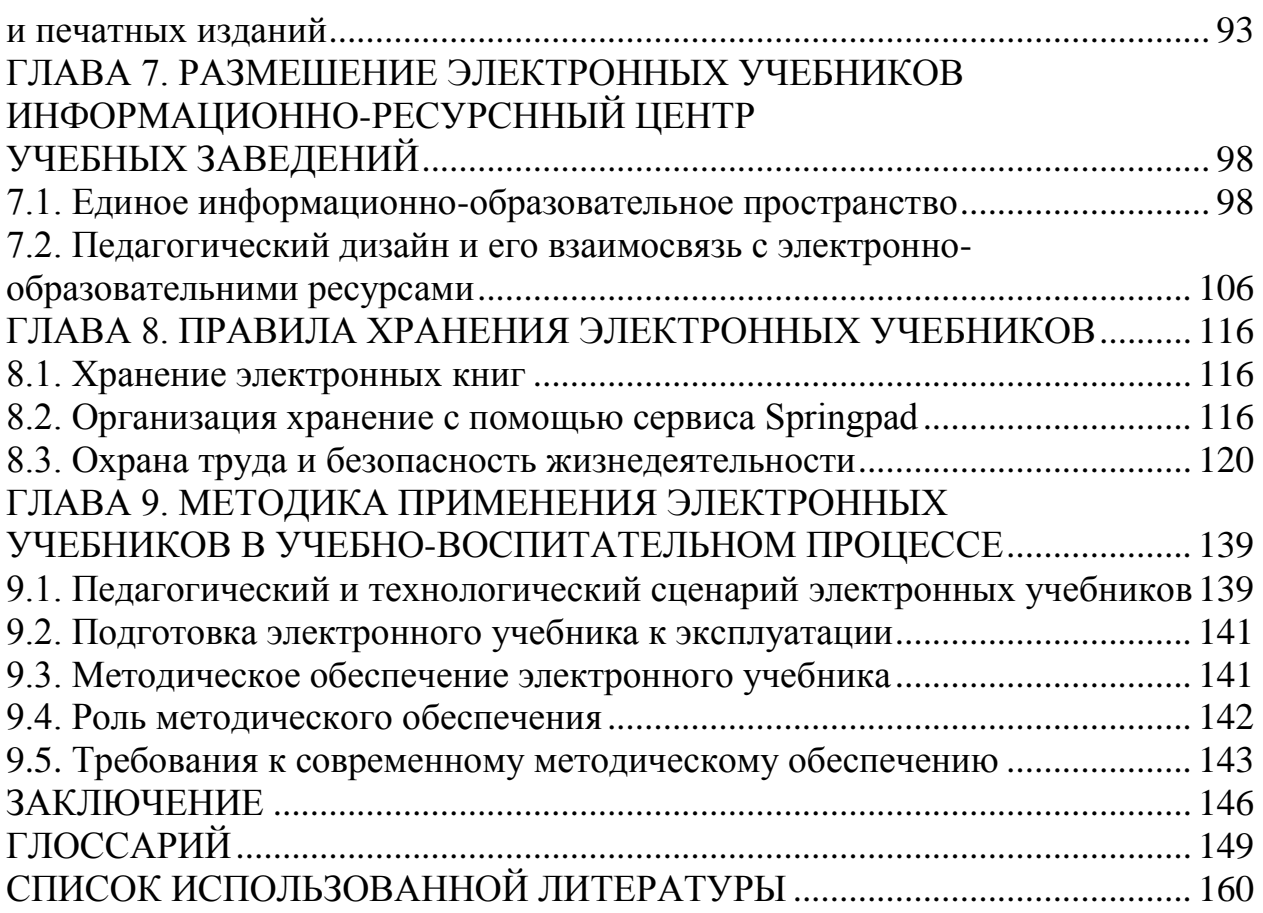

### **MUNDARIJA**

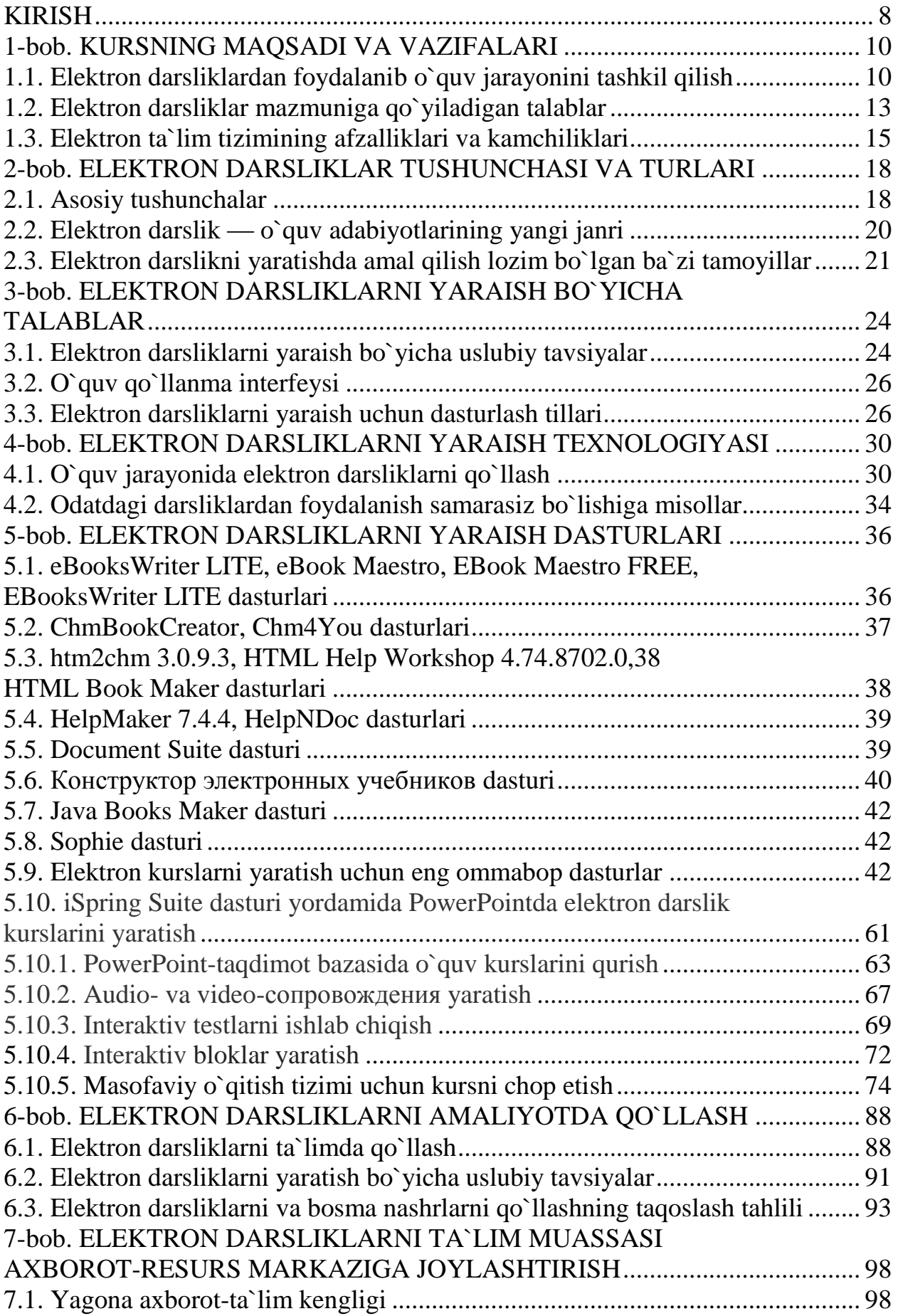

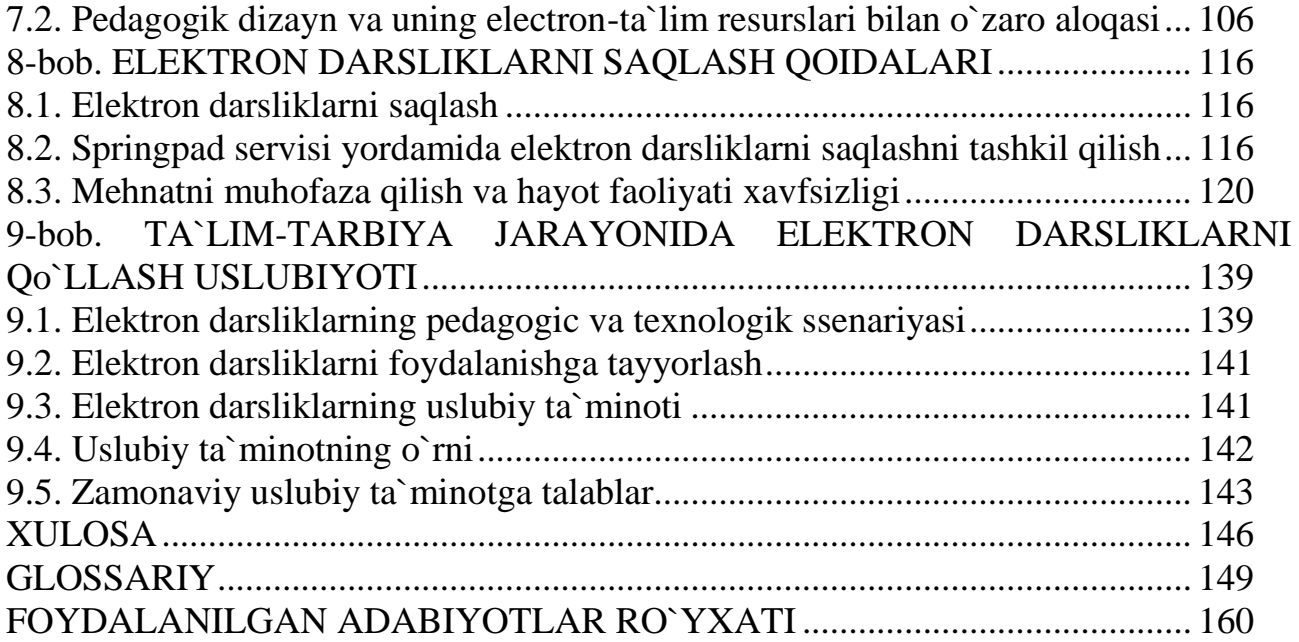

## **CONTENT**

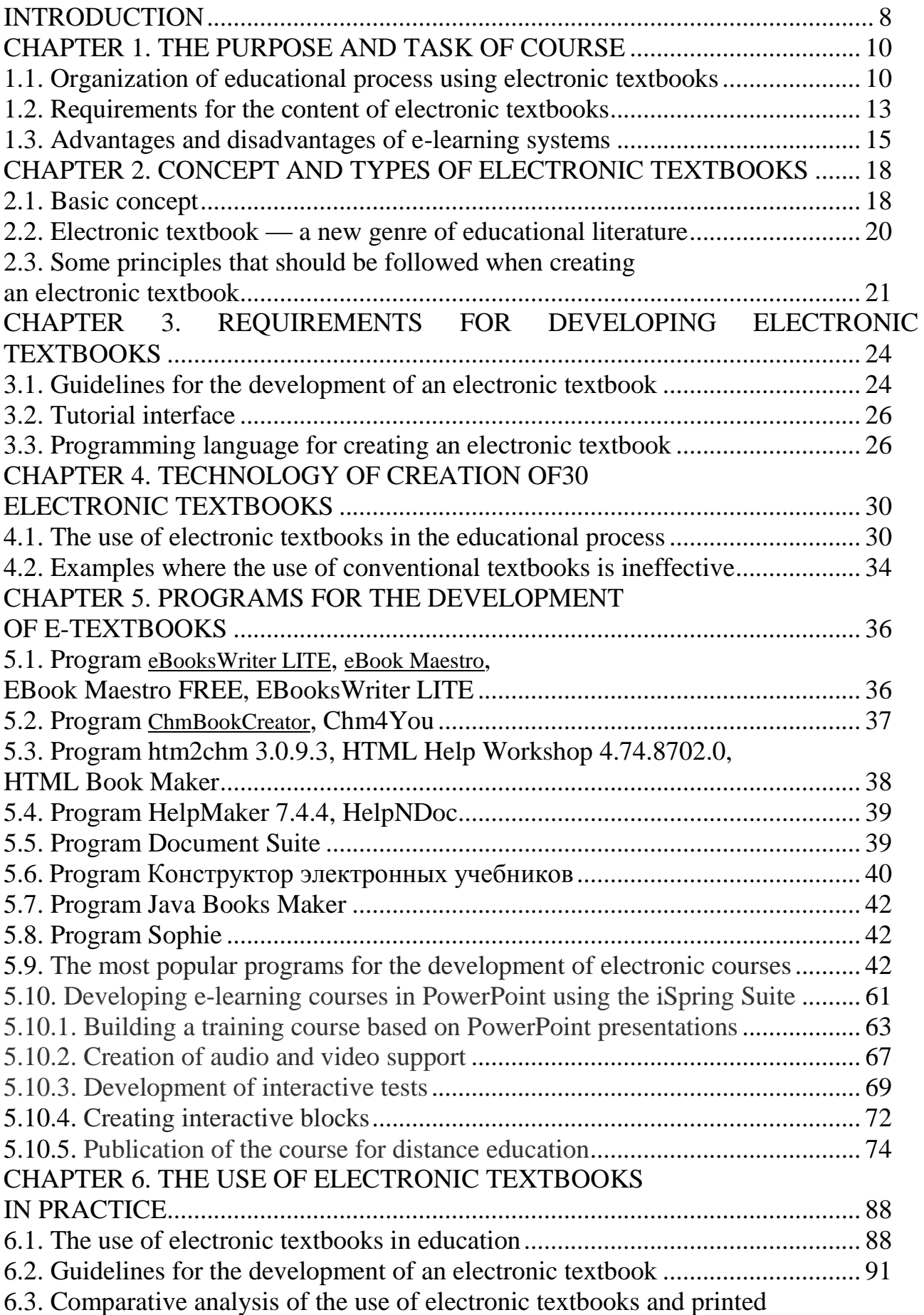

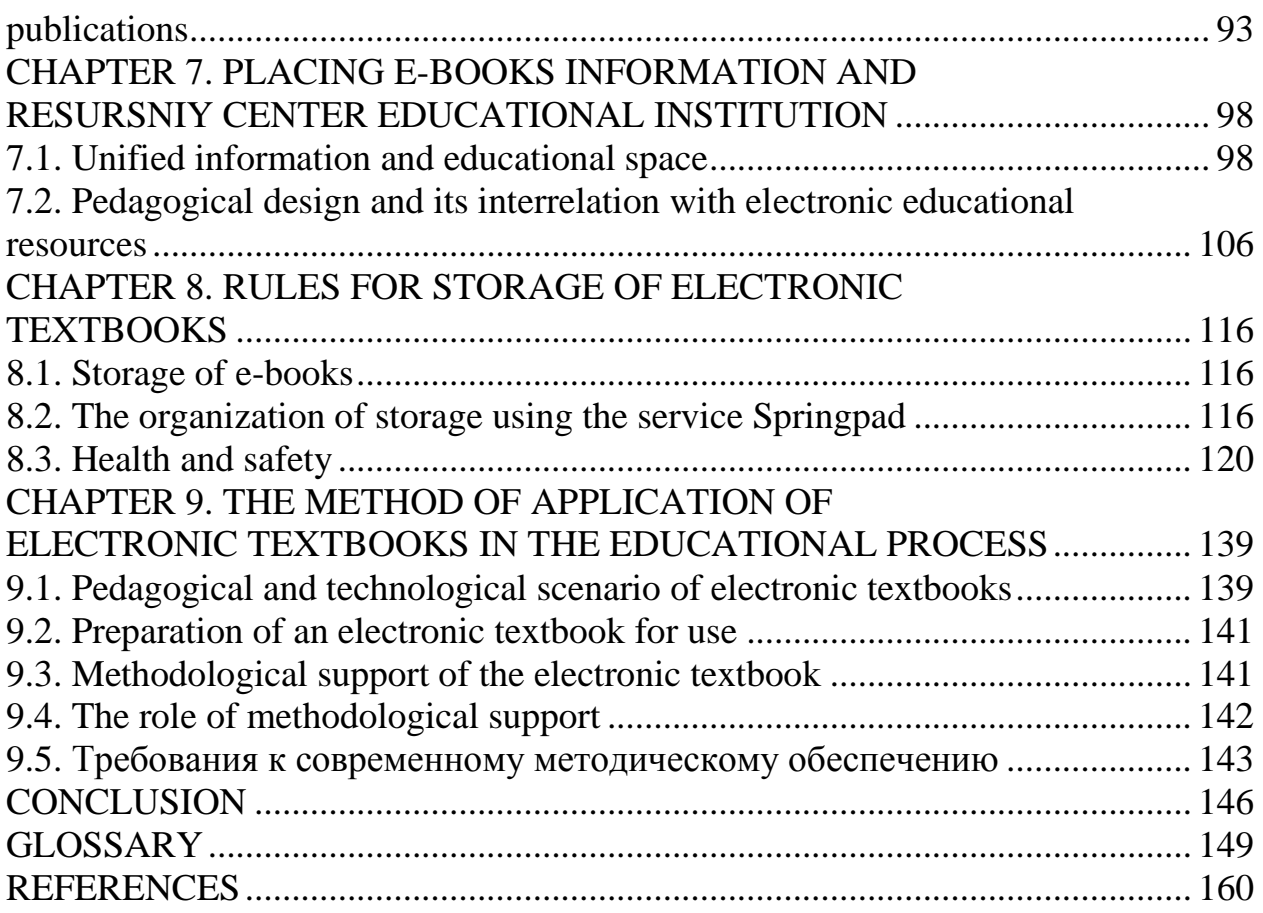

#### **ВВЕДЕНИЕ**

В учебных процессах все больше пользуется электронными книгами. В данной учебной пособие приводится основные положения изучения курса «Технология создание электронных учебников».

Предмет курса – ознакомление с принципами, задачами и методами технология создание электронных учебников. В его рамках рассматриваются создания, хранения и использования электронных учебников.

Основной целью изучения дисциплины «Технология создание электронных учебников» является глубокое и всестороннее ознакомление бакалавров с принципами, задачами, методами и технологиями создания электронных учебников.

Основными задачами изучения дисциплины являются:

ознакомить с основами технологий создания электронных учебников;

обучать созданию технологий создание электронных учебников;

изучить пользования технологий создание электронных учебников;

ознакомить с специальными возможностями и технологий создание электронных учебников;

ознакомить с основными программами по созданию электронных учебников;

ознакомить с некоторыми возможностями программ по созданию электронных учебников.

Студент в рамках задач, осуществляемых в процессе освоения дисциплины «Технология создание электронных учебников»:

должен знать теоретические основы технологий создания электронных учебников; методы технологий создания электронных учебников; правила хранения электронных учебников; программы по создание электронных учебников; применение электронных учебников на практике; требования по разработке электронных учебников; применение электронных учебников на

практике; методика применения электронных учебников в учебновоспитательном процессе;

должен уметь создать электронный учебник; использовать аппаратнопрограммные и технологические основы создание электронных учебников; использовать все виды сервисного обслуживания электронного учебника;

иметь навыки по размещение электронных учебников в информационно-ресурсном центре образовательного учреждения; методики применения электронных учебников в учебно-воспитательном процессе.

Для осуществления учебной программы необходимо иметь достаточно знаний и навыков по запланированному учебному плану по предмету «Информатика и информационные технологии», «Интернет технологии», «Системное программное обеспечение», «Web программирование», «Мультидийные технологии».

#### ГЛАВА 1. ЦЕЛЬ И ЗАДАЧА КУРСА

# 1.1. Организация учебного процесса с использованием электронных учебников

В условиях повсеместной компьютеризации общества, проникновения компьютеров практически во все сферы человеческой жизни и деятельности, заметна тенденция применения компьютеров в целях обучения ИЛИ приобретения определенных практических навыков, в каком либо виде деятельности. Для ЭТИХ целей уже довольно давно используются разнообразные программные средства: от электронных учебников до программ-симуляторов определенных процессов.

Следует отметить высокую эффективность применения вышеописанных средств обучения по сравнению с «классическими», материальными средствами, такими как обычные книги и тренажеры. Эта эффективность обусловлена следующими положительными чертами. присушими электронным средствам обучения:

- возможность динамического отображения материала (при помощи видеороликов, или анимации) предоставляет излагаемый материал более наглядно и удобно для человеческого восприятия;

- компактность и мобильность электронных средств обучения;

- удобство и быстрота поиска желаемой информации;

- возможность объективного контроля и оценки уровня знаний и навыков пользователя в изучаемой области, реализованная посредством тестирования с жестко предписанной системой оценивания;

возможность связаться с разработчиком электронного средства обучения при помощи удобных электронных средств связи, что делает возможным другой вид обучения с использованием компьютера, не менее эффективный: дистанционное обучение.

Целью курса является углубить и систематизировать знания при разработке электронных учебных пособий.

#### **Задачи:**

Изучить требования по созданию электронных справочников;

Изучить концепцию создания электронных учебных пособий разной сложности;

Рассмотреть методологию разработки компьютерного пособия;

Изучить критерии создания электронных справочных пособий;

По мнению Н.И. Пака, создание и организация учебных курсов с использованием электронных обучающих средств, в особенности на базе Интернет-технологий, представляет непростую технологическую и методическую задачу. При этом большие трудозатраты по разработке электронных обучающих средств зачастую не компенсируются их эффективностью по причине их быстрого устаревания. Тем не менее, индустрия компьютерных учебно-методических материалов расширяется в силу их востребованности и социальной значимости.

В этой связи актуальным является разработка концепций построения и использования компьютерных обучающих средств, в частности электронных учебников, адекватных современным идеям развития образования (открытое образование, дистанционное образование и др.)

Одним из наиболее популярных компьютерных средств обучения стали электронные учебники, позволяющие реализовать функции обучения, самообучения, демонстрации изучаемого материала, тренировки в применении изученного материала, контроля и самоконтроля, систематизации усвоенных знаний и являющиеся таким образом многоцелевым средством обучения.

По определению Л.Х. Зайнутдиновой: «Электронный учебник – это обучающая программа комплексного назначения, обеспечивающая непрерывность и полноту дидактического процесса обучения, предоставляющая теоретический материал, обеспечивающая тренировочную учебную деятельность и контроль уровня знаний, а также информационнопоисковую функцию, математическое и имитационное моделирование с

компьютерной визуализацией и сервисные функции при условии интерактивной обратной связи».

Электронный учебник - является инструментом обучения и познания, его структура и содержание зависит от целей его использования. Он и репетитор, тренажер и самоучитель. Особую значимость он приобретает при использовании в телекоммуникационных системах.

Многие педагоги склонны ожидать повышения интенсификации учебного процесса за счет применения электронных учебников, которые могут влиять на:

повышение целенаправленности;

усиление мотивации;

повышение информативной емкости учебного содержания;

активизацию учебно-познавательной деятельности обучаемых;

ускорение темпа учебных действий.

#### **Электронный учебник эффективен когда:**

имеется практически мгновенная обратная связь;

имеется возможность быстрого поиска необходимой справочной информации (контекстной и на выбор);

имеются демонстрационные примеры и модели (он рассказывает, показывает, объясняет, демонстрирует);

имеется контроль (тренаж, самоконтроль, тестирование).

Учебник должен быть гибким, он может «настраиваться» на индивидуальные особенности обучаемого. Важно иметь возможность задействовать у пользователя все его каналы восприятия информации: зрение, слух, подсознание и т.д. А если электронный учебник позволяет представлять «параллельно» учебную информацию, то он не только интенсифицирует обучение за счет интеграции всех своих психофизических усилий, но и косвенно развивает способность к параллельному восприятию мира.

Среди достоинств электронных учебников следует выделить:

облегчает понимание изучаемого материала за счет индуктивного подхода, воздействие на слуховую и эмоциональную память и других способов подачи;

допускает адаптацию в соответствии с потребностями учащегося, уровнем его подготовки, интеллектуальными возможностями и амбициями;

освобождает от громоздких вычислений и преобразований, позволяя сосредоточиться на сути предмета, рассмотреть большее количество примеров и решить больше задач;

предоставляет широчайшие возможности для самопроверки на всех этапах работы;

дает возможность красиво и аккуратно оформить работу и сдать ее преподавателю в виде файла или распечатки;

выполняет роль бесконечно терпеливого наставника, предоставляя практически неограниченное количество разъяснений, повторений, подсказок и прочее.

#### 1.2. Требования к содержанию электронных учебников

Электронный учебник после конвертирования представляет собой последовательность страниц, содержащих изображения, в которых заключен весь текстовый материал, формулы, графики и рисунки, а также вложенные видео- и звуковые материалы, тестовые блоки и элементы навигации.

Электронный учебник в общем случае должен иметь следующую структуру:

1. Введение.

- 2. Один или несколько разделов.
- 3. Введение для каждого раздела (необязательно).
- 4. Последовательность страниц-слайдов для каждого раздела.
- 5. Основной материал, включая текст, формулы, графики, рисунки.
- 6. Вложенные видео- и звуковые ролики.
- 7. Тестовый блок в конце страницы (необязательно).

8. Тестовый блок в конце раздела (необязательно).

9. Рекомендованные материалы для изучения (необязательно).

10. Заключение.

11. Тестовый блок в конце учебника (необязательно).

12. Рекомендованные материалы для изучения.

Каждый электронный учебник имеет стиль оформления, задающий, какой фон используется на его страницах, как выглядит навигационная панель, а также каким образом элементы располагаются на страницах. Резюмируя все вышесказанное, можно сформировать следующие рекомендации для электронных учебников.

-Электронный учебник должен использовать преимущества электронного формата перед печатным. Это значит, что в нем должны присутствовать активные объекты – видеоролики, звуковые вложения и другие объекты, предоставляющие интерактивность. Кроме того, электронный учебник должен предоставлять удобную систему навигации по нему, с возможностью произвольного выбора раздела и страницы для изучения, иначе говоря – активного оглавления. Должен обладать встроенными средствами контроля качества усвоения знаний, тестовыми элементами.

- Электронный учебник должен быть относительно мал по размеру и запускаться на большинстве персональных компьютеров без установки дополнительных программ.

- Электронный учебник должен позволять работать с ним как с веб-сайта образовательного учреждения, так и на локальном компьютере.

- Электронный учебник должен предоставлять встроенные средства организации обратной связи с автором.

Электронный учебник не может и не должен заменять книгу. Так же как экранизация литературного произведения принадлежит к иному жанру, так и электронный учебник принадлежит к совершенно новому жанру произведений учебного назначения. И так же как просмотр фильма не заменяет чтения книги, по которой он был поставлен, так и наличие электронного учебника не

только не должно заменять чтения и изучения обычного учебника, а напротив, побуждать учащегося взяться за книгу.

Именно поэтому для создания электронного учебника недостаточно взять хороший учебник, снабдить его навигацией (создать гипертексты) и богатым иллюстративным материалом (включая мультимедийные средства) и экране компьютера. Электронный учебник не должен воплотить на превращаться ни в текст с картинками, ни в справочник, так как его функция принципиально иная.

Электронный учебник должен максимально облегчить понимание и запоминание (активное, а не пассивное) наиболее существенных понятий, утверждений и примеров, вовлекая в процесс обучения иные, нежели обычный учебник, возможности человеческого мозга, в частности, слуховую и эмоциональную память, а также используя компьютерные объяснения.

#### 1.3. Преимущества и недостатки электронных систем обучения

Многочисленные исследования подтверждают успех систем обучения с использованием компьютерных технологий. Установлено, что внимание обучаемых во время работы с обучающей интерактивной программой на базе мультимедиа, как правило, удваивается, поэтому время, необходимое для изучения конкретного материала, сокращается в среднем на 30%, а приобретенные знания сохраняются в памяти значительно дольше.

Существенные положительные факторы, которые говорят в пользу обучения с использованием технологии мультимедиа:

лучшее и более глубокое понимание изучаемого материала;

мотивация обучаемого на контакт с новой областью знаний;

возможность самостоятельного выбора последовательности изучения предметов и темпа работы;

экономия времени из-за значительного сокращения времени обучения;

полученные знания остаются в памяти на более долгий срок и впоследствии легче восстанавливаются для применения на практике после краткого повторения.

Эти и другие возможности информационных средств естественным образом активизируют процессы обучения на всех его этапах усвоения знаний.

Применение интерактивных информационных обучающих систем повышает динамику и содержательность учебных заданий, процесса их выполнения, а также самоконтроля, самооценки и оценки успешности обучения. Компьютеризация и информационные технологии, будучи мощным дополнением мастерства преподавателя, являются вместе с тем новым источником и стимулом его самосовершенствования.

практика показывают, что эффекты Анализ И положительные информатизации обучения наиболее отчетливо проявляются при:

• изучении базиса дисциплины, ее сложных закономерностей и алгоритмов, динамических процессов;

• реализации игр и имитаций;

• организации исследовательских и тренирующих процессов;

• автоматизации самоконтроля, контроля, оценки обучения;

• оперативном документировании наиболее существенных результатов. К недостаткам можно отнести:

• вредное воздействие монитора на глаза человека при длительном чтении текстов;

• отсутствие личного контакта обучаемого и преподавателя, что ведет к невозможности быстрого уточнения возникших вопросов обучаемого с преподавателем.

#### Вопросы и задания к теме для контроля и закрепления знаний

1. В тетрадях для практических занятий законспектируйте основные положения законодательной базы сферы ИКТ Республики Узбекистан.

2. Как организуется учебный процесс с использованием электронных учебников.

3. Когда эффективен электронный учебник?

4. Какие требования предъявляется к содержанию электронного учебника?

5. Укажите преимущества и недостатки системы электронного обучения. Результаты оформите в виде Т-таблиц. *Т-таблицы нарисуйте на листе А4 и поместите в Портфолио по данной дисциплине.*

### ГЛАВА 2. ПОНЯТИЕ И ВИДЫ ЭЛЕКТРОННЫХ УЧЕБНИКОВ 2.1. Основные понятия

Многие понятия, связанные с электронным учебником, существенно изменялись в течение последних двадцати лет. Авторам данного документа неоднократно приходилось наблюдать, как в дискуссиях об ЭУ одни участники, исходя из устаревших представлений, выдвигали и отстаивали тезисы, давно ставшие очевидными для других. В практическом плане устаревшие концепции часто приводят к созданию электронных продуктов, выдаваемых за ЭУ, но на самом деле бесполезных ровно постольку, поскольку они ЭУ не являются. Поэтому представляется целесообразным начать изложение с уточнения основных понятий, относящихся к электронным учебником.

Электронное издание (ЭИ) — это совокупность графической, текстовой, цифровой, речевой, музыкальной, видео-, фото- и другой информации, а также печатной документации пользователя. Электронное издание может быть исполнено на любом электронном носителе - магнитном (магнитная лента, магнитный диск и др.), оптическом (CD–ROM, DVD, CD–R, CD–I, CD+ и др.), а также опубликовано в электронной компьютерной сети.

Учебное электронное издание  $(Y \ni H)$ должно содержать систематизированный материал по соответствующей научно-практической области знаний, обеспечивать творческое и активное овладение студентами и учащимися знаниями, умениями и навыками в этой области. УЭИ должно отличаться высоким уровнем исполнения и художественного оформления, полнотой информации, качеством методического инструментария, качеством технического исполнения, наглядностью, логичностью и последовательностью изложения.

 $\chi$ Учебник (У) — учебное издание, содержащее систематическое изложение учебной лисциплины ИЛИ ee раздела. части. соответствующее государственному стандарту и учебной программе и официально утвержденное в качестве данного вида издания.

Электронный учебник (ЭУ) — основное УЭИ, созданное на высоком научном и методическом уровне, полностью соответствующее федеральной составляющей дисциплины Государственного образовательного стандарта специальностей и направлений, определяемой дидактическими единицами стандарта и программой.

Учебное пособие (УП) - это издание, частично или полностью заменяющее или дополняющее учебник и официально утвержденное в качестве данного вида издания.

Электронное учебное пособие (ЭУП) — это электронное издание, частично или полностью заменяющее или дополняющее учебник и официально утвержденное в качестве данного вида издания.

Гипертекст — это текст, представленный в электронной форме и снабженный разветвленной системой связей, позволяющей мгновенно переходить от одного его фрагмента к другому в соответствии с некоторой иерархией фрагментов.

Интеллектуальное ядро (ИЯ) — специальный комплекс программ, реализующих математические операции в численной и символьной формах.

Компьютерное объяснение — объяснение, использующее наглядность, индуктивные умозаключения и формирование понятий путем ответов на вопросы типа "да" и "нет".

Компьютерное решение — решение таким методом, который, являясь наиболее простым и естественным, требует столь громоздких вычислений и преобразований, что без компьютера не применяется.

Визуализация — представление в наглядной форме с помощью рисунков, графиков и анимации.

Реформа современного образования может состояться лишь при условии создания таких компьютерных пакетов, наличие которых обеспечит одну и ту же компьютерную среду в специализированной аудитории на практических занятиях, в компьютерном классе учебного заведения или общежитии, оборудованном для самостоятельной работы учащихся, а также дома на

персональном компьютере. Основываясь на официальных определениях электронного издания (ЭИ), учебного электронного издания (УЭИ) и электронного учебника (ЭУ), необходимо расширить и конкретизировать понятие ЭУ.

#### 2.2. Электронный учебник — новый жанр учебной литературы

Электронный учебник (даже самый лучший) не может и не должен заменять книгу. Так же как экранизация литературного произведения принадлежит к иному жанру, так и электронный учебник принадлежит к совершенно новому жанру произведений учебного назначения. И так же как просмотр фильма не заменяет чтения книги, по которой он был поставлен, так и наличие электронного учебника не только не должно заменять чтения и изучения обычного учебника (во всех случаях мы подразумеваем лучшие образцы любого жанра), а напротив, побуждать учащегося взяться за книгу.

Именно поэтому для создания электронного учебника недостаточно взять хороший учебник, снабдить его навигацией (создать гипертексты) и богатым иллюстративным материалом (включая мультимедийные средства) и воплотить на экране компьютера. Электронный учебник не должен превращаться ни в текст с картинками, ни в справочник, так как его функция принципиально иная.

Электронный учебник должен максимально облегчить понимание и запоминание (причем активное, а не пассивное) наиболее существенных понятий, утверждений и примеров, вовлекая в процесс обучения иные, нежели обычный учебник, возможности человеческого мозга, в частности, слуховую и эмоциональную память, а также используя компьютерные объяснения.

Текстовая составляющая должна быть ограничена — ведь остаются обычный учебник, бумага и ручка для углубленного изучения уже освоенного на компьютере материала.

### 2.3. Некоторые принципы, которыми следует руководствоваться при создании электронного учебника

1. Принции квантования: разбиение материала на разделы, состоящие из модулей, минимальных по объему, но замкнутых по содержанию.

2. Приниип полноты: кажлый молуль должен иметь следующие компоненты

о теоретическое ядро,

о контрольные вопросы по теории,

о примеры,

о задачи и упражнения для самостоятельного решения,

о контрольные вопросы по всему модулю с ответами,

• контрольная работа,

**• контекстная справка (Help),** 

о исторический комментарий.

3. Принцип наглядности: каждый модуль должен состоять из коллекции кадров с минимумом текста и визуализацией, облегчающей понимание и запоминание новых понятий, утверждений и методов.

4. Приниип ветвления: каждый быть МОДУЛЬ должен связан гипертекстными ссылками с другими модулями так, чтобы у пользователя был выбор перехода в любой другой модуль. Принцип ветвления не исключает, а предполагает наличие рекомендуемых переходов, реализующих даже последовательное изучение предмета.

5. Принцип регулирования: учащийся самостоятельно управляет сменой кадров, имеет возможность вызвать на экран любое количество примеров (понятие «пример» имеет широкий смысл: это и примеры, иллюстрирующие изучаемые понятия и утверждения, и примеры решения конкретных задач, а также контрпримеры), решить необходимое ему количество задач, задаваемого им самим или определяемого преподавателем уровня сложности, а также проверить себя, ответив на контрольные вопросы и выполнив контрольную работу, заданного уровня сложности.

6. Принцип адаптивности: электронный учебник должен допускать адаптацию к нуждам конкретного пользователя в процессе учебы, позволять варьировать глубину и сложность изучаемого материала и его прикладную зависимости от будущей специальности учащегося. направленность  $\overline{B}$ нуждам пользователя генерировать дополнительный применительно  $\mathbf{K}$ иллюстративный материал, предоставлять графические и геометрические интерпретации изучаемых понятий и полученных учащимся решений задач.

7. Принцип компьютерной поддержки: в любой момент работы учащийся может получить компьютерную поддержку, освобождающую его от рутинной работы и позволяющую сосредоточиться на сути изучаемого в данный момент материала, рассмотреть большее количество примеров и решить больше задач. Причем компьютер не только выполняет громоздкие преобразования, разнообразные вычисления и графические построения, но и совершает математические операции любого уровня сложности, если они уже изучены ранее, а также проверяет полученные результаты на любом этапе, а не только на уровне ответа.

8. Принцип собираемости: электронный учебник (и другие учебные пакеты) должны быть выполнены в форматах, позволяющих компоновать их в единые электронные комплексы, расширять и дополнять их новыми разделами и темами, а также формировать электронные библиотеки по отдельным дисциплинам (например, для кафедральных компьютерных классов) или личные электронные библиотеки студента (в соответствии со специальностью и курсом, на котором он учится), преподавателя или исследователя.

#### Вопросы и задания к теме для контроля и закрепления знаний

- 1. Охарактеризуйте основные понятия электронного учебника.
- 2. Что такое электронное издание?
- 3. Что такое учебное электронное издание?
- 4. Что такое электронный учебник?
- 5. В чем преимущества электронного учебника?

6. Объясните недостатки электронного учебника.

7. Принципы создания электронного учебника.

# **ГЛАВА 3. ТРЕБОВАНИЯ ПО РАЗРАБОТКЕ ЭЛЕКТРОННЫХ УЧЕБНИКОВ**

### **3.1. Методические рекомендации по разработке электронного учебника**

*На первом этапе* разработки электронного учебника целесообразно подобрать в качестве источников такие печатные и электронные издания, которые наиболее полно соответствуют стандартной программе, лаконичны и удобны для создания гипертекстов, содержат большое количество примеров и задач, имеются в удобных форматах (принцип собираемости).

*На втором этапе* из полученного набора источников отбираются те, которые имеют оптимальное соотношение цены и качества.

*На третьем этапе* разрабатывается оглавление, т.е. производится разбиение материала на разделы, состоящие из модулей, минимальных по объему, но замкнутых по содержанию, а также составляется перечень понятий, которые необходимы и достаточны для овладения предметом (двух– или трехуровневый индекс).

*На четвертом этапе* перерабатываются тексты источников в соответствии с оглавлением, индексом и структурой модулей; исключаются тексты, не вошедшие в перечни, и пишутся те, которых нет в источниках; разрабатывается система контекстных справок; определяются связи между модулями и другие гипертекстные связи.

Таким образом, подготавливаются проект гипертекста для компьютерной реализации.

*На пятом этапе* гипертекст реализуется в электронной форме. В результате создается примитивное электронное издание, которое уже может быть использовано в учебных целях. Многие именно такое примитивное электронное издание и называют электронным учебником. Оно практически не

имеет шансов на коммерческий успех, потому что студенты не будут его покупать.

*На шестом этапе* разрабатывается компьютерная поддержка: определяется, какие математические действия в каждом конкретном случае поручаются компьютеру и в какой форме должен быть представлен ответ компьютера; проектируется и разрабатываются инструкции для пользователей по применению интеллектуального ядра электронных учебников для решения математических задач.

В результате создается работающий электронный учебник, который обладает свойствами, делающими его необходимым для студентов, полезным для аудиторных занятий и удобным для преподавателей. Такой электронный учебник может распространяться на коммерческой основе.

Теперь электронный учебник готов к дальнейшему совершенствованию (озвучиванию и визуализации) с помощью мультимедийных средств.

*На седьмом этапе* изменяются способы объяснения отдельных понятий и утверждений и отбираются тексты для замены мультимедийными материалами.

*На восьмом этапе* разрабатываются тексты звукового сопровождения отдельных модулей с целью разгрузки экрана от текстовой информации и использования слуховой памяти учащегося для облегчения понимания и запоминания изучаемого материала.

*На девятом этапе* разработанные тексты звукового сопровождения записываются на диктофон и реализуются на компьютере.

*На десятом этапе* разрабатываются сценарии визуализации модулей для достижения наибольшей наглядности, максимальной разгрузки экрана от текстовой информации и использования эмоциональной памяти учащегося для облегчения понимания и запоминания изучаемого материала.

*На одиннадцатом этапе* производится визуализация текстов, т.е. компьютерное воплощение разработанных сценариев с использованием рисунков, графиков и, возможно, анимации.

#### 3.2. Интерфейс учебного пособия

Компьютерное учебное пособие представляет книгу, в которой страницы переворачиваются не пальцами, как обычно, а путем нажатия на клавиши. Такое пособие должно содержать много информации, и ее можно быстро и легко находить автоматическим образом. Однако, в отличие от книги, где пальцы «сами находят» читанную вчера страницу, в таком пособии можно легко «заблудиться», «закружиться» среди обилия ссылок и сносок.

Интерфейс компьютерных пособий должен содержать понятные для понимания слова, а не иноязычные выражения. Привлекательность формы предоставления информации, дружественный интерфейс.

Гибкость диалога, т.е. возможность пользователя приспособить диалог под свои нужды и адаптировать систему; ясность, наглядность, логичность диалога, т.е. возможность легко понять основы функционирования программы за счет того, что система предоставляет структурированный список своих функций, способна объяснить свое состояние и действия; легкость обучения и использования, т.е. возможность учиться пользованию программой в процессе работы за счет того, что программа предоставляет помощь и обрабатывает все возможные ошибки пользователя; надежность, т.е. наличие защиты данных, устойчивость к ошибкам учащегося и оборудования, наличие защиты от действий; стандартизация интерфейса, некорректных T.e. сходство  $\mathbf{c}$ существующими стандартами типа IBM, MS Windows и др.

#### 3.3. Язык программирования для создания электронного учебника

Самый популярный на сегодняшний день язык гипертекстовой разметки -HTML, был создан специально для организации информации, распределенной в сети Интернет, и является одной из ключевых составляющих технологии WWW. С использованием гипертекстовой молели локумента  $c\pi$ <sup>o</sup>co<sup>6</sup> представления разнообразных информационных ресурсов в сети стал более упорядочен, а пользователи получили удобный механизм поиска и просмотра нужной информации.

HTML позволяет определять оформление элементов документа и имеет некий ограниченный набор инструкций - тэгов, при помощи которых осуществляется процесс разметки. Инструкции HTML, в первую очередь, предназначены для управления процессом вывода содержимого документа на экране программы-клиента и определяют этим самым способ представления документа, но не его структуру.

Данный язык позволяет предоставлять пользователю информацию в удобной форме. Еще одним его достоинством является простота реализации и широкое распространение. Данный язык интегрирован во все известные Интернет-браузеры. Возможность связывания нескольких страниц связкамипереходами (так называемыми гиперссылками) позволяет быстро переходить от одной страницы к другой, а также перемещаться на определенное место внутри заданной страницы.

HTML в сочетании с языком программирования JavaScript дает широкие возможности создания интерактивных программ для работы с пользователем в режиме реального времени. Он так же позволяет создавать привлекательный и понятный интерфейс путем фона ИНТУИТИВНО вставки  $\boldsymbol{\mathrm{M}}$ рисунков, иллюстрирующих и поясняющих смысл изложенного материала.

Добавление к этому набору соглашения о хранении данных XML позволяет создавать динамические масштабируемые страницы.

Электронный учебник необходим для самостоятельной работы учащихся при очном и, особенно, дистанционном обучении потому, что он:

• облегчает понимание изучаемого материала за счет иных, нежели в печатной учебной литературе, способов подачи материала: индуктивный подход, воздействие на слуховую и эмоциональную память и т.п.;

• допускает адаптацию в соответствии с потребностями учащегося, уровнем его подготовки, интеллектуальными возможностями и амбициями;

• освобождает от громоздких вычислений и преобразований, позволяя сосредоточиться на сути предмета, рассмотреть большее количество примеров и решить больше задач;

 предоставляет широчайшие возможности для самопроверки на всех этапах работы;

 дает возможность красиво и аккуратно оформить работу и сдать ее преподавателю в виде файла или распечатки;

 выполняет роль бесконечно терпеливого наставника, предоставляя практически неограниченное количество разъяснений, повторений, подсказок и проч.

Учебник необходим студенту, поскольку без него он не может получить прочные и всесторонние знания и умения по данному предмету.

Электронный учебник полезен на практических занятиях в специализированных аудиториях потому, что он

 позволяет использовать компьютерную поддержку для решения большего количества задач, освобождает время для анализа полученных решений и их графической интерпретации;

 позволяет преподавателю проводить занятие в форме самостоятельной работы за компьютерами, оставляя за собой роль руководителя и консультанта;

 позволяет преподавателю с помощью компьютера быстро и эффективно контролировать знания учащихся, задавать содержание и уровень сложности контрольного мероприятия.

Электронный учебник удобен для преподавателя потому, что он позволяет выносить на лекции и практические занятия материл по собственному усмотрению, возможно, меньший по объему, но наиболее существенный по содержанию, оставляя для самостоятельной работы с электронным учебным пособием то, что оказалось вне рамок аудиторных занятий;

 освобождает от утомительной проверки домашних заданий, типовых расчетов и контрольных работ, передоверяя эту работу компьютеру;

 позволяет оптимизировать соотношение количества и содержания примеров и задач, рассматриваемых в аудитории и задаваемых на дом;

 позволяет индивидуализировать работу со студентами, особенно в части, касающейся домашних заданий и контрольных мероприятий.

#### **Вопросы и задания к теме для контроля и закрепления знаний**

- 1. Какие этапы существует при создании электронного учебника?
- 2. Что делается в первом этапе разработке электронного учебника?
- 3. Что делается во втором этапе разработке электронного учебника?
- 4. Что делается в третьем этапе разработке электронного учебника?
- 5. Что делается в четвертом этапе разработке электронного учебника?
- 6. Что делается в пятом этапе разработке электронного учебника?
- 7. Что делается в шестом этапе разработке электронного учебника?

# **ГЛАВА 4. ТЕХНОЛОГИЯ СОЗДАНИЯ ЭЛЕКТРОННЫХ УЧЕБНИКОВ**

#### **4.1. Применение электронных учебников в образовательном процессе**

Электронные учебники начинают занимать все большее место в нашей жизни. На сегодняшний день идет активный процесс по созданию электронных учебников в гипертекстовой форме и их внедрения в учебный процесс.

Электронный учебник можно, например, определить как совокупность графической, текстовой, цифровой, речевой, музыкальной, видео-, фото- и другой информации, а также печатной документации пользователя. Электронное издание может быть исполнено на любом электронном носителе, а также опубликовано в компьютерной сети.

Основные формы электронного учебника. Как и в создании любых сложных систем, при подготовке электронного учебника решающим для успеха является талант и мастерство авторов. Тем не менее, существуют устоявшиеся формы электронных учебников, точнее, конструктивных элементов, из которых может быть построен учебник.

Тест. Внешне, это простейшая форма электронного учебника. Основную сложность составляет подбор и формулировка вопросов, а также интерпретация ответов на вопросы. хороший тест позволяет получить объективную картину знаний, умений и навыков, которыми владеет учащийся в определенной предметной области.

Энциклопедия. Это базовая форма электронного учебника. На содержательном уровне термин энциклопедия означает, что информация, сконцентрированная в электронном учебнике, должна быть полной и даже избыточной по отношению к стандартам образования.

Задачник. Задачник в электронном учебнике наиболее естественно осуществляет функцию обучения. Учащийся получает учебную информацию, которая необходима для решения конкретной задачи. Главная проблема – подбор задач, перекрывающих весь теоретический материал.

Креативная среда. Современные электронные учебники должны обеспечивать творческую работу учащегося с объектами изучения и с моделями систем взаимодействующих объектов. Именно творческая работа, лучше в рамках проекта, сформулированного преподавателем, способствует формированию и закреплению комплекса навыков и умений у учащегося. Креативная среда позволяет организовать коллективную работу учащихся над проектом.

Авторская среда. Электронный учебник должен быть адаптируем к учебному процессу. То есть позволять учитывать особенности конкретного ОУ, конкретной специальности, конкретного студента. Для этого необходима соответствующая авторская среда. Такая среда, например, обеспечивает включение дополнительных материалов в электронную энциклопедию, позволяет пополнять задачник, готовить раздаточные материалы и методические пособия по предмету. Фактически, это подобие инструмента, с помощью которого создается сам электронный учебник.

Невербальная среда. Традиционно электронные учебники вербальны по своей природе. Они излагают теорию в текстовой или графической форме. Это является наследием полиграфических изданий. Но в электронном учебнике возможно реализовать методический прием «делай как я». Такая среда наделяет электронный учебник чертами живого учителя.

Основные этапы разработки электронного учебника:

– Выбор источников

- Разработка оглавления и перечня понятий
- Переработка текстов в модули по разделам
- Реализация гипертекста в электронной форме
- Разработка компьютерной поддержки
- Отбор материала для мультимедийного воплощения
- Реализация звукового сопровождения
- Визуализация материала

Букридеры – один из современных инструментов обучения, который может быть с равным успехом задействован и для изучения нового материала, и для самостоятельной работы учащихся. Такой учебник вмещает в себя весь учебный курс.

Еще одно устройство, проходящее апробацию, – нетбук-трансформер, который может использоваться и как планшетный компьютер. С его помощью учитель будет иметь возможность давать своим ученикам дополнительную информацию по теме урока, проводить опросы и тесты, задавать домашние задания, контролировать их выполнение, оценивать результаты и т.д.

Электронные учебники очень мобильны в плане пополнения и обновления контента, ведь их накопительные возможности ограничиваются только объемом карты памяти. Они позволяют быстро и легко находить нужную информацию, делать закладки и заметки к прочитанному, а также объединять информацию в логические блоки.

Кроме того, современные букридеры дают возможность использовать в учебном материале не только текст и иллюстрации, но и мультимедийный контент.

Однако главным, с точки зрения родителей и учителей, преимуществом электронных учебников перед традиционными аналогами является небольшой вес и компактные размеры. По их мнению, возможность избавить детей от необходимости ежедневно носить с собой тяжелые ранцы с полным комплектом бумажных книг – это неоспоримое достоинство электронных учебников.

В условиях недостаточного количества учебников по разнообразным дисциплинам значимость пособий, изготовленных студентами самостоятельно, еще более возрастает. Для студента процесс создания учебного пособия связан, прежде всего, с осознанием и пониманием тематики учебного материала, охватываемого данным учебным пособием. Таким образом, включаясь в процесс конструирования, студент сможет более тщательно изучить предметный материал, по которому создается электронное учебное пособие.

Использование электронных учебных пособий в образовательном процессе вуза позволяет более глубоко изучить материал, ознакомиться более подробно с интересующими или трудными темами. Богатый и красочный иллюстративный материал в электронном пособии позволяет наглядно продемонстрировать теоретическую информацию во всем ее многообразии и комплексности.

При использовании электронных учебных пособий происходит не только репродуктивная деятельность студентов, но и абстрактно-логическая, что способствует лучшему осознанию и усвоению учебного материала. Очень важен тот факт, что студент имеет возможность и на лекции, и на практических занятиях, и в процессе самостоятельной работы пользоваться одним и тем же электронным ресурсом, использование которого в образовательном процессе формирует целостный образ изучаемого предмета.

Конечно, новые электронные продукты с трудом вписываются в узкое русло существующей классно-урочной системы, к тому же есть ряд других проблем. Разработкой и использованием новых форм обучения занимается не так много специалистов, хотя о проблемном подходе, методе проектов, креативном обучении и пр. многие уже не раз слышали. Приходится констатировать, что разрабатываемые программистскими коллективами ЭУ часто не вписываются и в новые формы обучения, поскольку программисты знакомы с ними только понаслышке. Получается противоречие: новейшие продукты разрабатываются программистами, знающими на собственном опыте только старые формы обучения и пытающимися приспособить разрабатываемый электронный продукт именно к этой устаревшей форме.

Большинство разработчиков так называемых ЭУ предлагает уже готовый продукт и не может одновременно предложить эффективный способ использования этого продукта, поскольку не владеют основами психологопедагогических знаний. Такой продукт может быть очень симпатичным, содержать всякие программистские новшества, например: изоморфинга,

крутящихся 3D-моделей или мигающих флэш-изображений, но быть абсолютно непригодным к использованию в школе или ВУЗе.

### 4.2. Примеры, когда использование обычных учебников неэффективно

Для понимания некоторых новых возможностей ЭУ попробуем привести примеры, когда использование обычных учебников неэффективно.

I. ЭУ должен предоставлять близкие к реальности возможности. В нем, например, можно использовать на порядок больше иллюстраций, чем в обычном учебнике, фрагменты видеофильмов, а можно использовать панорамы виртуальной реальности, с помощью которых на экране компьютера можно получить полное представление об окружающей обстановке, в том числе и об источниках звука, рассмотреть подробнее определенные предметы и даже прочитать их описание или прослушать эту же информацию.

Этот способ представления информации может быть широко использован в учебных дисциплинах, в которых присутствует описательная информация: география, история, в определенной степени - литература, представление различных экспериментальных установок (физика и химия) и др.

II. Возможность представления различных типов задач на примере. Освоив математику и физику, все мы можем рассчитать точку А, в которой встретятся два тела, движущиеся со скоростями V1 и V2. В жизни же мы постоянно решаем эти задачи без формул и бумаги.

Действительно, успеет ли пешеход перейти на противоположную сторону улицы, по которой интенсивно движутся автомобили? Успеет ли автомобилист объехать препятствие и не столкнуться со встречным автомобилем? Ни один обычный учебник принципиально не может поставить такую задачу и, тем более, научить ее решать. С определенными ограничениями (все-таки это будет только модель реальной жизни) ЭУ может учить решать и такие задачи. Кстати, и в этом примере мы говорим о предъявлении наглядно-образной информации, вместо вербального (текстового) описания.

Ш. Необъятные возможности предоставляют ЭУ в преподавании иностранных языков. Возможность изучения правильного произношения, мимики губ, звучание изучаемых звуков.

Можно сделать вывод, что электронный учебник должен, сохраняя все возможности обычных учебников, обладать принципиально новыми, по сравнению с ними, качествами, включающими элементы гипермедиа и виртуальной реальности, обеспечивающими высокий уровень наглядности, иллюстративности и высокой степени интерактивности, обеспечивать новые формы структурированного представления больших объемов информации и знаний, возможности эффективного поиска требуемой информации.

Таким образом, нам действительно предстоит сделать весьма важный шаг: провести массовую разработку ЭУ для различных предметов. При этом хотелось бы напомнить, что даже успешное создание ЭУ по многим предметам не способно само по себе кардинальным образом улучшить качество образования. Очень многое зависит от наличия соответствующей инфраструктуры, а еще больше – от качества подготовки и переподготовки преподавателей, их возможности успешно использовать разработанные средства.

#### Вопросы и задания к теме для контроля и закрепления знаний

- 1. Основные формы электронного учебника.
- 2. Что из себя представляет тест?
- 3. Что такое энциклопедия?
- 4. Роль задачника в электронном учебнике?
- 5. Что такое невербальная среда?

6. К чему приводить использование электронных учебных пособий в образовательном процессе вуза?

## ГЛАВА 5. ПРОГРАММЫ ДЛЯ РАЗРАБОТКИ ЭЛЕКТРОННЫХ **УЧЕБНИКОВ**

#### 5.1. Программы eBooksWriter LITE, eBook Maestro,

#### **EBook Maestro FREE, EBooksWriter LITE**

eBooksWriter LITE - это довольно простая в эксплуатации программа с достаточным количеством функций. С её помощью создают книги не только для ПК, но и для мобильных устройств.

eBooksWriter LITE имеет простой визуальный редактор, подходящий как для начинающего, так и для продвинутого пользователя. Продукт даёт возможность не только создавать пособия с нуля, но и импортировать уже готовые книги в формате \*.rtf или .\*doc. Кроме текстовых данных, книга, созданная с помощью eBooksWriter LITE, может содержать аудио и видео файлы и таблицы.

eBook Maestro - это универсальное средство создания электронных журналов, пособий, отчётов, презентаций, опросников, книг и т.п. С помощью данного продукта в пособие могут быть включены файлы разных типов: HTML страницы, VB и Java скрипты, звуковые, графические и видео файлы и многие другие.

С помощью eBook Maestro можно вставлять в книгу ссылки на ваш ресурс в Интернете, публиковать адрес электронной почты, а также создавать инконки. Элементами окна книги могут быть такие кнопки, как «Домашняя страница», «Поиск» и другие. Можно задавать им свои названия на русском и английском языках. Все файлы книги, имеющей сложную структуру, хранятся в разных директориях.

**EBook Maestro FREE** - 9TO мощный инструмент для создания презентаций и электронных книг с большим количеством возможностей. Бесплатный вариант программы включает полный набор опций для некоммерческих проектов.

Созданными многофункциональными  $\mathbf{c}$ помошью программы презентациями и электронными книгами с удобным доступом можно
обмениваться в Интернете, что позволит творческим людям охватить более широкую аудиторию своими текстами и аудио-визуальными материалами.

**EBooksWriter LITE** – программа, которая предназначена для создания электронных книг. С помощью программы EBooksWriter от VisualVision вы сможете с легкостью создавать электронные книги.

EBooksWriter LITE не просто компилятор, а профессиональная целостная визуальная среда!

Вы не можете защитить свою веб-страницу от копирования или распечатывания, поэтому размещение компактной электронной книги с вашего веб-сайта является очень удобным способом защиты информации!

В программе доступны функции, позволяющие легко повторно использовать объекты и изображения, из разных проектов, а также в программе есть целая коллекция шаблонов, которая поможет вам очень быстро создавать качественные электронные книги.

#### **5.2. Программы [ChmBookCreator,](http://smallweb.ru/library/chmbookcreator.htm) Chm4You**

**[ChmBookCreator](http://smallweb.ru/library/chmbookcreator.htm)** – это простой в использовании продукт, который из обычных файлов htm, txt, doc и rtf создаст электронное пособие, которое будет выглядеть как обычная раскрытая книга на бумажном носителе. С помощью ChmBookCreator можно создать хорошо структурированный учебник с биографией автора и оглавлением.

Для того чтобы создать книгу Chm, например, из файла формата htm, необходимо создать файл index.htm и поместить его в созданную перед этим папку. Затем следует поместить все файлы, на которые ведут ссылки из index.htm, в эту же папку. В программе необходимо задать команду «Преобразовать из htm в Chm». По окончании конвертирования у вас получится файл Chm, который будет назван так же, как и папка с файлами.

**Chm4You** – приложение для конвертирования HTML и HTM файлов в файл справки CHM, что позволяет объединять множество веб-страниц в один файл. Поддерживается и обратное преобразование CHM в HTML.

# **5.3. Программы htm2chm 3.0.9.3, HTML Help Workshop 4.74.8702.0, HTML Book Maker**

**Htm2chm 3.0.9.3** – с помощью данной программы можно преобразовывать не только отдельные HTML страницы со всевозможными изображениями, но и целые сайты в единый CHM, либо ITS файл.

Данные файлы открываются стандартными службами Windows и весят несколько меньше HTML-файлов с аналогичным содержанием.

Для максимально-удобной работы, выпущена переносная версия программы. Portable Htm2Chm 3.0.9.3 отлично работает с различных мобильных носителей, флеш-накопителей и т.д., без предварительной установки.

**HTML Help Workshop 4.74.8702.0.** Программа Microsoft HTML Help содержит инструменты для просмотра справочных файлов и связанных с ними компонентами справки, а также для авторской разработки справочных файлов от «Microsoft Corporation».

Программа HTML Help Workshop использует основные компоненты браузера Microsoft Internet Explorer для отображения содержания справки. Она поддерживает HTML, ActiveX, Java, языки сценариев (JScript, и Microsoft Visual Basic Scripting Edition), форматы изображений HTML (файлы .jpeg, .gif, и .png).

**HTML Book Maker** – программа для создания электронных книг в формате HTML. Приложение позволяет создавать HTML-книги, совершенно не обладая знаниями о языке разметки гипертекста. Пользователи программы создают книги в интуитивно понятном пошаговом режиме, при этом они могут указывать заголовки страниц, настраивать цвет фона, размер, гарнитуру и цвет шрифта, выравнивание текста и прочие параметры. Перед сохранением, созданные страницы книги можно просматривать в браузере.

## **5.4. Программы HelpMaker 7.4.4, HelpNDoc**

**HelpMaker** – это приложение, которое позволяет создавать справочники без использования дорогого текстового процессора. Программа не требует управления многочисленными файлами.

Написание справочников называется авторской разработкой справочников. С помощью HelpMaker вы можете создавать целые справочники. HelpMaker может создавать справочники в форматах WinHelp, RTF и HTML-Help.

HelpMaker предназначен для хранения информации в свободной форме, и делает авторскую разработку справочников легкой и простой.

ButtonMaker и ImageMaker - это приложения, прилагаемые к HelpMaker, которые предназначены для создания кнопок и улучшения изображений, используемых в Helpmaker.

**HelpNDoc** – это удобная, мощная и интуитивно понятная утилита для создания файлов help в формате HTML. Вам нужно будет только открыть свой текст во встроенном текстовом редакторе и нажать кнопку "Compile", чтобы получить полностью функциональный файл help, который будет выглядеть точно так, как Вы его спроектировали.

#### **5.5. Программа Document Suite**

**Document Suite** – универсальное средство создания электронных учебников.

На сегодняшний день большинство текстовой информации, с которой работает человек, хранится в цифровом формате - в формате электронного документа. Разработан целый спектр программных продуктов, позволяющих быстро и удобно получать доступ к их содержимому, но стремительное развитие технологии постоянно увеличивает количество информации

Инновационная технология генерации учебных материалов, с возможностью проверки знаний и учѐта результатов. Поддерживает SCROM модель, с которой оперирует человек и требует еѐ чѐткой организации.

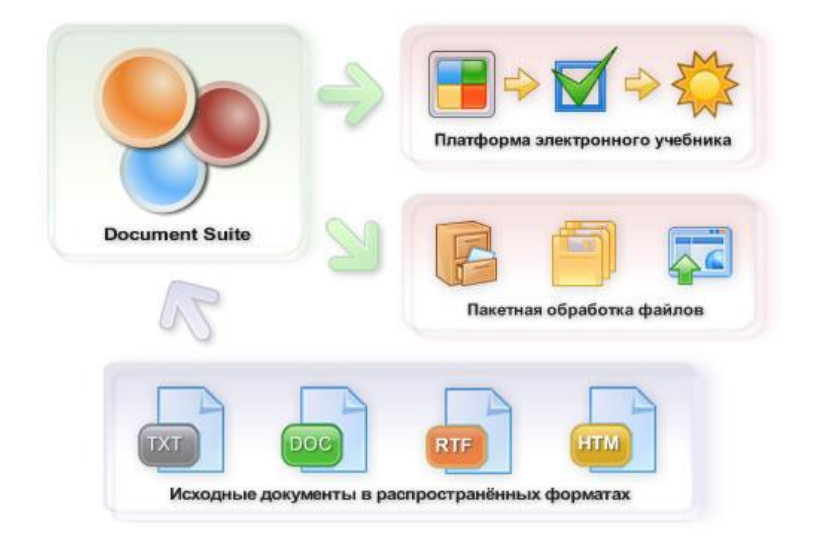

**Рис. 5.1. Структура программы Document Suite**

Общепринятыми методами по улучшению восприятия текста человеком, являются методы его разделения на логические единицы и акцентирование в нем ключевой информации. Обобщѐнно, улучшенное и более удобное представление цифровых документов в таком виде обычно называют: обучающие программы или электронные учебники.

## **5.6. Программа Конструктор электронных учебников**

Программа имеет интуитивно-понятный и эргономичный интерфейс, позволяющий пользователю мгновенно освоится и приступить к работе. При проектировании электронного учебника, все данные отражаются в виде удобной древовидной структуры, программа автоматически определяет форматы данных и присваивает им определѐнные категории.

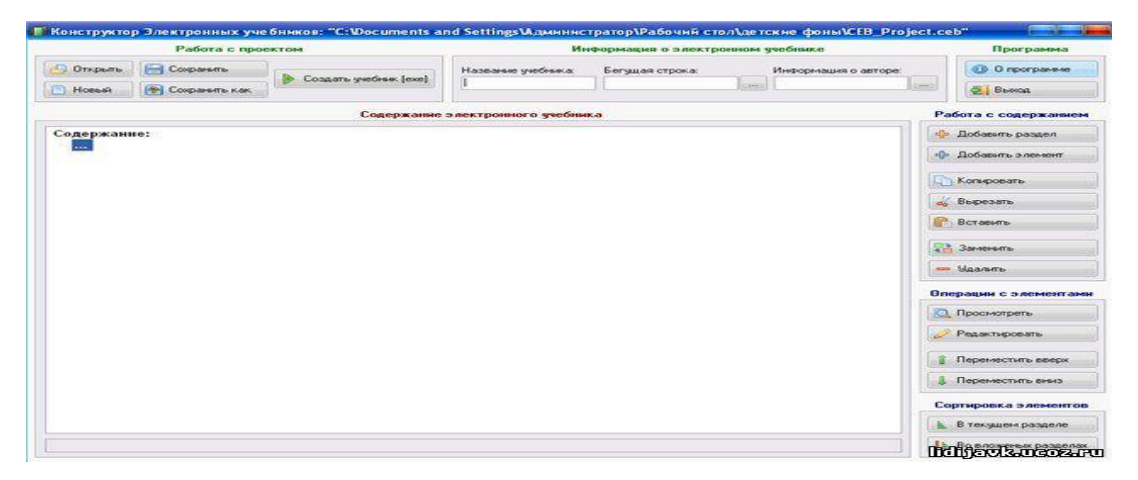

**Рис. 5.2. Окно Конструктора Электронных учебников**

Возможности Конструктора Электронных учебников:

o создание новых документов, посредством взаимодействия с приложением Microsoft Word;

o добавление существующих файлов;

o поиск, извлечение и добавление файлов из заданных каталогов;

o поиск, извлечение и добавление файлов из архивов RAR, ZIP, 7z;

o автоматическое конвертирование файлов (файлы Rich Text Format веб файлы);

o набор стандартных функций для редактирования содержания электронного учебника.

Возможности Электронного учебника:

• встроенный просмотрщик веб файлов;

• встроенный аудио-видео проигрыватель;

• встроенный просмотрщик изображений;

• внутренняя система поиска информации;

• печать документов;

• экспорт данных на устройства хранения информации;

• экспорт документов в приложение Microsoft Word.

#### **5.7. Программа Java Books Maker**

**Java Books Maker** – приложение для создания Java-книг, предназначенных для чтения на мобильных телефонах и наладонниках. Идеально подходит для изготовления мобильных шпаргалок.

### **5.8. Программа Sophie**

**Sophie** – это программа, которая дает возможность легко и быстро, но в то же время изысканно и точно комбинировать тексты, изображения, видео- и аудиофайлы. С ее помощью пользователи могут создавать элегантные тексты и инфографику, не вдаваясь при этом в принципы работы программы, не обладая навыками программирования или умением пользоваться более сложными инструментами, такими как Flash.

# **5.9. Наиболее популярные программы для разработки электронных курсов**

На международном рынке eLearning представлено более 80 [инструментов](https://www.g2crowd.com/categories/course-authoring?segment=all)  [для разработки электронных курсов.](https://www.g2crowd.com/categories/course-authoring?segment=all) Сюда не относятся сервисы и программы, которые используются в отдельных регионах и позволяют разработать только один вид контента: видео, презентации или тесты.

Чтобы вам было проще выбрать редактор электронных курсов, мы сделали **обзор четырех самых популярных в России редакторов**. В блоге ispring можно найти [сравнение софта для создания онлайн-курсов](https://www.ispring.ru/elearning-insights/adobe-captivate-9-vs-articulate-storyline-2-vs-ispring-suite-8) на мировом рынке: Lectora, Articulate, Adobe c отечественным iSpring Suite.

В их число вошли лидеры мирового масштаба:

— iSpring Suite;

— Adobe Captivate;

— Articulate 360;

— CourseLab.

Для начала, представим краткую информацию о каждом инструменте, а затем более детально расскажем о каждом из них.

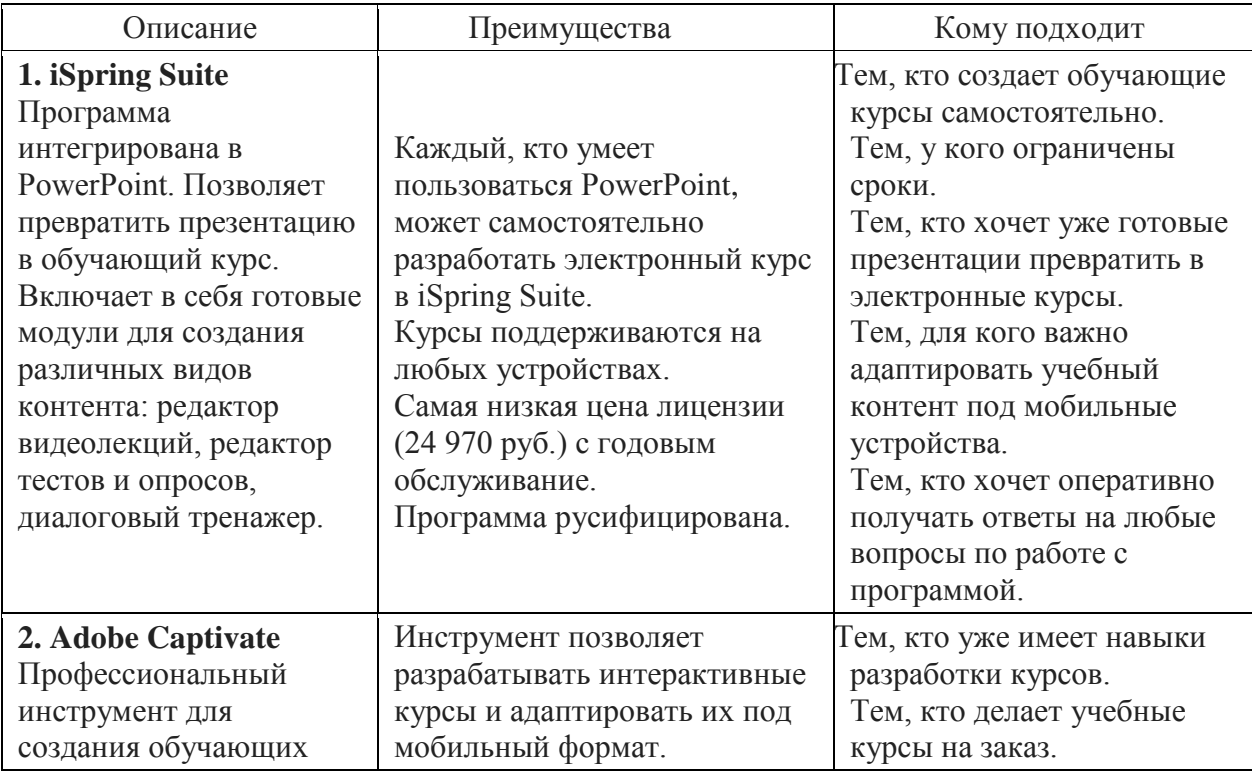

## **Сводная таблица редакторов электронных курсов**

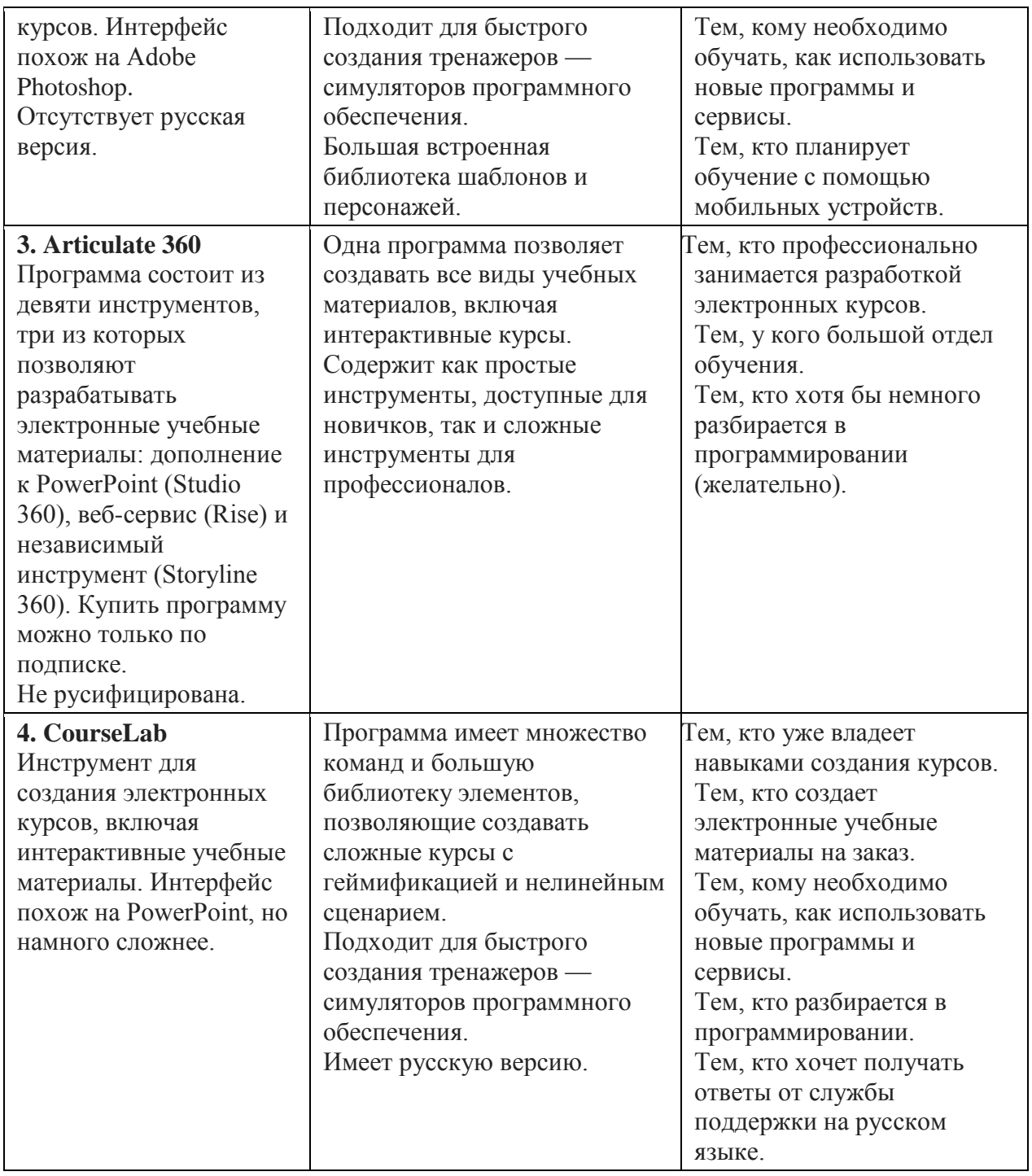

Ниже приводится последние версии каждой программы и сравнивается их по следующим параметрам:

**● Легкость освоения редактора.** Насколько просто разобраться в программе самостоятельно без специального обучения?

**● Дизайн курсов.** Какие есть функции для быстрого и красивого оформления слайдов? Имеется ли библиотека фонов, изображений, персонажей, готовые шаблоны слайдов и примеры курсов?

**● Интерактивные элементы.** Какие типы интерактивностей (кнопки, переключатели, вкладки, слайдеры) редактор позволяет добавлять на слайд?

**● Создание тестов.** Как реализованы функции разработки тестов и проверки знаний? Какие виды вопросов позволяет создавать программа?

**● Мобильное обучение.** Можно ли адаптировать курсы под мобильный формат и насколько удобно их просматривать на переносных устройствах?

**● Назначение.** Достичь каких целей и решить, какие задачи в большей степени помогает редактор? Также важно учитывать, каким образом будет организовано обучение пользователей — как готовые электронные курсы будут им предоставляться?

**Оптимальный вариант — системы дистанционного обучения (LMS).** Чтобы курсы, созданные в разных редакторах, правильно отображались во всех СДО, были приняты единые стандарты. Самые популярные — AICC, xAPI (Tin Can), SCORM 1.2 и 2004, и CMI-5.

|                          | <b>AICC</b> | <b>xAPI</b> (Tin<br>Can) | <b>SCORM 1.2 и</b><br>2004 | $CMI-5$ |
|--------------------------|-------------|--------------------------|----------------------------|---------|
| <b>iSpring Suite 8.7</b> | да          | да                       | да                         | да      |
| <b>Adobe Captivate</b>   | да          | да                       | да                         | нет     |
| <b>Articulate 360</b>    | да          | да                       | да                         | нет     |
| <b>CourseLab 3.1</b>     | да          | <b>HeT</b>               | да                         | нет     |

**Таблица стандартов для СДО**

**1. iSpring Suite** — простая программа для быстрой разработки электронных курсов

**Платформа:** Windows

**Форма реализации:** Надстройка в PowerPoint

**Языки интерфейса:** Русский, английский

[iSpring Suite](http://www.ispring.ru/ispring-suite) — программа, которая является дополнением к PowerPoint и дает возможность создавать электронные курсы, диалоговые тренажеры, видеолекции, тесты и опросы.

Инструментом пользуются более 47 000 людей из разных стран. iSpring Suite занимает первую позицию [в мировом рейтинге редакторов электронных](https://www.g2crowd.com/categories/course-authoring/top/small-business/products)  [курсов,](https://www.g2crowd.com/categories/course-authoring/top/small-business/products) составленном на основании мнений пользователей.

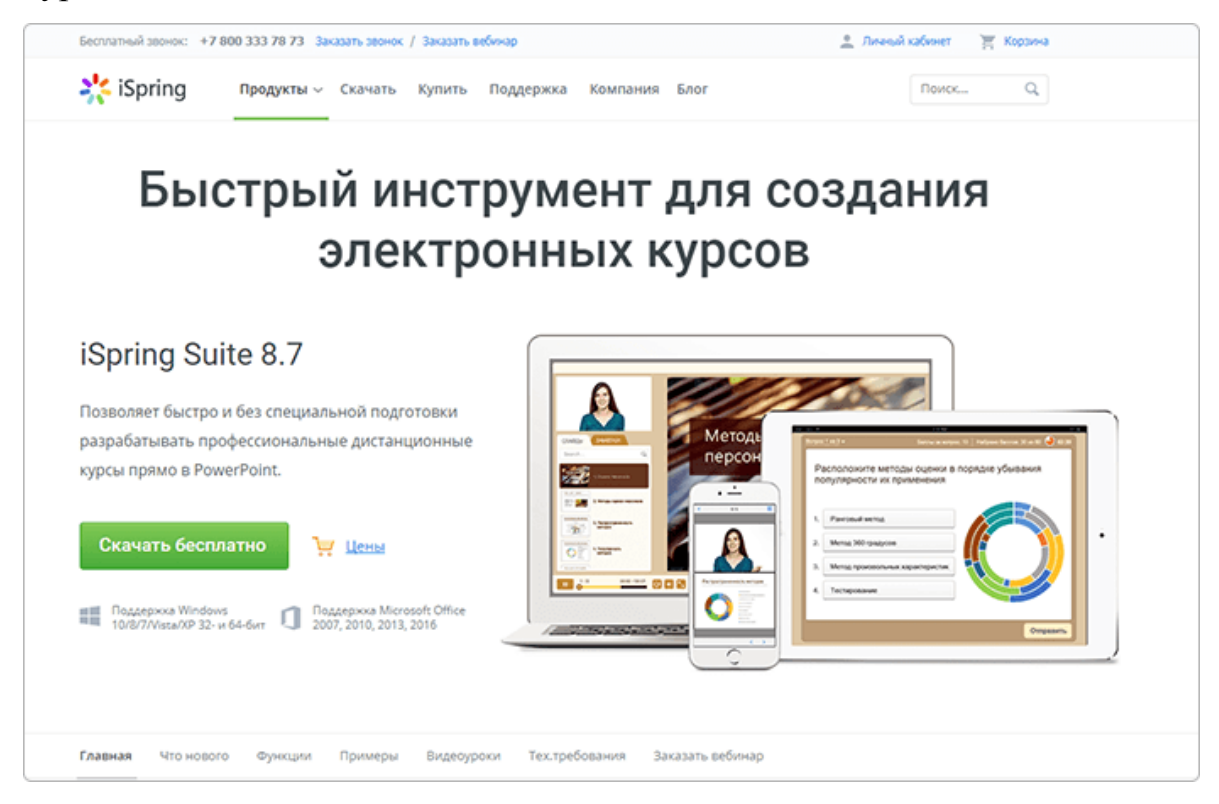

**Рис.5.3.** 

Чтобы начать работу в программе, достаточно скачать и установить пробную версию на компьютер. На протяжении 14 дней вы сможете пользоваться всеми инструментами iSpring Suite абсолютно бесплатно.

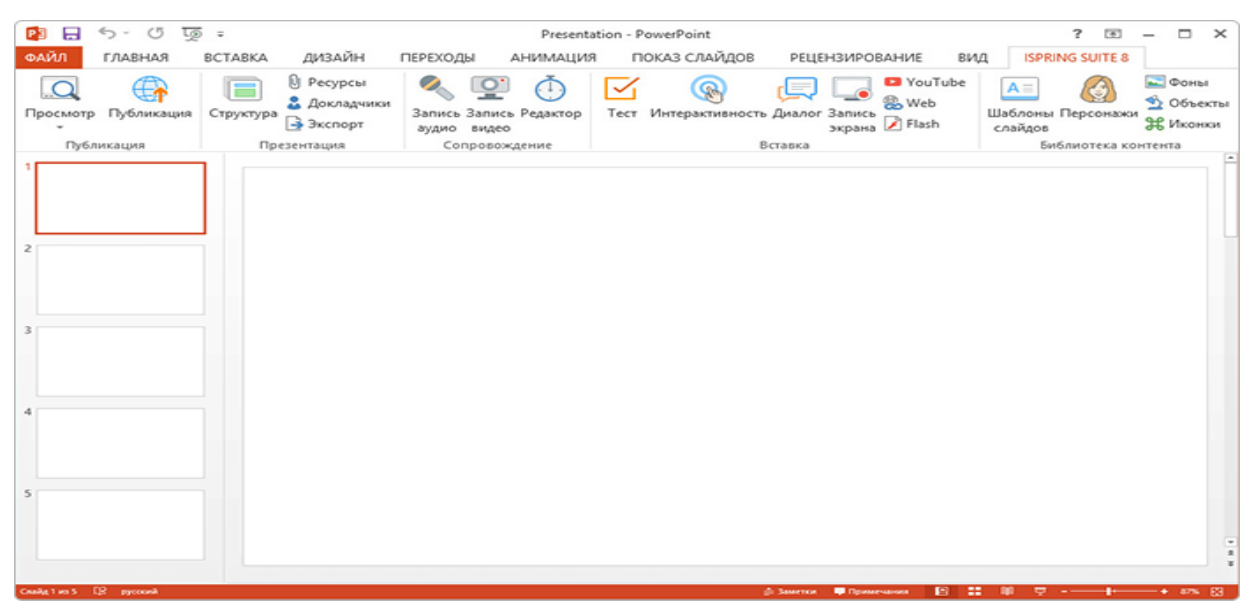

**Рис.5.4. Вкладка iSpring Suite в PowerPoint**

Редактор имеет простой интерфейс, аналогичный PowerPoint.

Запустив программу, вы увидите окно, которое предложит вам выбрать вид учебного контента: курсы, тесты, диалоги, интерактивности и записи экрана. Достаточно зайти в нужный вам раздел и начать создавать учебный материал.

Освоить программу легко сможет даже новичок. Статьи и видеоуроки по работе с инструментами вы найдете на сайте в разделе [«База знаний».](https://www.ispring.ru/support.html)

## **Дизайн курсов**

Создать слайд в PowerPoint можно за несколько минут. Сделать его привлекательным для пользователя — сложнее. В этом могут помочь анимационные эффекты, триггеры и переходы между слайдами. Созданные в PowerPoint, они остаются в обучающих курсах после конвертации. Слайды также можно дополнить видео- и аудиоспоровождением, что позволит получить курс, напоминающий запись вебинара.

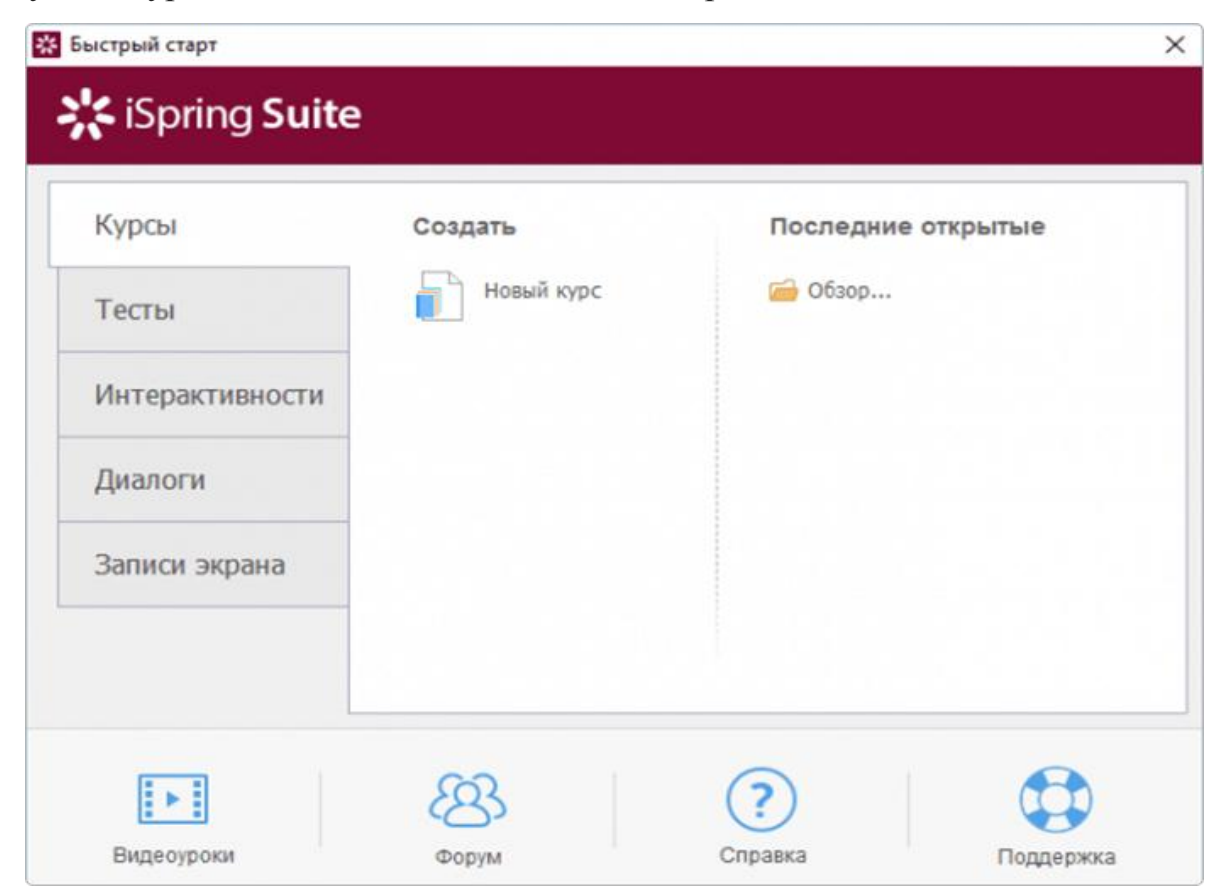

**Рис 5.5. Окно «Быстрый старт» в программе iSpring Suite**

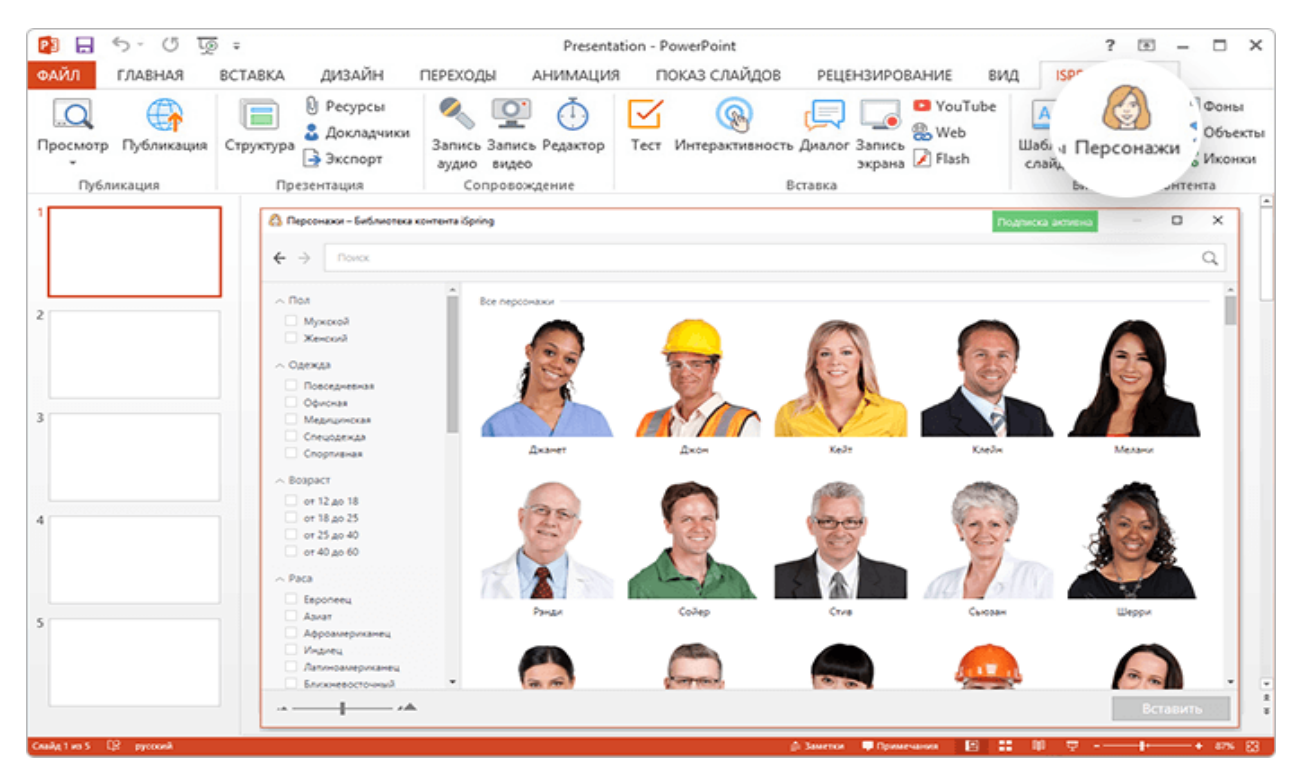

**Рис. 5.6. Библиотека контента в программе iSpring Suite**

Шаблоны под разные учебные ситуации, тематические фоны, изображения персонажей, иконки и элементы управления доступны прямо в редакторе iSpring Suite.

[Библиотека контента](https://www.ispring.ru/content-library) обновляется каждые 1-2 месяца. Часть материалов можно скачать бесплатно, а часть — получить по подписке. О том как использовать персонажей, вы можете узнать из видеоролика:

### **Интерактивные элементы**

Функционал редактора включает в себя следующие виды интерактивностей:

- книга с эффектом перелистывания страниц;
- база знаний «Вопрос-ответ»;
- алфавитный каталог;
- временная шкала.

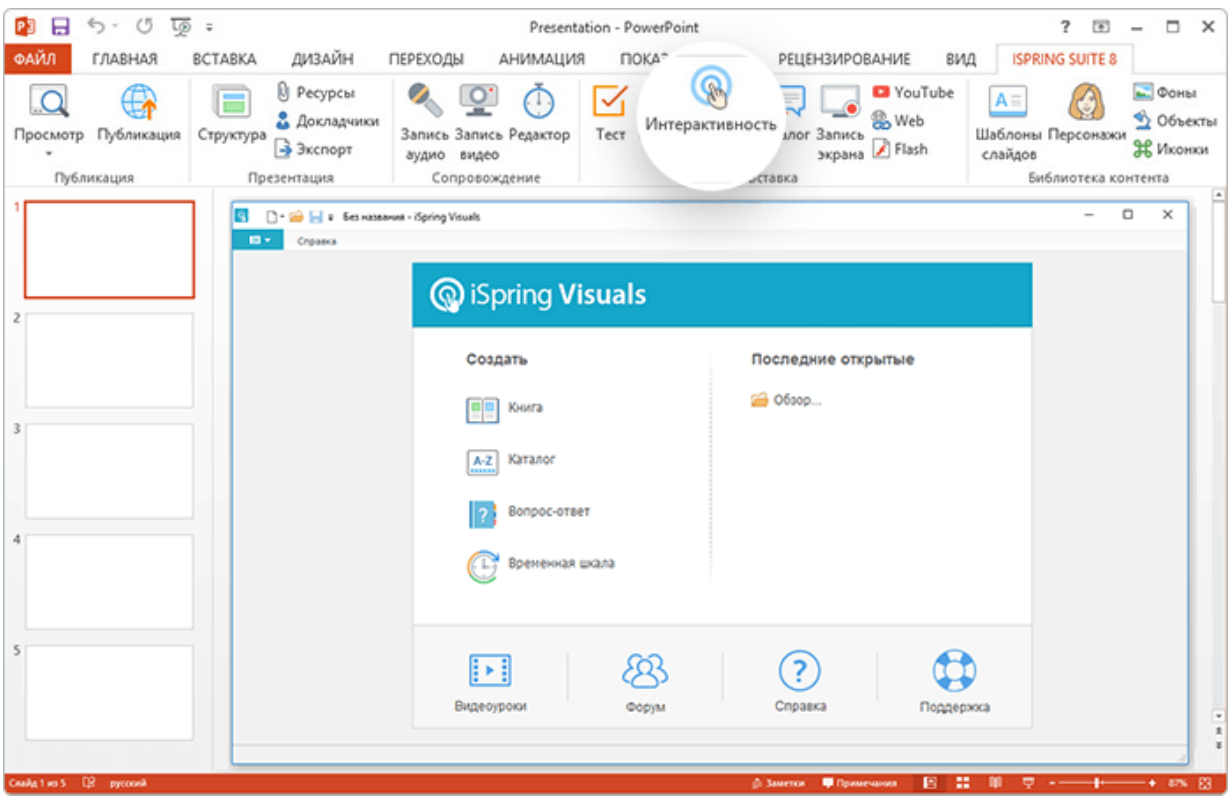

**Рис. 5.7. Выбор интерактивности в программе iSpring Suite**

Особое внимание стоит уделить инструменту по созданию диалоговых тренажеров. С помощью него можно

разрабатывать разветвленные сценарии общения с клиентами;

подбирать фон и персонажей для каждой сцены;

озвучивать реплики персонажей;

 назначать баллы за правильные ответы и выдавать результат прохождения тренажера.

О том, как создать диалоговый тренажер, смотрите в видео:

Создание тестов. iSpring Suite имеет инструмент для разработки тестов и опросов. С помощью него можно создавать 12 типов анкетных и 11 типов оценочных вопросов и при этом редактировать фон слайдов, менять шрифт и добавлять медиафайлы: изображения, аудио, видео и формулы.

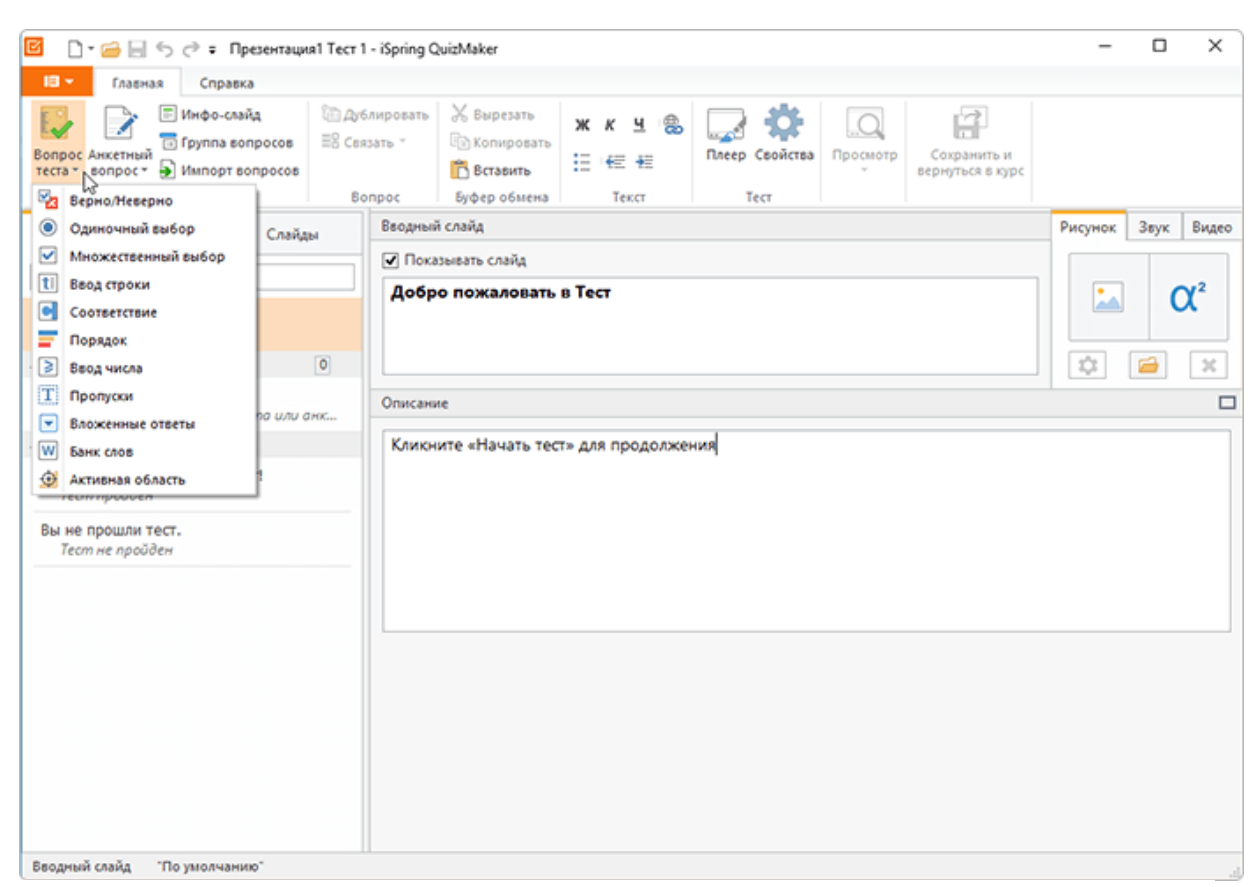

**Рис. 5.8. Создание тестов в программе iSpring Suite**

Инструмент позволяет настроить уведомления, которые будут хвалить пользователя за верный ответ на вопрос или подсказывать правильный вариант, если он сделал ошибку в первый раз.

Чтобы учащийся получил максимальную пользу от выполнения теста, можно настроить различные сценарии ветвления — то есть каждое последующее задание будет зависеть от того, как пользователь справился с предыдущим. Такой подход делает обучение адаптивным — пользователь сможет перейти к более сложным вопросам только при условии, что он правильно ответил на простые.

Вопросы можно сгруппировать по темам и настроить программу таким образом, чтобы она выдавала общий результат теста с указанием набранных баллов по каждой теме.

**Например**, тест состоит из 30 вопросов по трем предметам: физике, химии и математике. В таком случае его разбивают на три тематические группы по 10 вопросов. Допустим, пользователь неправильно ответил на 6

вопросов в первой группе и ни разу не ошибся в других. Значит, он плохо разбирается в физике и ему стоит назначить дополнительный курс по предмету. При этом общий результат тестирования можно как засчитать (80 % верных ответов), так и не засчитать, поскольку в одной группе обучающийся получил низкий балл.

#### **Мобильное обучение**

С помощью редактора можно конвертировать презентации PowerPoint в обучающие курсы в формате HTML5. Этот формат идеально подходит для воспроизведения в мобильных браузерах. К тому же компания iSpring выпустила мобильное приложение [iSpring Play,](https://www.ispring.ru/articles/ispring-viewer.html) которое позволяет скачивать курсы на планшеты и смартфоны и даже просматривать их офлайн.

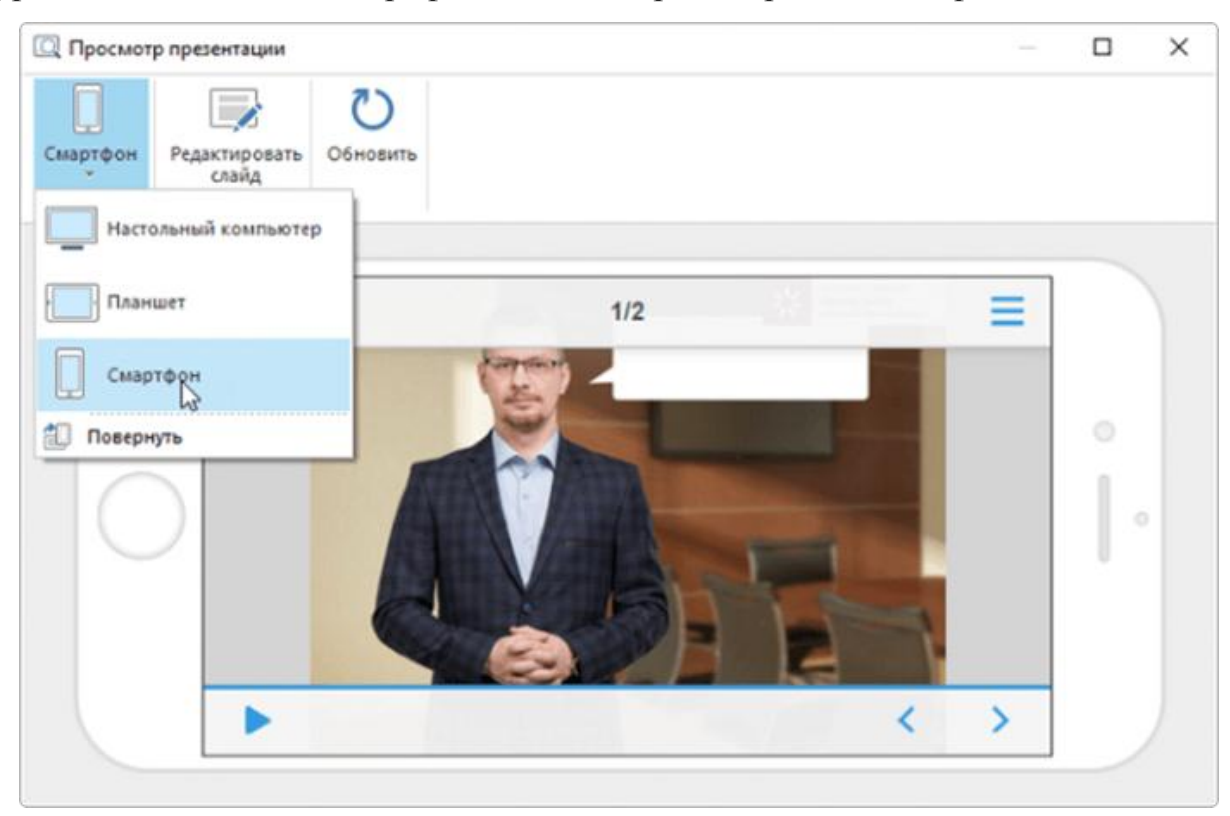

**Рис. 5.9. Предварительный просмотр презентации на экранах разных видов устройств**

Созданные курсы адаптируются под мобильные устройства автоматически. Программа имеет функцию предварительного просмотра, благодаря чему можно еще в процессе работы увидеть, как слайды будут

отображаться на разных видах устройств, и при необходимости внести изменения.

**iSpring Suite — программа на русском языке, позволяющая создавать электронные курсы сразу после ее установки на компьютер.** Чтобы научиться в ней работать, не нужно проходить дополнительное обучение. Освоить программу можно самостоятельно, методом «тыка».

**Главное преимущество инструмента в том, что он предельно простой.** Редактор имеет интуитивно понятный интерфейс и подходит для начинающих разработчиков курсов. С помощью него любой пользователь PowerPoint сможет легко и быстро разработать тест, диалоговый тренажер и целый учебный курс, который можно будет пройти в том числе на мобильном устройстве.

**Еще один плюс iSpring Suite — цена.** Одна бессрочная лицензия с годовым техобслуживание стоит 24 700 рублей. В сравнении с другими программами, о которых идет речь в книге, это самый дешевый вариант.

Единственное, если сравнивать iSpring Suite с Adobe Captivate, Articulate Storyline и CourseLab, он имеет не такую богатую библиотеку интерактивностей. Однако разработчик редактора уже заявил, что в ближайшее время основательно займется его пополнением.

**2. Adobe Captivate** — профессиональный редактор электронных курсов

**Платформа:** Windows, Mac OS

**Форма реализации:** Desktop

**Языки интерфейса:** Английский, французский, немецкий, японский, испанский.

**Цена:** от 1099\$ (зависит от реселлера)

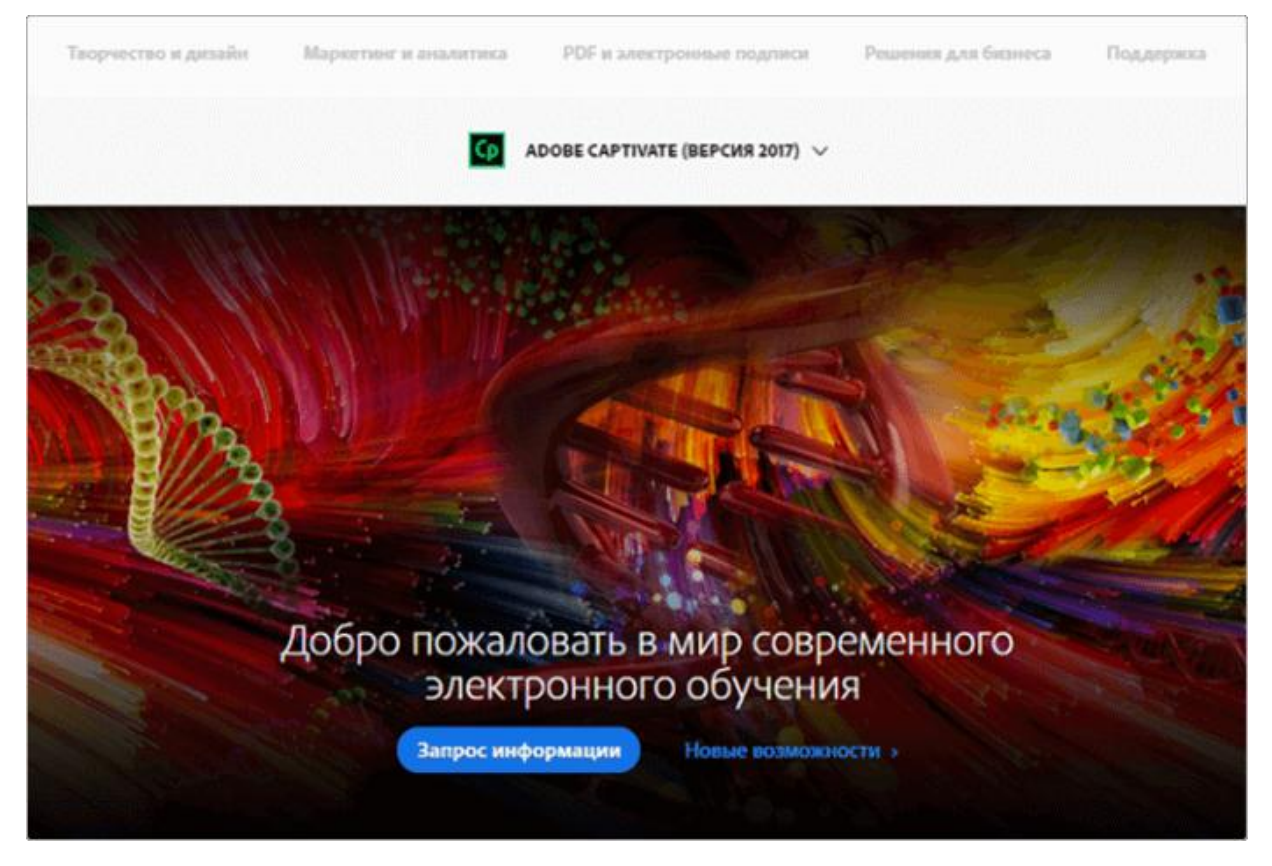

**Рис. 5.10.**

**[Adobe Captivate](http://www.adobe.com/ru/products/captivate.html) — профессиональный редактор, который подходит как для решения простых учебных задач (создать презентацию или тест), так и для разработки сложных интерактивных курсов.**

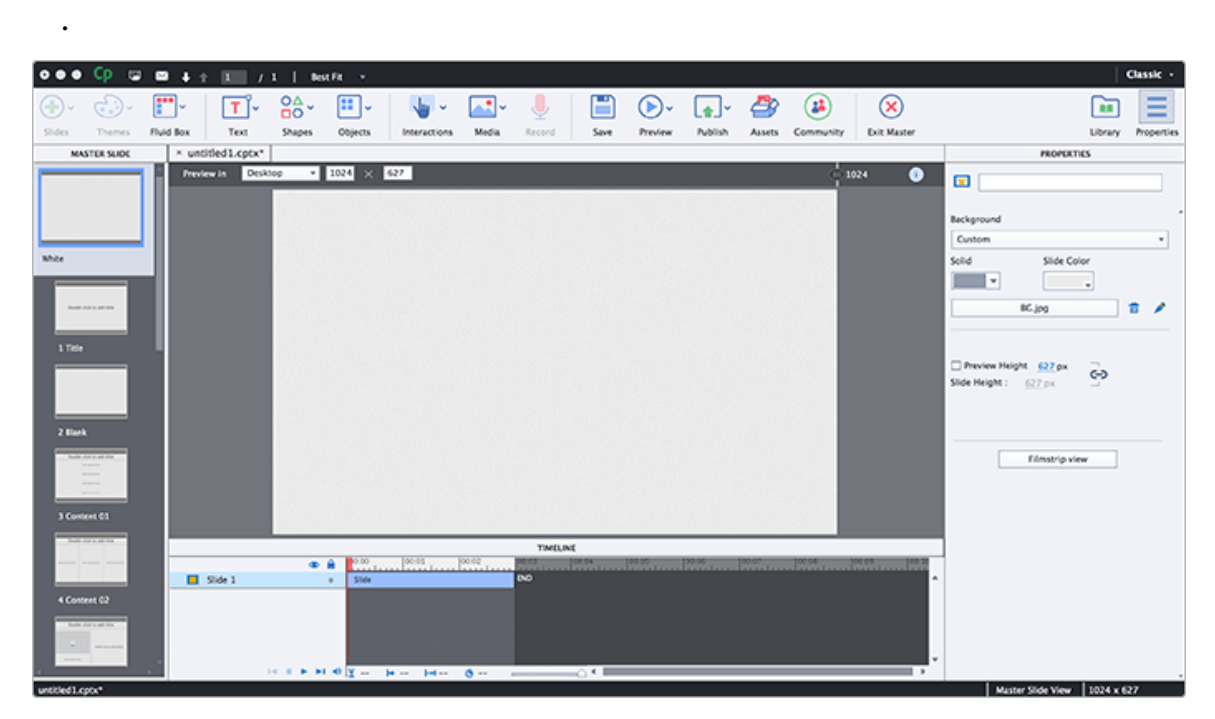

**Рис. 5.11. Интерфейс Adobe Captivate**

Программа также позволяет создавать симуляторы программного обеспечения и адаптировать курсы под мобильные устройства с разными размерами экранов.

Запустив редактор Adobe Captivate, можно заметить его сходство с Photoshop. Интерфейс может показаться знакомым и понятным. Однако разобраться в программе не так просто, для этого придется изучить документацию и посмотреть обучающие видео <https://elearning.adobe.com/adobe-captivate-tutorials/>

Как и любая другая аналогичная программа, Adobe Captivate позволяет добавлять на слайды текст, медиа-объекты, фигуры и интерактивные элементы.

Пользователи также могут воспользоваться библиотекой контента [eLearning Brothers](http://elearningbrothers.com/) и [Adobe Stock Assets.](https://stock.adobe.com/)

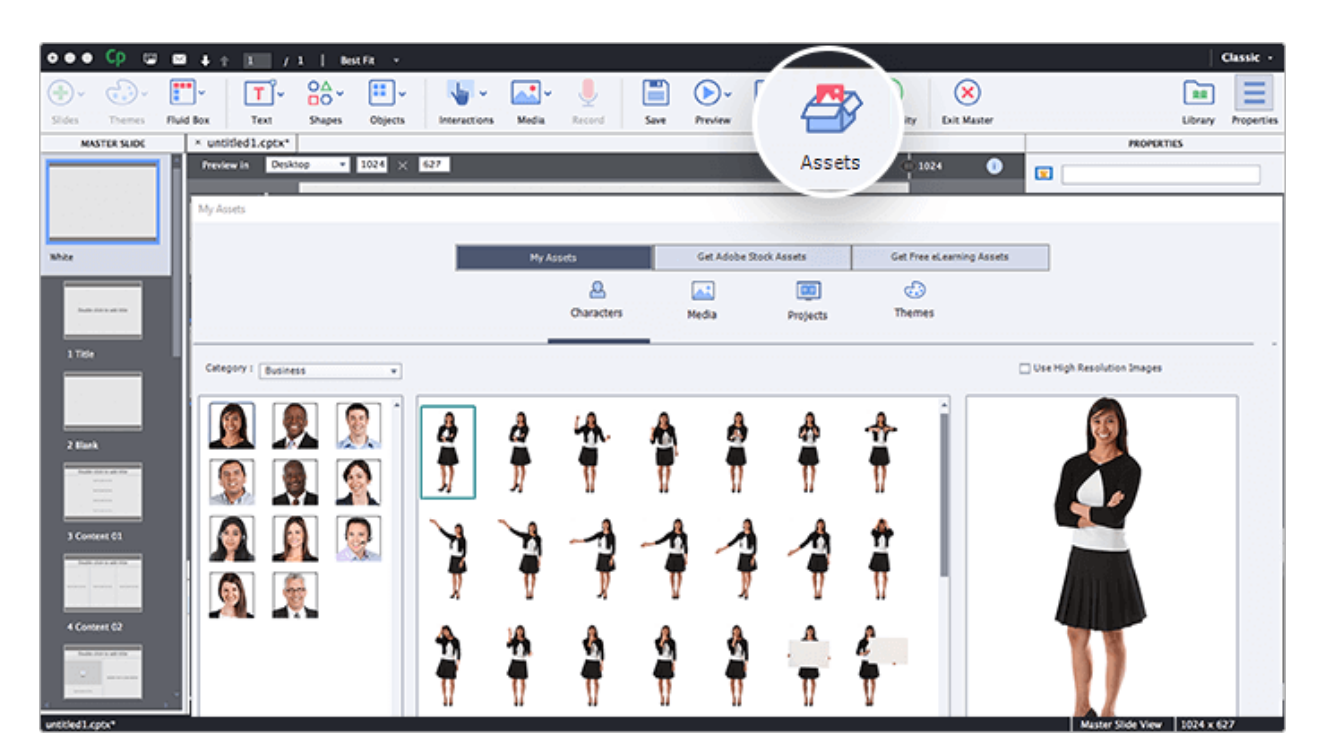

**Рис. 5.12. Библиотека контента Adobe Captivate**

Преимуществом редактора является адаптивный дизайн слайдов. Программа обладает функцией гибкой настройки отображения контента, исходя из размеров экрана планшетов и смартфонов. Подробную информацию об этом вы найдете в разделе о мобильном обучении.

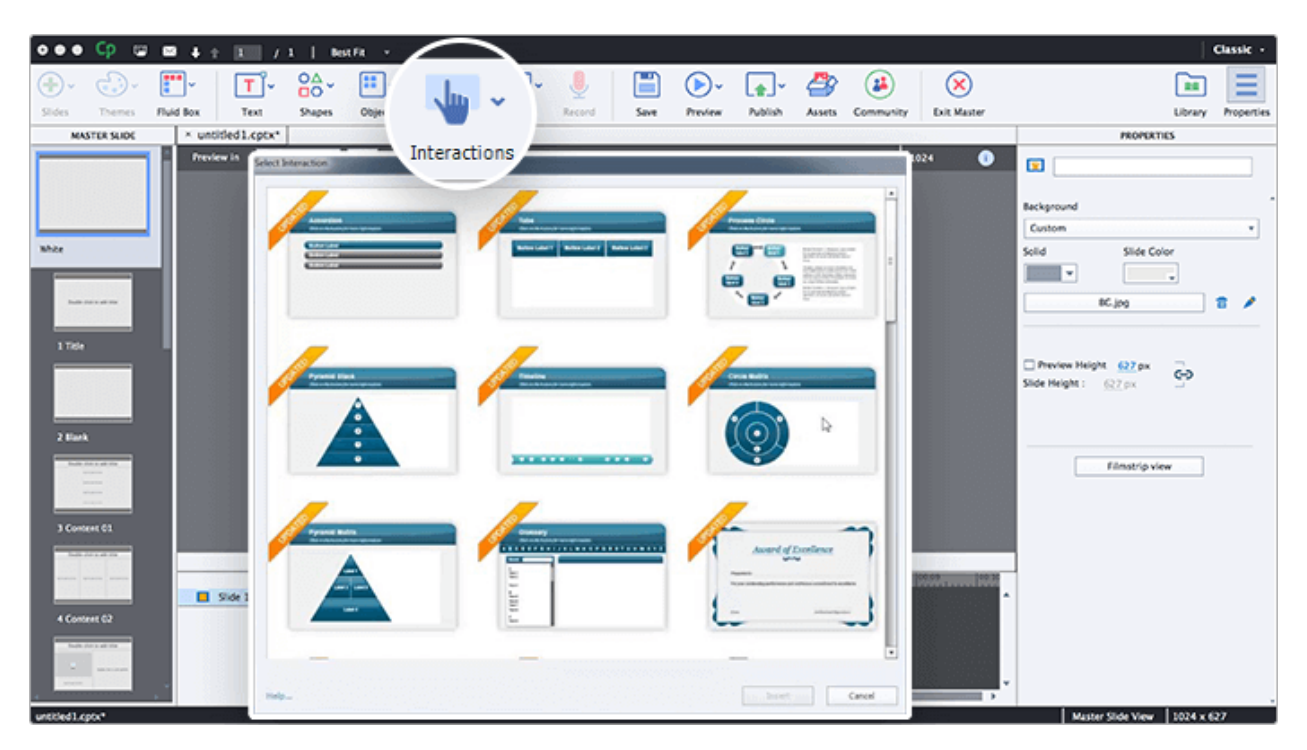

**Рис. 5.13. Выбор интерактивности в программе Adobe Captivate**

**Интерактивные элементы.** Редактор дает возможность создавать интерактивные элементы при помощи системных переменных и настраиваемых кнопок. Его функционал включает в себя встроенные интерактивности (30 вариантов готовых виджетов), включая виджеты, позволяющие разработать известные игры, такие как «Кто хочет стать миллионером», «Сто к одному», «Найди слова» и др.

Отдельно стоит отметить возможность программы создавать симуляторы программного обеспечения. С помощью этого инструмента можно достаточно быстро сделать тренажер, способный обучить пользователя работе в программе или проверить его знания.

Создание тестов

С помощью редактора можно создать девять типов вопросов.

Adobe Captivate позволяет выставлять баллы за определенные действия с любыми интерактивностями, к примеру, за нажатие правильной кнопки.

| Ср<br>File Edit View Insert Modify Project Q |                                           | $\qquad \qquad \oplus$<br>Themes Window Help<br>$\blacksquare$ | п<br>$\sim$<br>1 <sup>3</sup> | 50<br>$\overline{\phantom{a}}$ | Live Chat     | $OMS$ = $\theta$<br>$\mathbf{x}$         |
|----------------------------------------------|-------------------------------------------|----------------------------------------------------------------|-------------------------------|--------------------------------|---------------|------------------------------------------|
| 初期期<br>ೊ<br>Œ<br>$T$ $\sim$<br>T×.           |                                           | ٨ž<br>w                                                        | ۳<br>(▶)↓                     | æ,<br>L∌J≚                     | 22)           | $\overline{\phantom{0}}$<br>m<br>$-$     |
| Text<br>Slides<br>Themes<br>Fluid Box        | Quiz<br>Interactions                      | Media<br>Record                                                | Save<br>Preview               | Publish<br>Assets              | Community     | Properties<br>Library                    |
| untitled1.cptx* x<br><b>FILMSTRIP</b>        | <b>Insert Questions</b>                   |                                                                |                               |                                | $\sim$        | <b>PROPERTIES</b><br><b>TIMING</b>       |
|                                              | ٠                                         |                                                                |                               |                                |               | □<br>一旦                                  |
| Double click to add this                     | 胜                                         | Multiple Choice                                                | 1                             | Graded<br>$\scriptstyle\rm w$  |               | Master Slide                             |
|                                              | ≁                                         | True/False                                                     | Graded<br>1                   | $\cdot$                        |               | ۰                                        |
| Gradeler click he add 180e                   | 묟                                         | M Fill-In-The-Blank                                            | Graded<br>11                  | $\boldsymbol{\mathrm{v}}$      |               | <b>Blank</b>                             |
| <b>A distribution of the American</b>        |                                           | Short Answer                                                   | Graded<br>1                   | ٠                              |               | Reset Master Slide                       |
| <b>STATISTIC</b>                             | 爻                                         | Matching                                                       |                               | Graded     w                   |               | Master slide view<br>Style               |
|                                              | ۰                                         | Hot Spot                                                       | lo                            | Graded v                       |               | Actions<br>Options                       |
|                                              | ÷٠                                        | Sequence                                                       | 10                            | Graded   w                     |               | MAllow Gesture Navigation<br>Background  |
|                                              |                                           | Rating Scale (Likert)                                          | I o                           | Survey   w                     |               | <b>Project Background</b><br>٠           |
|                                              |                                           | Random Question                                                |                               | Graded    w                    |               | Add Project Background                   |
| $\leq$                                       |                                           |                                                                | 0                             |                                | $\rightarrow$ | Quality                                  |
|                                              | <b>COLLEGE</b><br>$\n  ①\n  ②$            |                                                                | Linked Question Pool: Pool1 V |                                |               | Optimized<br>Master Slide Objects On Top |
| $\Box$ Side 3                                | 51de (3.0s)<br>$\bullet\quad \bullet$     |                                                                |                               |                                |               |                                          |
|                                              | Help                                      |                                                                | OK                            | Cancel                         |               |                                          |
|                                              |                                           |                                                                |                               |                                |               |                                          |
|                                              |                                           |                                                                |                               |                                |               |                                          |
| untitled1.cpts*                              | H R F F R B g da H - H - 835 - - - - - △K |                                                                |                               |                                |               | Filmstrip View   1024 x 627              |

**Рис.5.14. Создание тестов в программе Adobe Captivate**

Пользователь также может создавать сценарии ветвления между вопросами. В таком случае обучающемуся будет показываться слайд в зависимости от того, как он выполнил предыдущее задание. Таким образом, можно организовать адаптивное обучение, при котором будет учитываться уровень знаний и потребности слушателей. А значит, они начнут обучаться с еще большим интересом и пользой для себя.

### **Мобильное обучение**

В отличие от других редакторов Adobe Captivate позволяет разрабатывать курсы с адаптивным дизайном. Программа сама подгоняет курс под экран мобильного устройства. При этом пользователь может посмотреть как он будет выглядеть на смартфонах и планшетах различных марок и моделей.

Если вас не устраивает дизайн, созданный редактором в автоматическом режиме, вы можете откорректировать его сами. Например, на смартфонах с маленьким экраном, текст может быть плохо виден из-за крупных изображений. В таком случае можно уменьшить размер графических элементов или полностью скрыть их для устройств с небольшим экраном.

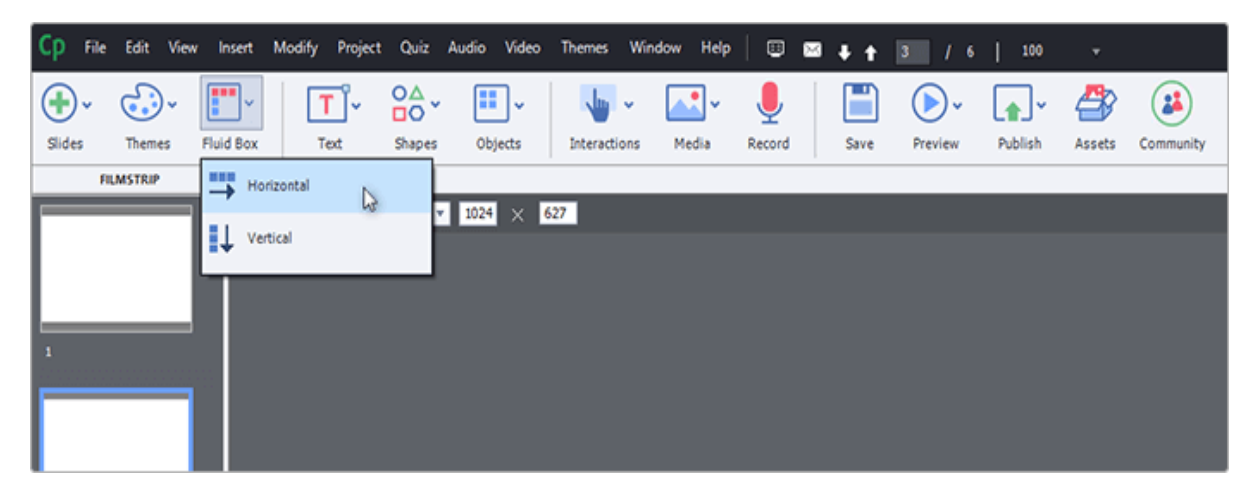

**Рис. 5.15. Инструмент Fluid Boxesв программе Adobe Captivate**

Для экономии времени пользователей разработчики Adobe Captivate создали инструмент Fluid Boxes, отвечающий за корректировку мобильных версий. Его работа строится на "гибких контейнерах" для контента, которые формируют структуру слайда. При разработке слайда эти контейнеры образуют гибкую структуру, которая будет меняться в зависимости от размера экрана мобильного устройства. При этом контент будет всегда находиться в рамках своего контейнера.

Чтобы понять, как это работает, смотрите видео:

Еще одна особенность Adobe Captivate в том, что он позволяет настраивать для планшетов и смартфонов управление жестами. Длительное касание экрана (long tap), двойное касание экрана (double tap), щипок (pinch), пролистывание (swipe). При необходимости для некоторых слайдов эту функцию можно отключить.

Редактор также способен отслеживать местоположение пользователя и, исходя из этого, отображать нужную информацию — например, показывать в курсе историю того города, где он находится на данный момент.

**Adobe Captivate — профессиональный редактор обучающих курсов с большим набором интерактивных элементов и богатой библиотекой контента.**

**Главный плюс программы — гибкие настройки**, позволяющие создавать адаптивные электронные курсы для мобильных устройств. С

помощью редактора можно разрабатывать сложные интерактивные курсы, которые будут корректно отображаться на любых планшетах и смартфонах.

**Минус Adobe Captivate — достаточно высокая цена**. Например, в магазине Syssoft.ru одна лицензия стоит 1168 долларов.

Также программа не подойдет начинающим разработчикам, поскольку для этого требуются определенные знания и навыки. А вот профессионалам она поможет создавать качественные интерактивные курсы.

**3. Articulate 360** — мощный и дорогой комбайн для любых задач электронного обучения

**Платформа:** Зависит от используемой компоненты (Windows, Mac, Web)

**Форма реализации:** Смешанная (веб-сервис, приложение, надстройка в PowerPoint)

**Языки интерфейса:** Английский, китайский, французский, немецкий, испанский

**Цена:** Подписка от 999\$ в год (зависит от реселлера)

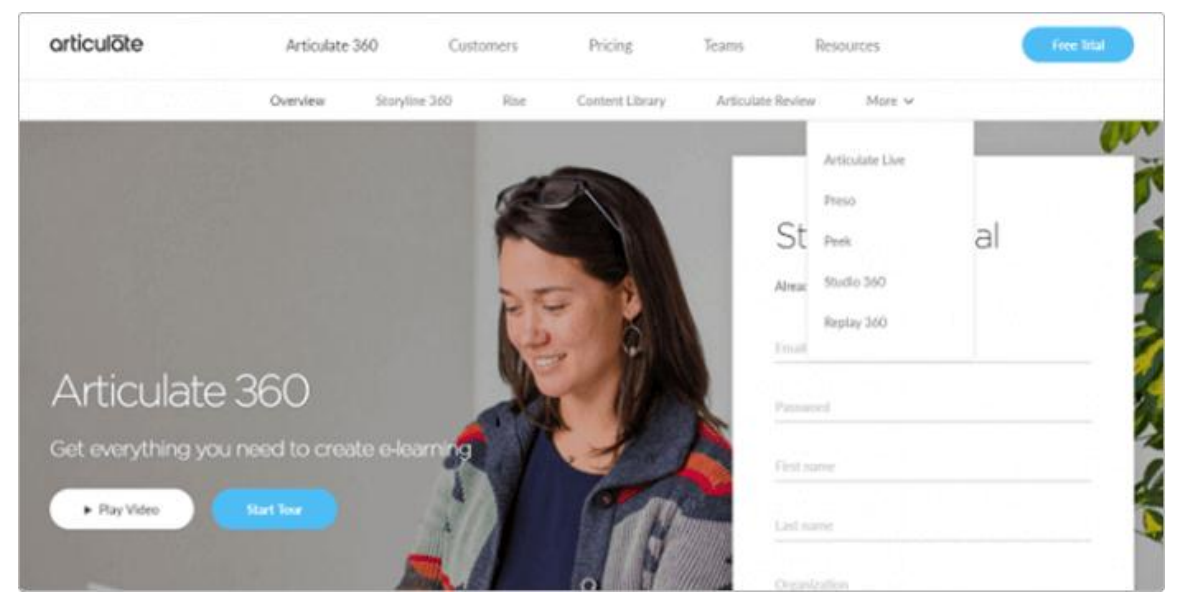

**Рис. 5.16.**

[Articulate 360](https://articulate.com/360) — редактор с большим набором инструментов для электронного обучения. Включает в себя 4 программы, 4 веб-сервиса и одно мобильное приложение.

**Программы:**

 **Storyline 360** — полноценный независимый редактор интерактивных электронных курсов.

**Peek** — инструмент для записи скринкастов.

 **Replay 360** — инструмент для записи видео с экрана монитора и с вебкамеры и редактирования записанного видео.

• Studio 360 — надстройка в PowerPoint. Интерфейс программы напоминает известный всем PowerPoint, благодаря чему пользователи без специальных знаний могут быстро разрабатывать электронные курсы. Содержит:

o **Quizmaker 360** — для разработки тестов и опросов. Позволяет создать 26 типов вопросов, редактировать дизайн и добавлять на слайды анимационные элементы

o **Presenter 360** — превращает обычную презентацию в интерактивный электронный курс.

o **Engage 360** — для создания интерактивных элементов (всего 20 видов интерактивностей).

**Веб-сервисы:**

 **Content Library** — онлайн-библиотека контента. Здесь можно найти необходимые для разработки курса фотографии, персонажей, иконки и готовые шаблоны для слайдов.

 **Rise** — сервис для создания, редактирования и хранения интерактивных курсов в формате веб-страниц.

**Articulate Live** — онлайн-сервис для просмотра вебинаров, которые проводятся экспертами eLearning и помогают разобраться в инструментах Articulate 360. Вебинары проводятся на английском языке.

 **Articulate Review** — платформа для сбора комментариев, замечаний, вопросов и пожеланий по обучающим курсам.

#### **Мобильное приложение:**

 **Preso** — приложение для разработки обучающих видеороликов на iPad. Чтобы создать видео, нужно открыть документ или изображение, добавить к нему речевое сопровождение и во время рассказа при помощи курсора, масштабирования или рисования выделять элементы на картинке.

*Из всего перечня инструментов непосредственно к разработке электронных курсов относятся три: Storyline 360, Studio 360, Rise.*

#### **Освоение программы**

Все инструменты Articulate 360 имеют бесплатную пробную версию. Ознакомительный период составляет 30 дней.

Зарегистрировавшись на сайте, пользователь получает возможность скачать инсталлятор и с помощью него открыть нужный веб-сервис или установить на компьютер программу.

## **5.10. Разработка электронных учебных курсов в PowerPoint с помощью iSpring Suite**

Сегодня электронное обучение в стране находится на стадии активного развития. Это связано с большой популярностью удаленного образования в мире.

Этап становления электронного обучения (так называемого eLearning) за рубежом произошел значительно раньше, чем в нашей стране. Мировыми специалистами уже накоплен определенный опыт в сфере разработки электронного обучения. На рынке имеется значительное количество программного обеспечения для eLearning: средства разработки электронных курсов (authoring tools) и системы дистанционного обучения (Learning Management Systems, LMS).

И за рубежом, и в стране, значительная доля существующих электронных учебных курсов создается в программе Microsoft PowerPoint. Этот инструмент относительно прост в использовании и предоставляет множество возможностей для создания интерактивного, мультимедийного контента.

Однако возможностей PowerPoint недостаточно для создания полноценного электронного курса. В частности, формат электронного курса должен быть совместим со стандартами SCORM или AICC для загрузки в систему дистанционного обучения (СДО). Кроме того, в курсах на базе PowerPoint-презентации часто используются такие дополнительные элементы, как тесты, задания, аудио- или видео-сопровождение и другие.

Мировой рынок программного обеспечения для eLearning предлагает широкий выбор инструментов для разработки электронных курсов на базе PowerPoint. Наиболее распространенными среди них являются Articulate Studio, Adobe Presenter и iSpring Suite.

iSpring - на сегодня это самый известный в мире российский инструмент для eLearning. По большинству параметров iSpring существенно превосходит продукты конкурентов, включая Adobe Presenter, продукт от лидера рынка.

iSpring является золотым партнером Microsoft и сотрудничает с основными системами дистанционного обучения. С 2008 года компания начала адаптировать инструменты iSpring для российского рынка. В настоящее время вся линейка продуктов iSpring доступна на русском языке. Продукты iSpring доступны пользователям по ценам, которые значительно ниже, чем в остальном мире.

Cоздание электронных курсов в PowerPoint c iSpring Suite

**[iSpring Suite](http://www.ispring.ru/ispring-suite)** – это профессиональный инструмент для создания электронных учебных курсов в PowerPoint. С помощью iSpring вы можете создать и опубликовать учебный курс в несколько этапов:

- 1. Построение учебного курса на базе PowerPoint-презентации
- 2. Создание аудио- и видео-сопровождения
- 3. Разработка интерактивных тестов
- 4. Создание интерактивных блоков
- 5. Публикация для СДО

## **5.10.1. Построение учебного курса на базе PowerPoint-презентации**

Инструменты iSpring для создания курсов устанавливаются в форме надстройки для PowerPoint. Все функции iSpring доступны на отдельной вкладке, что позволяет превращать презентации в учебные материалы прямо в PowerPoint.

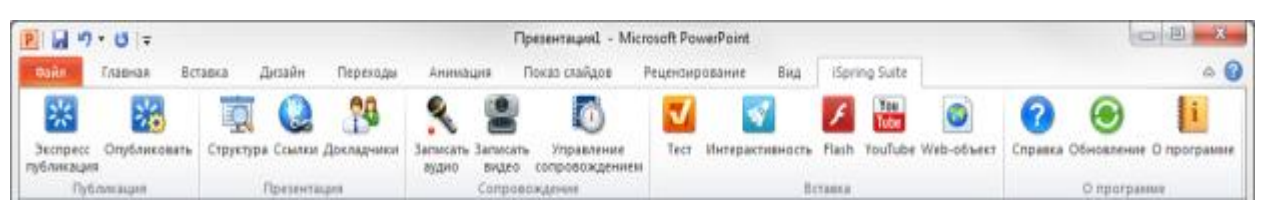

**Рис. 5.17. Панель инструментов iSpring Suite в PowerPoint**

Основой учебного курса iSpring является презентация, созданная в PowerPoint. При конвертировании курса в формат Flash, iSpring обеспечивает прекрасную поддержку всех эффектов PowerPoint: анимаций, эффектов перехода, SmartArt-фигур и даже триггер-анимаций и гиперссылок. Полная поддержка триггер-анимаций является уникальной особенностью продуктов iSpring.

**Добавление веб-страниц, Flash- и YouTube-роликов.** Одним из плюсов электронного курса является возможность активного использования мультимедийных ресурсов. iSpring позволяет в один клик добавлять в презентацию мультимедиа объекты, которые достаточно сложно (или вообще невозможно) вставить средствами PowerPoint.

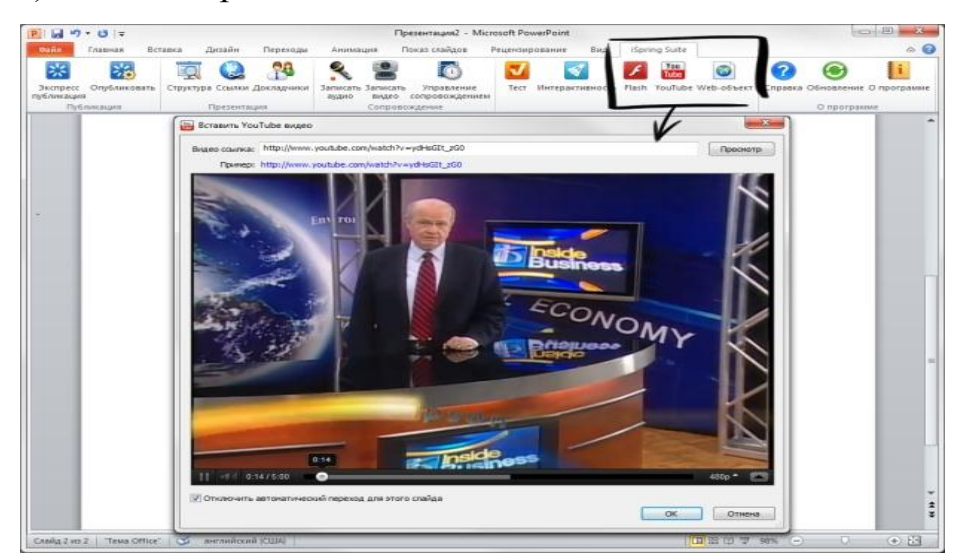

**Рис. 5.18. Вставка YouTube-ролика с помощью iSpring Suite.**

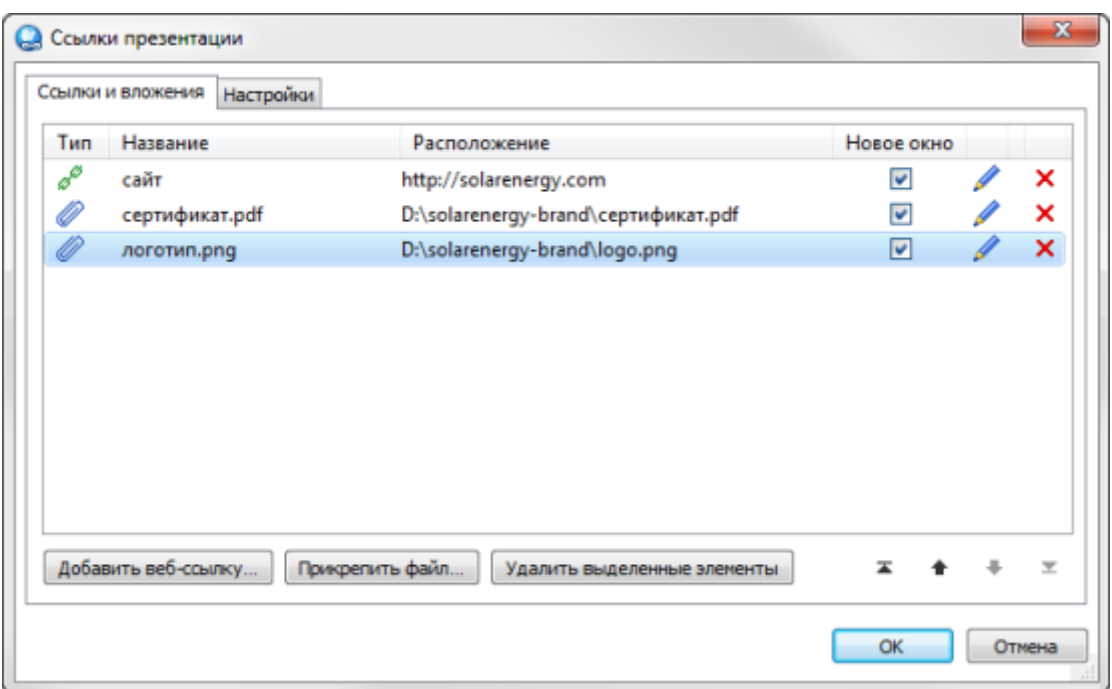

**Рис. 5.19. Прикрепление файлов и веб-ссылок к курсу с помощью iSpring**

**Прикрепление файлов и ссылок.** Наряду с информацией, включенной в учебный курс, вашим студентам наверняка пригодятся дополнительные материалы по теме. Это могут быть методические указания, книги, чертежи. Кнопка «Ссылки» на панели инструментов iSpring позволяет с легкостью прикреплять к курсу файлы и веб-ссылки.

Можно прикреплять к презентации файлы различных форматов, включая .doc, .pdf, .jpg и многие другие. Для веб-ссылок можно настроить способ открытия: в том же окне или в новом окне браузера.

Прикрепленные файлы будут доступны для загрузки во время просмотра опубликованной презентации в плеере.

**Персонализация плеера.** Опубликованный учебный курс отображается в специальном плеере. Внешний вид и функциональные возможности плеера могут быть индивидуально настроены для вашего курса. Кроме того, вы можете добавить в плеер логотип и информацию о докладчиках и авторах.

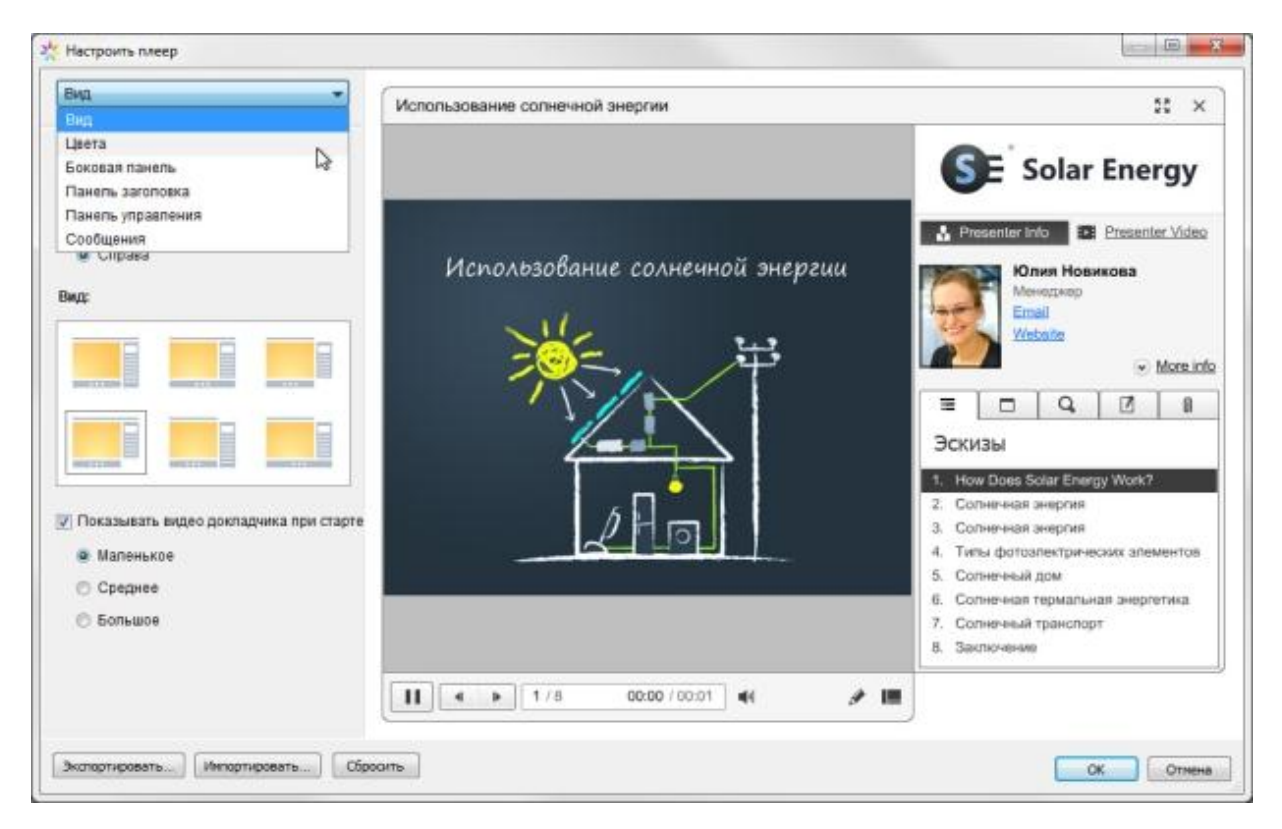

**Рис. 5.20. Настройка интерактивного плеера Streamline**

iSpring предлагает порядка 10 плееров, среди которых наиболее современным является плеер Streamline. Каждый элемент плеера Streamline можно настроить в соответствии с вашими предпочтениями.

 **Вид.** Вы можете включать и отключать панели плеера, задавать вид плеера и размер видео при старте.

 **Цвета.** iSpring позволяет изменить цвет каждого элемента плеера, а также предлагает набор готовых цветовых профилей для вашего курса. Вы также можете сохранить внесенные изменения для последующего использования.

 **Боковая панель.** Вы можете выбирать, какие элементы и вкладки отображать на боковой панели плеера, а также задавать их последовательность.

 **Панель заголовка.** Этот набор настроек позволяет выбрать элементы для отображения на панели заголовка.

 **Панель управления.** Вы можете выбрать кнопки для отображения на панели управления, а также задать тип навигации.

 **Сообщения.** Все сообщения плеера могут быть изменены в соответствии с вашими потребностями. Набор измененных сообщений можно сохранить как новый профиль.

Все настройки плеера можно экспортировать для использования на другом компьютере. Кроме того, всегда можно восстановить исходные настройки плеера.

**Защита электронного курса.** При загрузке учебного курса в интернет важно обеспечить защиту содержимого от несанкционированного доступа. iSpring предлагает четыре вида защиты курса:

**1. Пароль**. Использование пароля позволяет ограничить круг пользователей, имеющих доступ к курсу.

**2. Водянок знак**. С помощью водяного знака мы можете ограничить свободный просмотр презентации.

**3. Ограничение по времени**. Вы можете задать период времени, в течение которого ваш курс будет доступен для просмотра.

**4. Ограничение по домену**. Этот вид защиты позволяет разрешить воспроизведение курса только на сайтах, указанных пользователем.

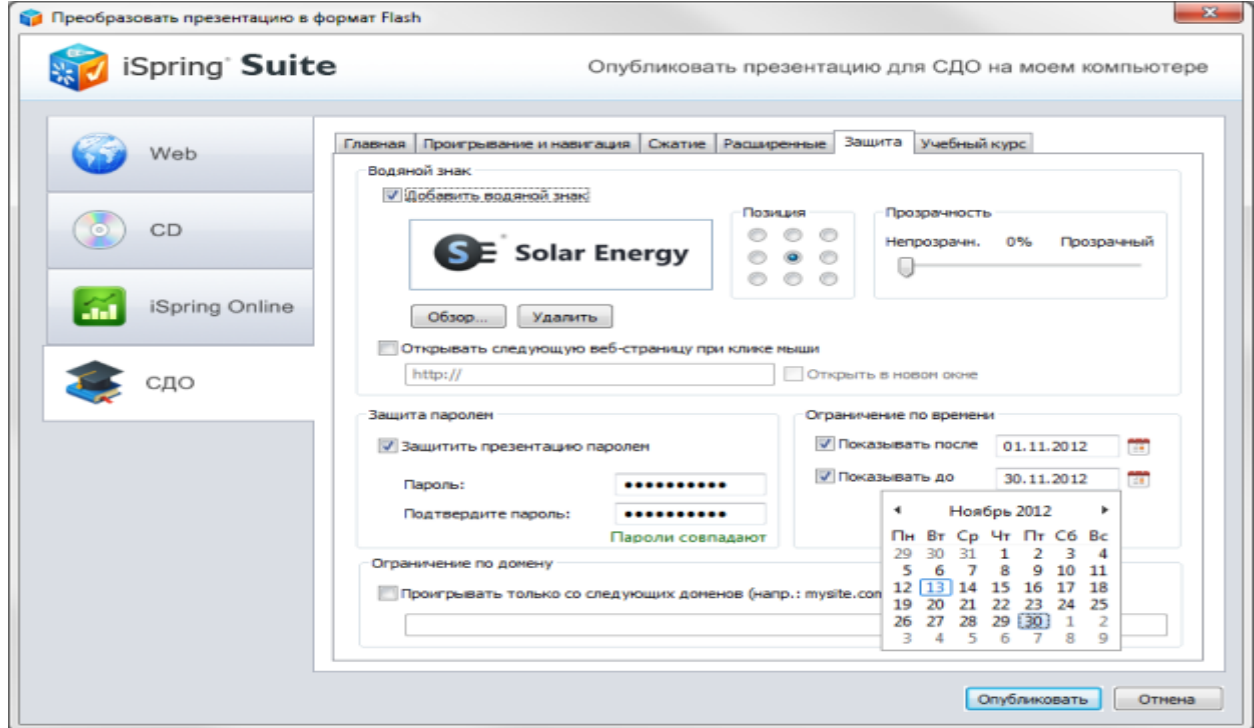

**Рис.5.21. Настройка защиты курса в окне публикации iSpring Suite**

## **5.10.2. Создание аудио- и видео-сопровождения**

С помощью панели инструментов iSpring в PowerPoint можно с легкостью записать или импортировать аудио- и видео-сопровождение, а также синхронизировать его со слайдами и анимациями презентации.

**1. Запись сопровождения**. Вы можете легко и быстро записать сопровождение для вашего учебного курса и синхронизировать его с содержимым курса.

**2. Вставка сопровождения**. С помощью функции вставки вы можете импортировать аудио или видео файлы, записанные с помощью сторонних программ и приложений.

**3. Синхронизация сопровождения**. Редактирование сопровождения происходит в медиа-редакторе. С помощью временной шкалы вы можете синхронизировать аудио и видео со слайдами, изменять громкость, а также заменять и удалять записанные клипы.

По окончании работы в медиа-редакторе, вы можете перейти в режим редактирования презентации.

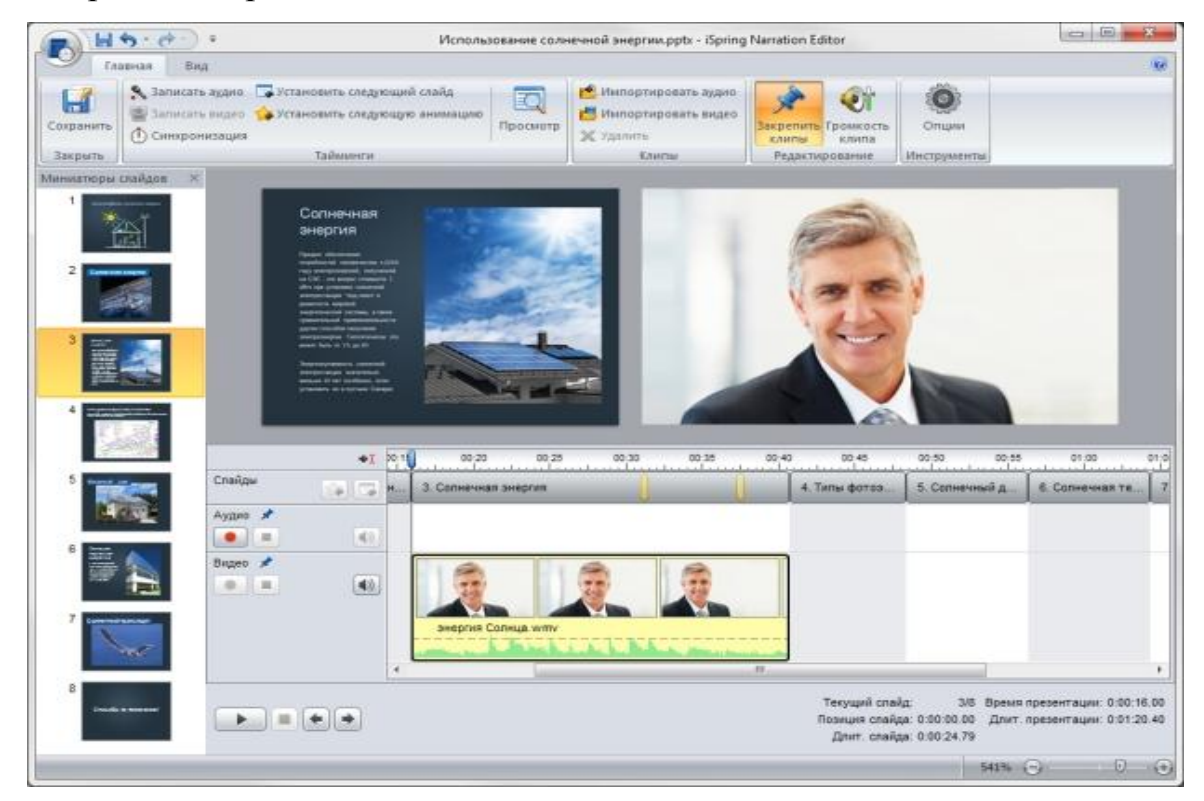

**Рис. 5.22. Настройка аудио- и видео-сопровождения в медиа-редакторе** 

**iSpring**

## **5.10.3. Разработка интерактивных тестов**

Эффективный электронный курс включает в себя не только слайды с учебными материалами, но и тесты для проверки знаний студентов. iSpring позволяет быстро создавать интерактивные тесты и опросы при помощи встроенного инструмента iSpring QuizMaker.

**Оцениваемый тест.** Наиболее простой и эффективный способ проверить знания студента – это оцениваемый тест. Этот вид теста позволяет оценивать правильность ответов студента и присваивать баллы за прохождение теста. Доступны следующие типы вопросов:

**Верно/неверно.** Оценка правильности утверждения.

- **Одиночный выбор.** Выбор наиболее верного варианта ответа.
- **Множественный выбор.** Выбор нескольких правильных ответов.
- **Ввод строки.** Ввод ответа на вопрос в специальное поле.
- **Соответствие.** Сопоставление подходящих элементов.

 **Порядок.** Расстановка предложенных вариантов в правильной последовательности.

**Ввод числа.** Ввод правильного ответа в числовой форме.

**Пропуски.** Заполнение пропусков в тексте подходящими ответами.

 **Вложенные ответы.** Выбор правильных ответов из выпадающих списков.

 **Банк слов.** Заполнение пропусков с помощью вариантов из «банка слов».

**Активная область.** Указание правильной области на изображении.

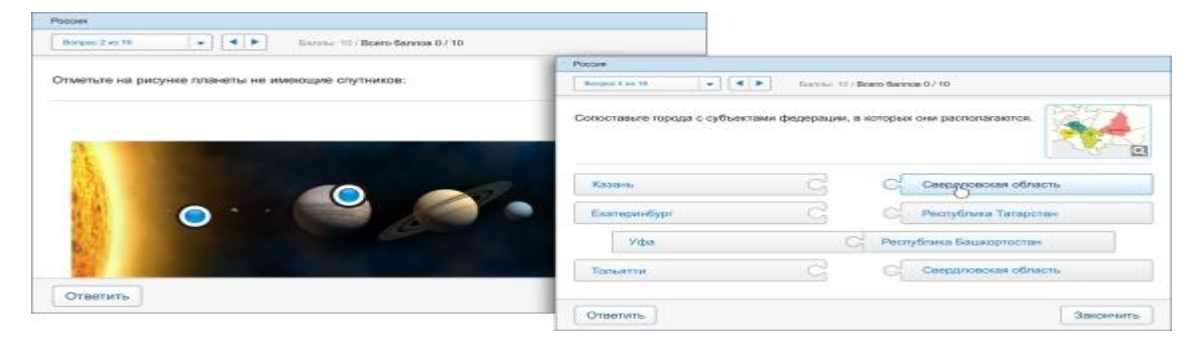

**Рис. 5.23. Примеры вопросов, доступных при создании оцениваемого теста в iSpring QuizMaker**

**Опрос.** С помощью этого вида теста вы можете создавать анкеты и опросники для сбора информации без оценивания правильности ответов.

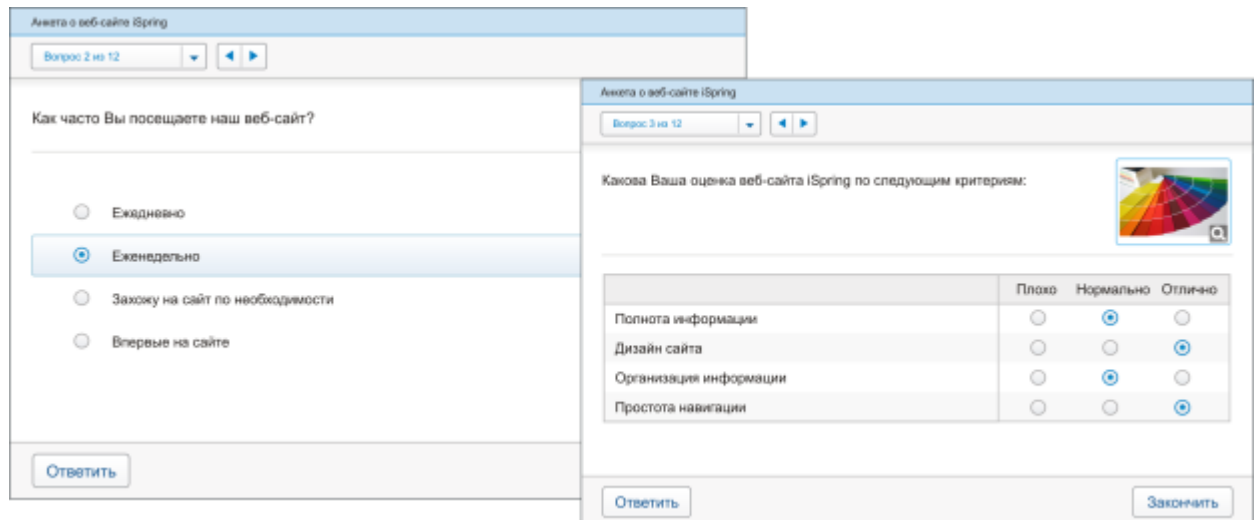

# **Рис. 5.24. Примеры вопросов, доступных при создании опроса в iSpring QuizMaker**

Каждому типу оцениваемого вопроса соответствует вопрос-анкета (за исключением вопроса «Активная область»). Кроме того, в режиме создания анкеты есть специальные типы вопросов:

 **Шкала Ликерта.** Оценка степени согласия или несогласия с утверждением.

**Эссе.** Ввод ответа в свободной форме.

iSpring QuizMaker также позволяет создавать смешанные тесты с использованием всех видов вопросов.

**Мультимедиа объекты.** Каждый вопрос теста может быть дополнен изображением, аудио-, видео- или Flash-роликом, а также формулой. Кроме того, вы можете настроить стиль текста и вставить гиперссылки.

Варианты ответы также могут быть дополнены изображением или формулой.

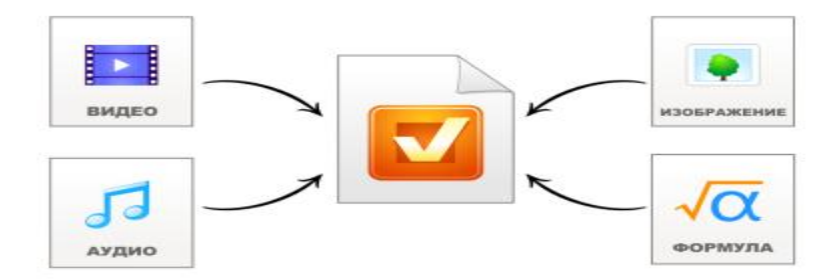

# **Рис. 5.25. Виды мультимедиа-ресурсов, поддерживаемые в iSpring QuizMaker**

**Сценарии ветвления.** iSpring QuizMaker позволяет создавать сценарии ветвления для каждого теста. Вы можете задать определенное действие для случаев правильного, неправильного и частично правильного ответа.

Так, в случае правильного ответа, студент может перейти к следующему вопросу, а в случае неправильного – перейти на слайд с информацией по данному вопросу.

Кроме того, вы можете настраивать сообщения о правильности ответа на каждый вопрос теста. С помощью таких сообщений можно давать подсказки и дальнейшие инструкции.

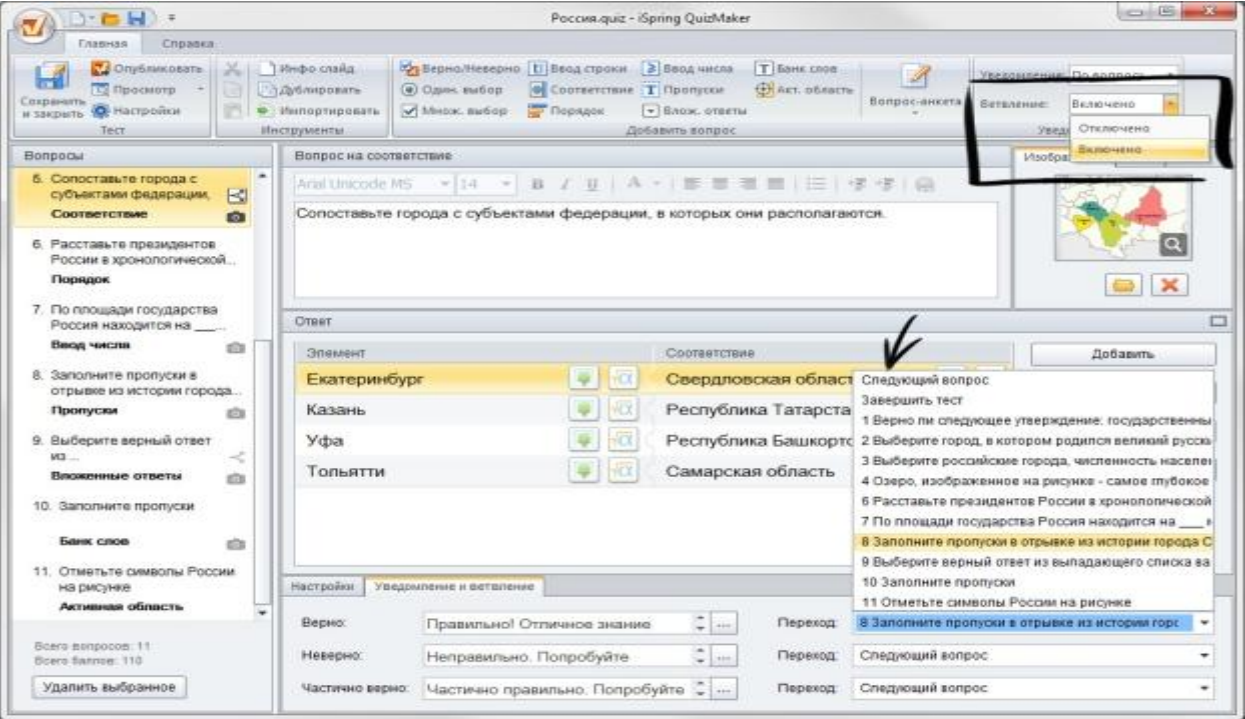

**Рис. 5.26. Настройка сценария ветвления теста в iSpring QuizMaker**

**Настройка теста.** С помощью iSpring QuizMaker вы можете настроить навигацию, перемешать вопросы, выбрать плеер и отредактировать все сообщения и надписи.

iSpring QuizMaker позволяет посылать подробные **результаты тестов и анкет на email** или сервер. Для этого достаточно указать адрес почты или сервера на в настройках теста.

Вы можете опубликовать ваш тест для **загрузки в СДО** (Blackboard или любую другую с поддержкой SCORM/AICC стандартов) или включить его в курс в виде отдельного слайда.

#### **5.10.4. Создание интерактивных блоков**

Благодаря возможностям iSpring, информация в вашем электронном учебном курсе может быть представлена в интересной и удобной форме. Вы можете быстро и легко создать интерактивные блоки (интерактивности) с помощью кнопки «Интерактивность» на панели инструментов iSpring.

**1. Книга.** С помощью этой интерактивности вы можете быстро создать собственную трехмерную книгу, украсить ее изображениями, оформить обложку и задать текстуру страниц. Эффект перелистывания страниц делает книгу особенно реалистичной.

**2. Часто задаваемые вопросы.** Интерактивность позволяет создать список часто задаваемых вопросов и ответов на них. Возможность поиска по ключевым словам обеспечивает быстрый поиск нужной информации.

**3. Каталог.** С помощью интерактивности «Каталог» вы можете создать глоссарий, справочник или каталог наименований. Возможна вставка изображений, аудио- и видеофайлов, Flash-роликов. Доступен поиск по ключевым словам.

**4. Временная шкала.** Эта интерактивность позволяет визуализировать хронологию событий в виде временной шкалы. Описание периодов и событий может сопровождаться изображениями, а также аудио и видео материалами

Любая интерактивность может быть вставлена в учебный курс или опубликована как отдельный Flash-файл.

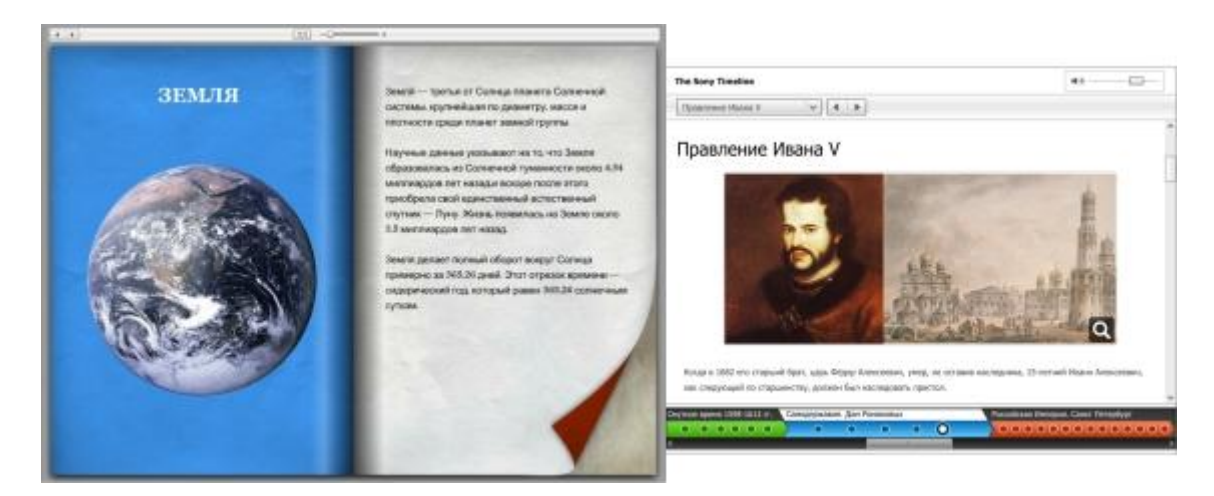

**Рис. 5.27. Примеры интерактивностей, созданных с помощью iSpring Kinetics**

### **5.10.5. Публикация курса для СДО**

Электронные учебные курсы, созданные с iSpring, можно размещать в интернете, отправлять по email, записывать на CD/DVD-диск, а также загружать в СДО.

Курсы могут быть загружены в любую систему дистанционного обучения, поддерживающую стандарты SCORM 1.2, SCORM 2004 и AICC. Кроме того, iSpring может создавать курсы специально для загрузки в СДО Blackboard.

Вы можете настроить ваш электронный учебный курс специально для СДО:

6. Оценить число просмотренных слайдов.

7. Оценить тесты. Тесты можно ранжировать по степени сложности, задавая их вес.

8. Задать проходной балл.

9. Ограничить продолжительность урока.

Если вы используете СДО iSpring Online, вы можете загрузить созданные учебный курс в СДО напрямую из PowerPoint – достаточно указать учетную запись iSpring Online в окне публикации. Если вы используете другую СДО, iSpring сохранит готовый к загрузке курс на вашем компьютере.

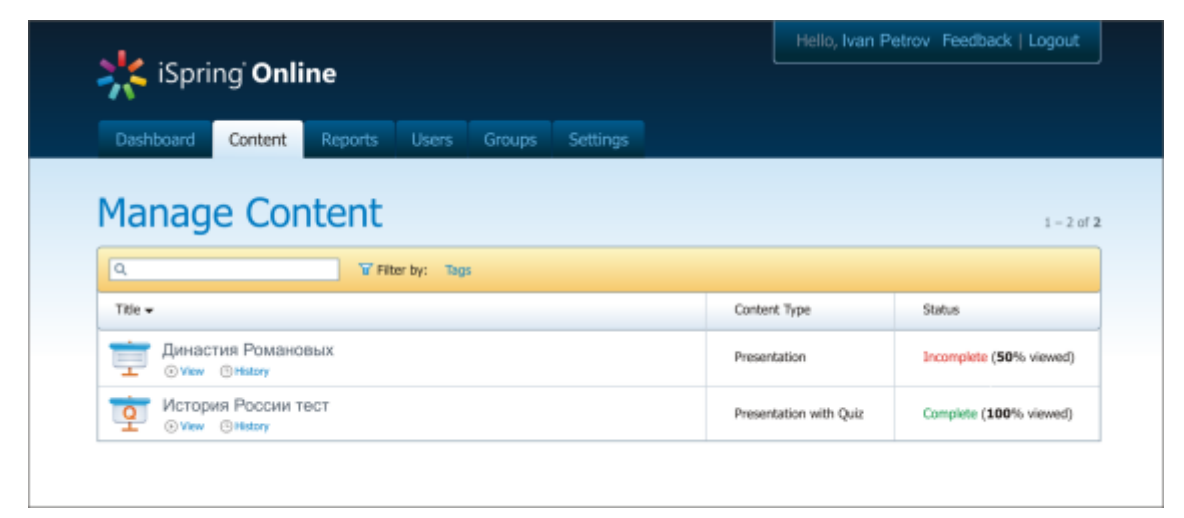

**Рис. 5.28. Интерфейс системы дистанционного обучения iSpring Online**

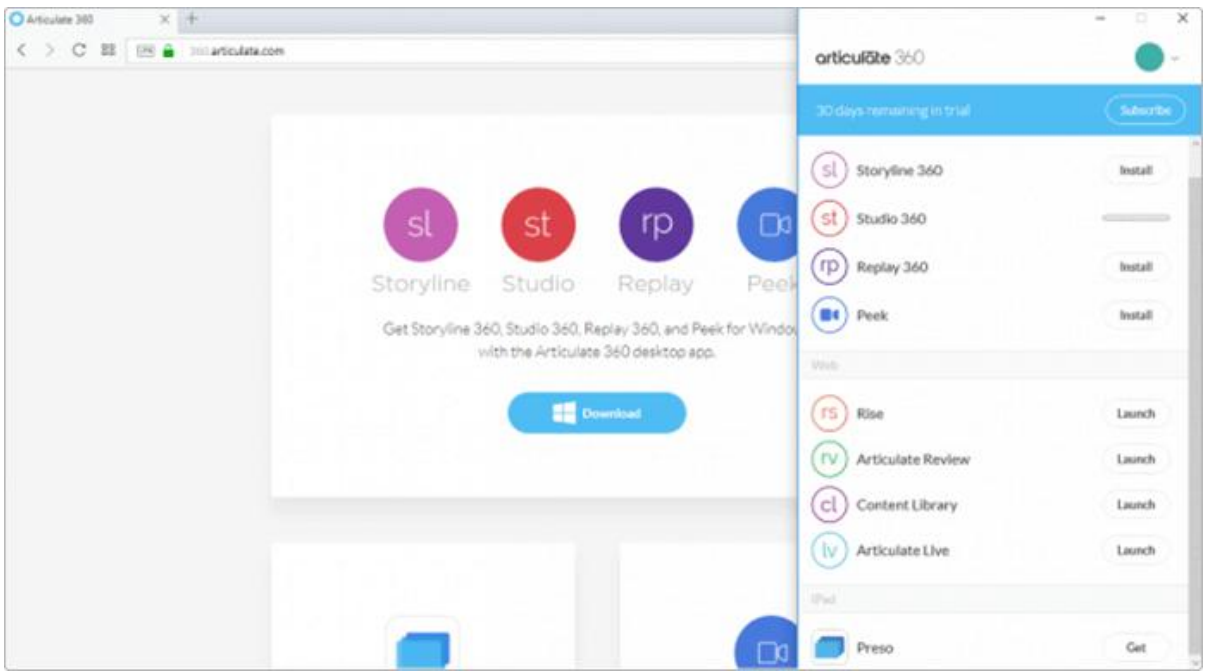

**Рис. 5.28. Установленный инсталлятор (справа) и страница загрузки инсталлятора**

Рассмотрим, что представляют собой инструменты Storyline 360, Studio 360, Rise и насколько они просты в освоении без специального обучения.

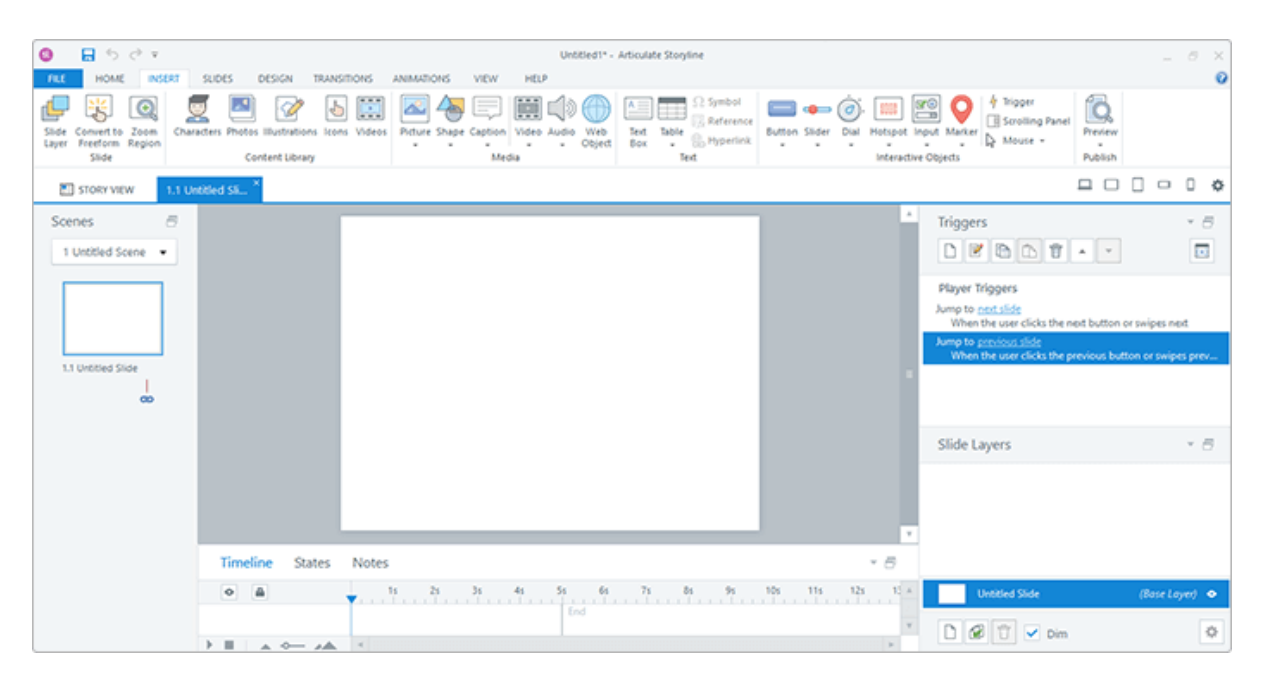

**Рис. 5.29. Интерфейс Storyline 360**

**Storyline 360** — полноценный редактор с интерфейсом, напоминающим PowerPoint. Позволяет создавать слайды, добавлять анимационные эффекты и переходы, а также дополнять слайды изображениями, видео- и аудиоматериалами, интерактивными кнопками,слайдерами и переключателями.

Разобраться в редакторе достаточно просто. Сделать простую презентацию сможет даже новичок. Однако сложности могут появиться при работе с интерактивными элементами, триггерами, переменными, слоями и т.д.

**Studio 360** — содержит три компонента:

 **Quizmaker 360** — отдельная программа для разработки тестов и опросов.

 **Presenter 360** — инструмент, представленный в виде вкладки в PowerPoint.

 **Engage 360** — встроенный инструмент для редактирования интерактивностей.
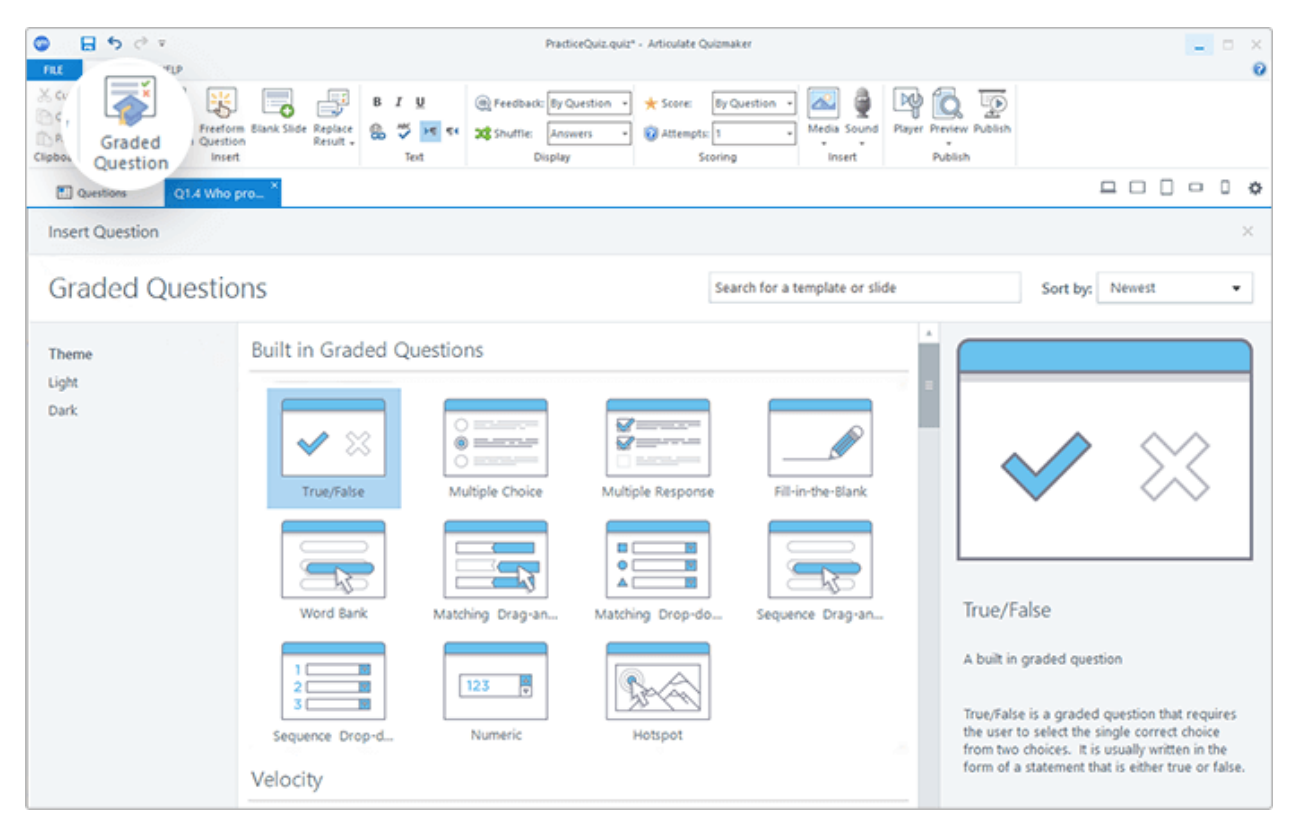

**Рис. 5.30. Создание тестов в Quizmaker 360**

| 日うです<br>o                                                                                                    | Circle Diagram* - Articulate Engage                                                                                                    | $ 0$ $\times$                                                                              |
|----------------------------------------------------------------------------------------------------|----------------------------------------------------------------------------------------------------|--------------------------------------------------------------------------------------------|
| CIRCLE DUASRAM FORMATTEXT HELP<br>FAX                                                                                                    |                                                                                                    | ø                                                                                          |
| ಲ ಅ<br>D   @ Layer Color -<br>Add Delete Move   Botation -<br>Add Delete Move<br>Segment Segment Segment=<br>Layer Layer Layer -<br>Segments<br>Layers | Colors -<br>Ð<br>₫<br><b>CONTINUES ONE AT AT EXECUT</b><br>쌱<br>Ð<br>"S Spetting -<br>Player Preview Publish<br>Interaction Interaction<br>Properties Size<br>8 J U S S 2 A . D & &<br><b>CA Replace Fonts</b><br>$\alpha$<br>Tools<br>Font<br>Publish |                                                                                            |
| Interaction Title: Girdle Diagram                                                                                                    |                                                                                                    | $\begin{array}{c} \square \ \square \ \square \ \square \ \square \ \emptyset \end{array}$ |
| <b>Steps</b>                                                                                                    | Core                                                                                                    | Audio<br>$\sim$                                                                            |
| v Introduction                                                                                                    | Enter your segment text here.                                                                                                    | 00.00                                                                                      |
| - Core Layer                                                                                                    |                                                                                                    | No audio                                                                                   |
| 1: Core                                                                                                    |                                                                                                    | $\bullet$ 0 0 0<br>由国中                                                                     |
| # Layer 1                                                                                                    |                                                                                                    | Media<br>$\mathcal{C}$                                                                     |
| 2: New Segment                                                                                                    |                                                                                                    |                                                                                            |
| 3: New Segment                                                                                                    |                                                                                                    |                                                                                            |
| 4 Layer 2                                                                                                    |                                                                                                    |                                                                                            |
| 4: New Segment                                                                                                    |                                                                                                    |                                                                                            |
| 5: New Segment                                                                                                    |                                                                                                    |                                                                                            |
|                                                                                                    |                                                                                                    | ⊠夏囲◎                                                                                       |
| <b>Select Segment</b><br>٠                                                                                                    |                                                                                                    |                                                                                            |
|                                                                                                    |                                                                                                    |                                                                                            |
|                                                                                                    |                                                                                                    |                                                                                            |
|                                                                                                    |                                                                                                    |                                                                                            |

**Рис. 5.31. Создание интерактивности в Engage 360**

Studio 360 имеет простой, интуитивно понятный интерфейс. Разобраться в редакторе можно самостоятельно, даже несмотря на то, что он на английском языке. С помощью Studio 360 создать простой электронный курс без предварительного обучения сможет даже начинающий разработчик.

**Rise** — онлайн-сервис, позволяющий делать курсы в формате вебстраниц. Такие курсы гибко адаптируются под размер экрана смартфонов и планшетов. Чтобы освоить программу, не нужно быть профессиональным опытным разработчиком. Особенно простым Rise покажется пользователям, которые умеют создавать сайты в конструкторах Tilda или Wix. Принцип работы сервиса и конструкторов очень похож.

Редактор обладает полным набором инструментов, с помощью которых на слайды можно добавлять текст, фигуры, картинки, скринкасты и видеоролики.

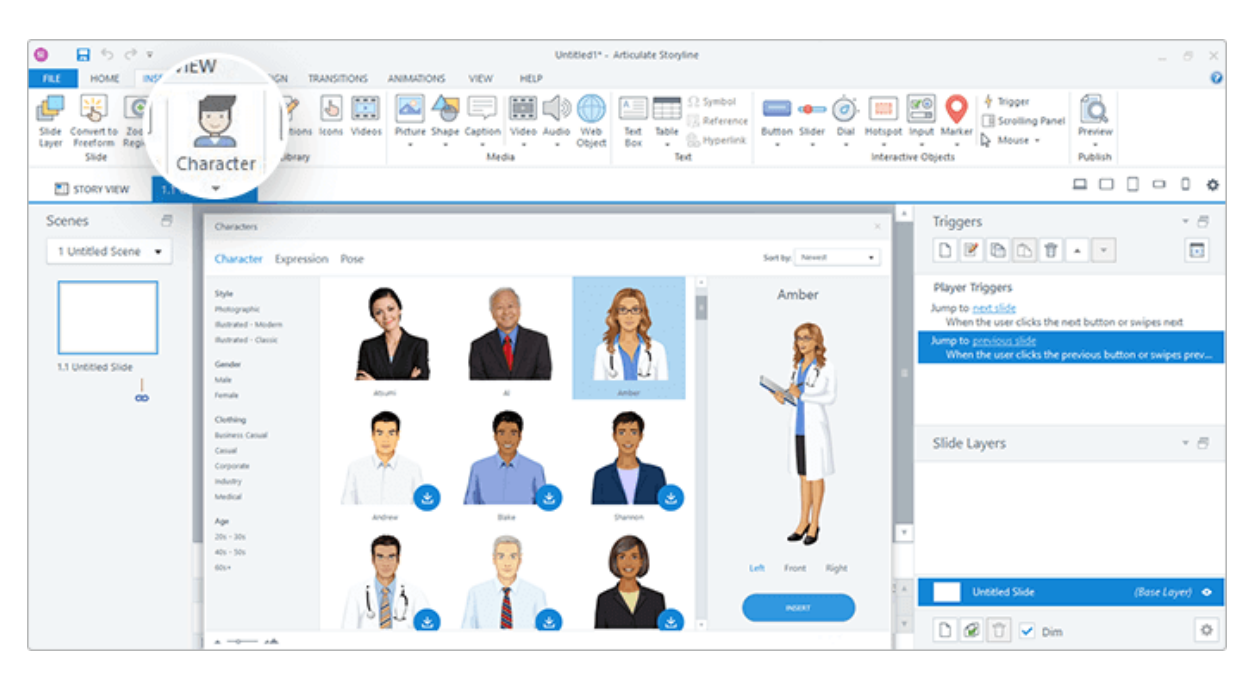

**Рис. 5.32. Библиотека контента в программе Storyline 360**

Подходящие изображения, персонажей, фоны и даже готовые слайды для обучающих курсов пользователь может скачать в онлайн-библиотеке Content Library.

### **Интерактивные элементы**

Инструмент Engage 360 содержит 20 вариантов интерактивностей: беседа, чеклист, FAQ, пирамида, глоссарий и др. Подробно о них рассказано [в](https://community.articulate.com/series/engage-360-understanding-interaction-types)  [официальном блогер](https://community.articulate.com/series/engage-360-understanding-interaction-types)азработчика (текст на английском языке). Вы также можете посмотреть на эту тему видео:

Программа Storyline 360 предлагает пользователю множество интерактивных элементов: кнопки, слайдеры, переключатели, гибкие настройки слоев, триггеров и т.д. Но в ней отсутствуют готовые шаблоны для разработки интерактивных слайдов. Имея необходимые навыки работы с подобными инструментами, с помощью Storyline 360 пользователь может делать обучающие игры и сложные интерактивные курсы.

Примеры курсов и интерактивностей, созданных в редакторе Articulate 360, представлены [на сайте комьюнити.](https://community.articulate.com/e-learning-examples) Также YouTube-канал компании SRC Мультимедиа предлагает посмотреть ряд обучающих видео на русском языке.

**Создание тестов.** Редактор включает в себя отдельную программу для составления тестов и опросов — Quizmaker 360. В целом она позволяет создать 9 типов анкетных вопросов, 11 типов оцениваемых вопросов и 6 типов вопросов произвольной формы. При этом можно редактировать оформление и настраивать правила прохождения тестов. Более подробно о том, как работать в программе Quizmaker 360, рассказано в видео:

Разрабатывать тесты можно и с помощью редактора Storyline 360. Ниже пример, как сделать адаптивный курс в этой программе:

**Мобильное обучение.** Articulate 360 имеет функцию сохранения тестов и электронных курсов в формате HTML5. Это современный стандарт, позволяющий отображать учебные материалы на мобильных устройствах. Таким образом, контент, созданный в Storyline 360 и Studio 360 можно просматривать на стационарных компьютерах, смартфонах и планшетах.

Непосредственно на мобильное обучение ориентированы курсы, разработанные при помощи онлайн-сервиса Rise. По сути они являются вебстраницами и автоматически адаптируются под размер и ориентацию мобильных устройств. Ими легко делиться с другими пользователями — для этого нужно просто отправить ссылку.

**Articulate 360 — мощный комбайн для создания электронных курсов.**

Начиная работать в программе, ты ощущаешь себя за рулем современного автомобиля с большим количеством кнопок и переключателей на

приборной панели. Чтобы двигаться вперед, тебе достаточно иметь руль, педали сцепления, тормоза и газа, и пары кнопок для включения фар и стеклоочистителей. Но кроме них в машине есть открывающаяся крыша, система навигации, розетка для зарядки гаджетов и даже выдвигающаяся подставка под кофе.

Многие инструменты Articulate 360 вряд ли когда-то пригодятся рядовым разработчикам электронных курсов. Редактор в полном его объеме будет полезен только тем, кто профессионально занимается созданием, поддержкой и доработкой сложных интерактивных курсов и делает их на заказ для крупных компаний.

**Главный минус Articulate 360 — высокая цена.** Например, в магазине Syssoft.ru редактор стоит около 881 евро или 62 400 рублей.

Для тех кто не планирует покупать весь набор, есть возможность приобрести бессрочную лицензию только на Articulate Storyline 3. Ее цена порядка 1 233 евро или 87 330 рублей.

**4. CourseLab 3.1** — конструктор электронных курсов для разработчиков с навыками программирования

**Платформа:** Windows **Форма реализации:** Desktop **Языки интерфейса:** Русский, английский

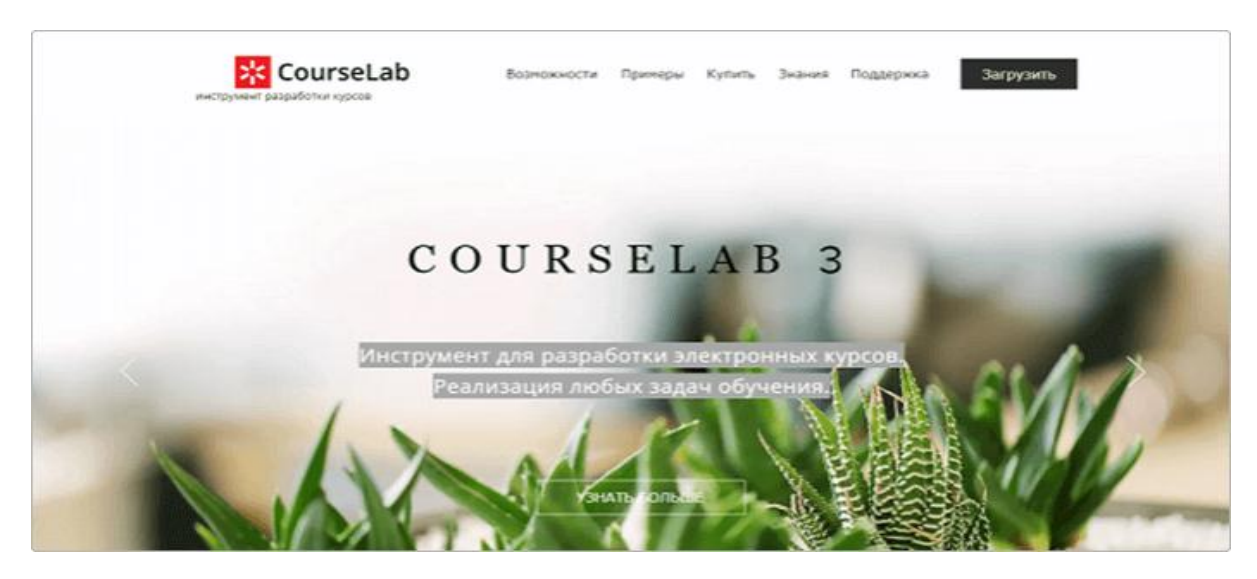

**Рис. 5.33.**

[CourseLab](https://www.courselab.ru/) — редактор электронных курсов от Российской компании WebSoft. Программа является одной из самых востребованных на российском рынке eLearning, входит в тройку наиболее популярных в своем сегменте.

В отличие от многих других аналогов, CourseLab обладает гибкими настройками интерактивностей. Благодаря этому профессиональные разработчики обучающих курсов имеют возможность расширять функционал программы с помощью написания дополнительных операций, команд и функций.

CourseLab имеет все необходимое для создания сложных курсов. При этом интерфейс редактора нельзя назвать простым. Пользователю придется потратить немало времени, чтобы разобраться в программе. Если вы хотите ознакомиться с ее функционалом, вы можете скачать бесплатную пробную версию сроком на 90 дней.

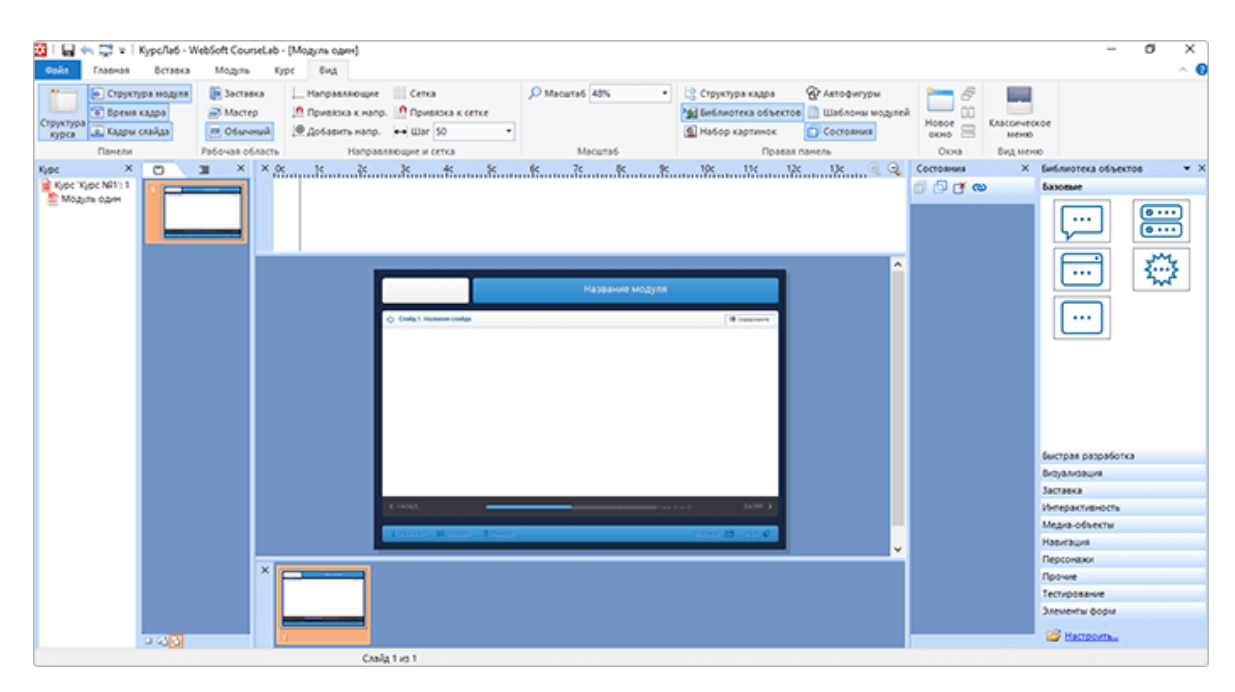

**Рис. 5.34. Интерфейс CourseLab**

Самостоятельно освоить редактор в полном объеме будет сложно. И хотя в России он востребован, открытые источники содержат мало информации о том, как в нем работать. На [закрытом клиентском портале WebSoft,](http://news.websoft.ru/) в Базе

знаний, есть раздел о CourseLab, но последние обучающие материалы были опубликованы в 2015 году.

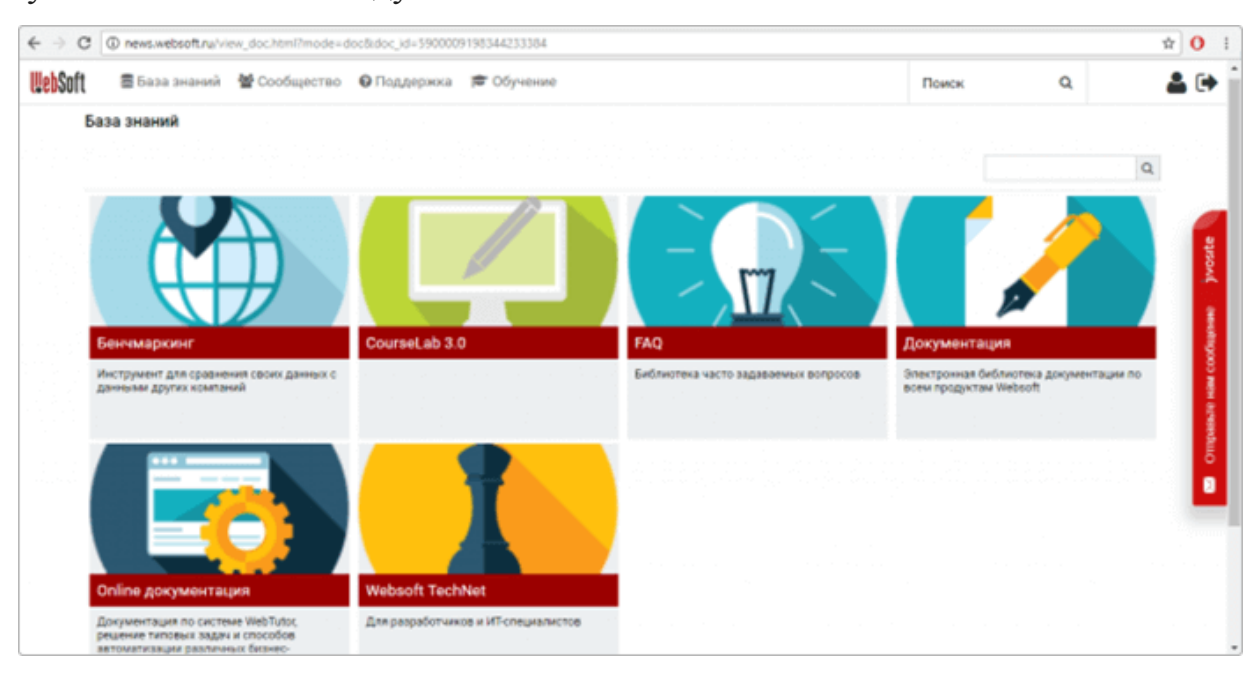

**Рис. 5.35. Закрытый клиентский портал WebSoft**

В разделе Обучение пользователям предлагаются платные вебинары и семинары. Бесплатно можно посмотреть только записи старых вебинаров, а также пройти электронный курс "Основы работы в редакторе CourseLab".

Самая полезная информация о редакторе содержится в руководстве пользователя. Документ можно найти в самой программе в разделе Справка или скачать по следующей ссылке:

CourseLab позволяет добавлять на слайды текст, автофигуры, иллюстрации и другие объекты. Также есть функция создания на одном слайде нескольких кадров и настройки времени их появления.

В CourseLab мало шаблонов и нет библиотеки контента с картинками, персонажами и фонами. Чтобы создать красивый курс, пользователю придется самому искать графические элементы. Зато программа имеет встроенную Библиотеку оформления с шаблонами мастер-слайдов.

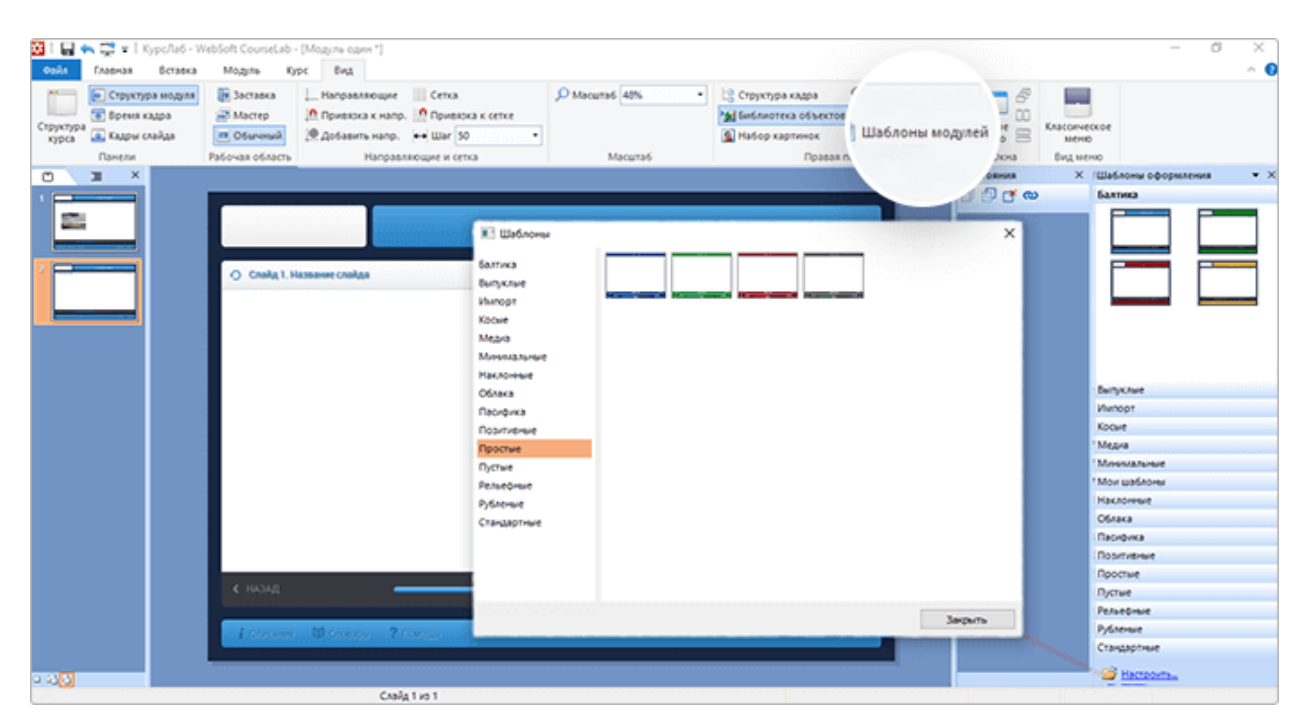

**Рис. 5.36. Библиотека оформления с шаблонами модулей**

**Интерактивные элементы.** Редактор содержит Библиотеку объектов. Это виджеты и контейнеры, позволяющие добавлять картинки, видеоматериалы, Flash-ролики, интерактивные элементы, тесты и т.д.

CourseLab предлагает ряд интерактивностей: четыре типа диаграмм, пять типов блоков с закладками и разные типы кнопок.

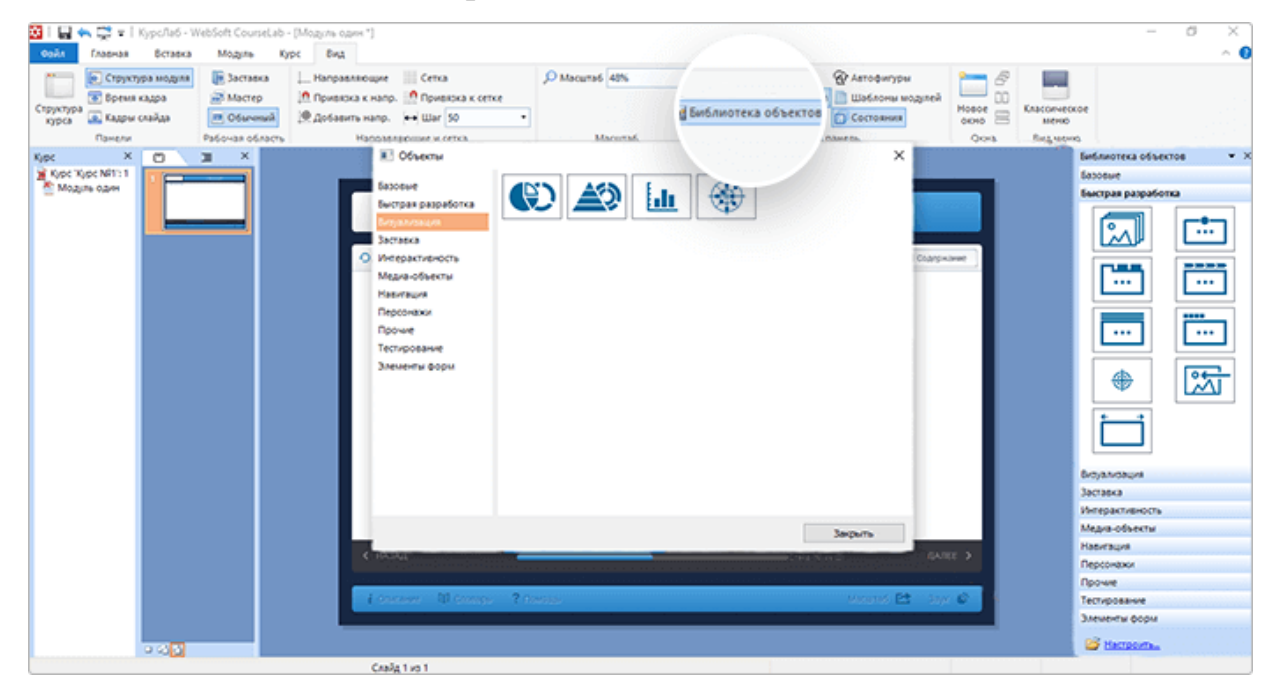

**Рис. 5.37. Выбор интерактивности в CourseLab**

К тому же при помощи различных действий пользователь может сделать интерактивным любой объект. Например, настроить таким образом, чтобы слушатель курса переходил на следующий слайд, кликнув на изображение.

**Создание тестов.** CourseLab обладает инструментом для разработки тестов. Он позволяет создавать семь видов вопросов. Используя кнопки и формы, пользователь может разрабатывать тесты и вопросы с уникальным дизайном.

| E       +     +     Kypc/la6 - WebSoft CourseLab - [Moguta ogen ']<br>Gover<br>Главная<br><b>Beratka</b><br>Mozuna                                               | Kype Bing                                                                                                    |                                                |                                                                                                    |                                                                                                    |                                                      | O<br>$\times$<br>$\sim$<br>- 0                                                                                                    |
|----------------------------------------------------------------------------------------------------|----------------------------------------------------------------------------------------------------|------------------------------------------------|----------------------------------------------------------------------------------------------------|----------------------------------------------------------------------------------------------------|------------------------------------------------------|----------------------------------------------------------------------------------------------------|
| <b>Пи Заставка</b><br><b>ALC: UNK</b><br><b>• Структура модуля</b><br><b>CO BORNIS KAADA</b><br>Macreo<br>Структура<br><b>Д. Кадры слайда</b><br>курса<br>Панели | Hanpassequee Cenca<br>10 Привязка к напр. 10 Привязка к сетке<br>R Gotaswn Hanp. + Ular 50<br><b>IR Of snewski</b><br>Рабочая область<br>Направляющие и сетка                                                                     | O Macurta6 48%<br>Масштаб.                     | Виблиотека объектов                                                                                                 | <b>ФАнтофигуры</b><br><b>П шаблоны модулей</b><br>Mosoe<br>П Состояния<br>0010                                                                                        | 6<br>m<br>Классическое<br><b>COLOR</b><br>MOND.<br>× |                                                                                                    |
| Слайд 1. Названи<br>o<br>Одениваемый тест<br>Ottenuo 0 x3 0                                                                                                    | Гест<br>Основные Вид Ограничения Обратная связь Элементы Тексты Эвук<br>Tesus<br>Гранка<br><b>Sannora</b><br><b>MOSCAFF</b><br>$\sim$<br>008000<br><b><i><u>Derican</u></i></b><br>÷.<br>Borgocus<br>Tim eonpoca<br>Texas eorgoca | Подлежна<br><b>AFFFFFFF</b><br>r.<br>$-1$<br>÷ | ditto<br>Tim sorpoca<br><b>Ed Texch ecrocon</b><br>Варианты<br>Правильный ответ                                     | Единственный выбор<br><b>Da-Her</b><br>anchement nutro<br>Множественный выбор<br>Упорядочивание<br><b>Loosed Boost</b><br>Текст Текстовый ввод<br>Тарное соответствие |                                                      | Библиотека - - - Х<br>Базовые<br>быстрая разраб<br><b>Визуализация</b><br>Заставка<br>Интерактивность<br>Медка-объекты<br><b>Навигация</b><br>Персонажи<br>Прочие<br>Тестирование |
| ОТВЕТИТЬ<br>۰                                                                                                    |                                                                                                    |                                                | Показывать варианты в случайном порядке<br>Количество попыток<br>⊠Оценка вопроса<br>Easonual Gara<br>Llenw<br>Users | <b><i><u>По выбору</u></i></b><br>Базовый балл<br>1.0 0<br>Балл цели                                                                                                  | 101<br>$\sim$ 1<br>$\backsim$<br>÷                   | 2<br>ш                                                                                                    |
|                                                                                                    | ⊠ Оцениваемый тест<br>0 sorpocce<br><b>Clayabro sudpany</b><br>п.<br>$\alpha$                                                                                                    | Onera <b>Domestic</b><br>Crossus               | ПОграничение времени                                                                                                | 10 0 cm                                                                                                    | Означа<br>OK                                         | Злементы форм<br><b>ED Harroom</b>                                                                                                    |

**Рис. 5.38. Создание тестов в CourseLab**

**Мобильное обучение.** Сохранять электронные курсы можно в формате HTML5, чтобы они воспроизводились в мобильных браузерах. Но редактор не поддерживает адаптивный дизайн, из-за чего они будут отображаться одинаково на компьютере, смартфоне и планшете.

Если вы хотите, чтобы учебные материалы было удобно просматривать на мобильных устройствах, важно задать нужный размер на начальном этапе разработки.

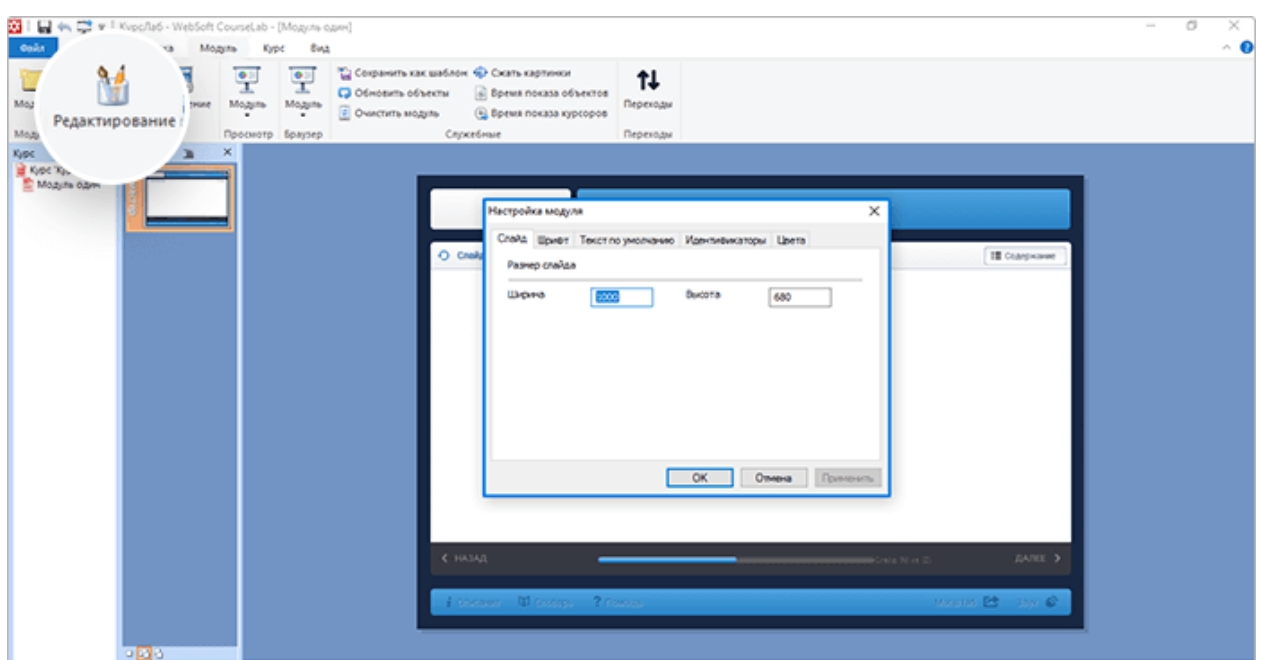

Рис. 5.39. Настройка под мобильные устройства в CourseLab

CourseLab — российский редактор, подходящий для создания сложных интерактивных курсов и тестов. Но чтобы в нем работать, необходимо пройти дополнительное обучение и желательно иметь навыки программирования.

Главное преимущество — гибкие настройки и **ВОЗМОЖНОСТЬ** добавлять свои функции при помощи программирования. Опытный разработчик, освоивший весь функционал программы, может создавать обучающие игры с геймификацией и разветвленным сюжетом.

Недостаток CourseLab — отсутствие необходимых обучающих материалов в свободном доступе и сложный интерфейс. Если вы планируете разрабатывать электронные курсы в этом редакторе, вам придется потратить время на обучение или заплатить за доступ к вебинарам и семинарам.

 $0<sup>6</sup>$ отличительных особенностях **Кратко** каждого редактора электронных курсов:

• iSpring Suite — надстройка в Редактор прост в использовании и подходит для новичков. Есть русская версия и техническая поддержка на русском языке, библиотека контента, много обучающих материалов и шаблонов. С помощью программы можно быстро создавать электронные

курсы, в том числе адаптированные под мобильные устройства. Самый дешевый из всех редакторов — стоит 24 700 рублей. Из минусов — не позволяет добавлять Java-скрипты и задавать курсам сложное поведение, а также достаточно ограниченный набор интерактивностей и небольшая библиотека контента.

• Adobe Captivate — программа для профессиональной разработки электронных курсов. Единственная редактор, способный работать как на Windows, так и на macOS. Не русифицирован. имеет уникальный инструмент, позволяющий настраивать дизайн курсов для планшетов и смартфонов. Есть богатая библиотека контента и много интерактивных элементов. Требуется немало времени, чтобы изучить весь функционал программы. Но, освоив редактор, пользователь сможет разрабатывать сложные интерактивные курсы с гибкими настройками для мобильных устройств. Стоит примерно 66 500 рублей, плюс есть ежемесячная подписка — около 6000 рублей.

 **Articulate 360** — набор инструментов для электронного обучения. Включает в себя 4 веб-сервиса, 4 программы и одно мобильное приложение. Инструменты дают возможность создавать интерактивные обучающие курсы с современным дизайном. Несмотря на отсутствие русской версии и технической поддержки, научиться работать в Articulate 360 несложно, поскольку он имеет простой, понятный интерфейс. Найти информацию о том, как пользоваться инструментами, можно в комьюнити Articulate. Там пользователи рассказывают о своем опыте и помогают другим разобраться в редакторе. Articulate 360 позволяет разрабатывать как сложные интерактивные курсы с разветвленным сценарием и адаптивным дизайном, так и простые курсы в формате вебстраниц. цена годовой подписки — 60 000 рублей.

• **CourseLab** — мощный конструктор для опытных профессиональных разработчиков. Локализован, но имеет сложный функционал и мало обучающих материалов в свободном доступе. Чтобы разобраться в программе, можно посетить платный семинар или посмотреть платные вебинары. Редактор позволяет добавлять дополнительные функции и прописывать Java-скрипты, но

для этого нужно обладать навыками программирования. Если изучить все возможности CourseLab, можно разрабатывать сложные интерактивные курсы со сценариями ветвления и обучающие игры. Курсы будут открываться на мобильных устройствах, но не всегда корректно отображаться на их экранах. Задать нужный размер для курса нужно на начальном этапе разработки. Цена одной лицензии — 28 500 рублей.

### **Вопросы и задания к теме для контроля и закрепления знаний**

- 1. Опишите свойства программы eBook [Maestro.](http://www.ebookmaestro.com/ru)
- 2. В чем преимущество программы eBook [Maestro?](http://www.ebookmaestro.com/ru)
- 3. Опишите программу HelpMaker 7.4.4.
- 4. Как можно пользоваться программой Chm4You?
- 5. Какие возможности имеет программа HTML Book Maker?

# ГЛАВА 6. ПРИМЕНЕНИЕ ЭЛЕКТРОННЫХ УЧЕБНИКОВ НА **ПРАКТИКЕ**

#### 6.1. Применение электронных учебников в образовании

Использование электронных учебных пособий в учебном процессе дает ряд существенных преимуществ.

Преимущества электронного учебника:

Оперативность обновления информации.

Доступность образовательных массивов.

Коммуникационность.

Педагогические (мотивированность, интерактивность, индивидуализм).

Психологические (меньше барьеров и проблем у учащихся в общении с педагогом).

Экономические (сокращение бумажных пособий).

Эргономические (учашиеся и пелагоги работают по удобному для них графику).

В возможности электронного учебного пособия входят просмотр лекций и их изучение; тестирование (вопросы тестов выводятся случайным образом), что позволяет провести самотестирование по отдельным темам и всему курсу; получить рекомендации выявить сильные и слабые стороны в усвоенном материале;

Электронное учебное пособие при грамотном использовании может стать мощным инструментом в изучении большинства дисциплин, особенно, связанных с информационными технологиями. Важно отметить. ЧTO электронное пособие — это не электронный вариант книги (PDF или HTML файл). функции которой ограничиваются возможностью перехода **ИЗ** оглавления по гиперссылке на искомую главу.

 $\overline{B}$ зависимости  $\overline{O}$ вила изложения (лекция. семинар. Tect. самостоятельная работа) сам ход занятия должен быть соответствующим образом адаптирован для достижения эффекта от использования такого пособия, а само пособие должно поддерживать те режимы обучения, для

которых его используют. Как правило, электронные учебные пособия строятся по модульному принципу и включают в себя текстовую (аудио) часть, графику (статические схемы, чертежи, таблицы и рисунки), анимацию, натурные видеозаписи, а также интерактивный блок.

Использование компьютерной анимации позволяет визуализировать сложные схемы, процессы и явления макро- и микромира, заглянуть внутрь уникального оборудования. Все это делает учебный процесс увлекательным, ярким и в конечном итоге более продуктивным.

Перечислим возможные области применения электронного пособия в учебном процессе вуза:

1. При изложении теоретического материала (лекции).

Здесь электронное пособие призвано помочь лектору доходчиво и наглядно изложить материал в соответствии с программой. Пособие должно обеспечить лектору поддержку, как в проведении лекции, так и в ее подготовке. Полезны следующие возможности электронных учебных пособий: интерактивная презентация с возможностью перехода в любой фрагмент и возврата к кадру, из которого был произведен переход; просмотр анимационных и видеофрагментов; возможность прерывания и запуска с любого фрагмента пособия; возможность демонстрации графических изображений на весь экран; возможность предварительного выбора лектором материала в соответствии с программой лекции и др.

Отдельно можно рассматривать режим автоматического представления материала, где программа полностью заменяет лектора, и студент может только приостановить изложение или повторить необходимый фрагмент (режим самостоятельного изучения материала).

#### **При проведении практических занятий**

Неотъемлемой частью многих учебных курсов являются практические работы, которые могут быть проведены с использованием электронных пособий. Для дисциплин, ориентированных на информационные технологии, применение электронных симуляторов очевидно. Например, в электронных

пособиях часто используются рабочие модели: так, на лабораторной работе по локальным сетям все опыты могут проходить на локальной сети лаборатории. Данный процесс наиболее приближен к жизни.

В тех же случаях, когда создать ситуацию, изучаемую в данной работе, невозможно, используются программы-симуляторы. Кроме того, на экране преподавателя может собираться статистика выполнения заданий, что позволит учитывать разницу в скорости выполнения заданий студентами. Электронное учебное пособие должно содержать избыточное количество заданий, чтобы при необходимости преподаватель мог давать повторные и дополнительные задания по той же теме.

#### **При проведении СРС и СРСП (самостоятельных работ)**

Многие возможности компьютерных технологий могут оказаться полезными при их приложении к самостоятельным занятиям. Персональная работа каждого студента может контролироваться программой, а статистическая информация — собираться у преподавателя. Таким образом, преподаватель получает инструмент мониторинга успеваемости студента в реальном времени.

#### **При проведении итогового тестирования (зачетов, экзаменов)**

Зачет или экзамен по пройденному курсу может также проходить с использованием электронного учебного пособия. Для его проведения используется тот же механизм, что и для текущих тестов.

#### **При самостоятельной работе с электронным пособием**

В большой степени возможности электронных учебных пособий раскрываются при самостоятельной работе студентов. Здесь могут оказаться востребованными все мультимедийные функции: анимация и видео, интерактивные компоненты, вовлекающие обучаемого в учебный процесс и не дающие ему отвлечься, дикторский голос и подобранное музыкальное сопровождение, и все возможности компьютерной поисковой системы. Даже самый полный учебник не в состоянии вместить в себя весь объем информации,

которая может понадобиться студенту по данному предмету, всегда требуется дополнительная литература.

С появлением Интернета и бурным развитием тематических сайтов и порталов различного назначения стало возможным найти практически любую информацию, подключившись к сети и сделав несколько запросов к поисковым машинам. Но и с подобной системой поиска информации возможны определенные сложности. В данном случае преимуществом электронного пособия является то, что весь (или большая его часть) необходимого для освоения дисциплины материала собрана в одном месте и студентам не приходится тратить время на поиск этого материала по различным источникам.

## 6.2. Методические рекомендации по разработке электронного учебника

На первом этапе разработки ЭУ целесообразно подобрать в качестве источников такие печатные и электронные издания, которые наиболее полно соответствуют стандартной программе, лаконичны и удобны для создания гипертекстов, содержат большое количество примеров и задач, имеются в удобных форматах (принцип собираемости).

На втором этапе заключения договоров из полученного набора источников отбираются те, которые имеют оптимальное соотношение цены и качества.

На третьем этапе разрабатывается оглавление, т.е. производится разбиение материала на разделы, состоящие из модулей, минимальных по объему, но замкнутых по содержанию, а также составляется перечень понятий, которые необходимы и достаточны для овладения предметом (двух- или трехуровневый индекс).

На четвертом этапе перерабатываются тексты источников в соответствии с оглавлением, индексом и структурой модулей; исключаются тексты, не вошедшие в перечни, и пишутся те, которых нет в источниках; разрабатывается

система контекстных справок (Help); определяются связи между модулями и другие гипертекстные связи.

Таким образом, подготавливаются проект гипертекста для компьютерной реализации.

На пятом этапе гипертекст реализуется в электронной форме.

В результате создается примитивное электронное издание, которое уже может быть использовано в учебных целях. Многие именно такое примитивное ЭИ и называют электронным учебником. Оно практически не имеет шансов на коммерческий успех, потому что студенты не будут его покупать.

На шестом этапе разрабатывается компьютерная поддержка: определяется, какие математические действия в каждом конкретном случае поручаются компьютеру и в какой форме должен быть представлен ответ компьютера; проектируется и реализуется ИЯ; разрабатываются инструкции для пользователей по применению интеллектуального ядра ЭУ для решения математических задач (правила набора математических выражений и взаимодействия с ИЯ).

В результате создается работающий электронный учебник, который обладает свойствами, делающими его необходимым для студентов, полезным для аудиторных занятий и удобным для преподавателей. Такой ЭУ может распространяться на коммерческой основе.

Интеллектуальное ядро целесообразно сделать так, чтобы его можно было заменять на более мощный компьютерный пакет типа DERIVE, Reduce, MuPAD, Maple V и т.п.

Теперь электронный учебник готов к дальнейшему совершенствованию (озвучиванию и визуализации) с помощью мультимедийных средств.

На седьмом этапе изменяются способы объяснения отдельных понятий и утверждений и отбираются тексты для замены мультимедийными материалами.

На восьмом этапе разрабатываются тексты звукового сопровождения отдельных модулей с целью разгрузки экрана от текстовой информации и

использования слуховой памяти учащегося для облегчения понимания и запоминания изучаемого материала.

На девятом этапе разработанные тексты звукового сопровождения записываются на диктофон и реализуются на компьютере.

На десятом этапе разрабатываются сценарии визуализации модулей для достижения наибольшей наглядности, максимальной разгрузки экрана от текстовой информации и использования эмоциональной памяти учащегося для облегчения понимания и запоминания изучаемого материала. На одиннадцатом этапе производится визуализация текстов, т.е. компьютерное воплощение разработанных сценариев с использованием рисунков, графиков и, возможно, анимации.

На этом заканчивается разработка ЭУ и начинается его подготовка к эксплуатации. Следует отметить, что подготовка к эксплуатации ЭУ может предполагать некоторые коррекции его содержательной и мультимедийной компонент.

## **6.3. Сравнительный анализ применения электронных учебников и печатных изданий**

В настоящее время производство печатной продукции все больше интегрируется в единое пространство медиа-индустрии. Составной частью этого процесса является интеграция печатных и электронных изданий. Причин такой интеграции несколько. С одной стороны, практически все информационные технологии перешли на цифровую форму, оснастились компьютерной техникой, программным обеспечением профессионального уровня, техническими средствами обработки изображений.

С другой – тот же процесс происходит и с распространением любых видов информационной продукции: появились компакт- и DVD-диски с электронными изданиями, а также музыкой и видео. Издательства внедрили новейшие сетевые технологии, связанные с распространением медиаинформации по интра- и экстрасетям, в глобальной сети Интернет.

Что же такое «Электронный учебник» и в чем его отличия от обычного учебника? Обычно электронный учебник представляет собой комплект обучающих, контролирующих, моделирующих  $\mathbf{M}$ других программ, размещаемых на магнитных носителях (твердом или гибком дисках) ПЭВМ, в которых отражено основное научное содержание учебной дисциплины. ЭУ часто дополняет обычный, а особенно эффективен в тех случаях, когда он:

- обеспечивает практически мгновенную обратную связь;

- помогает быстро найти необходимую информацию (в том числе контекстный поиск), поиск которой в обычном учебнике затруднен;

- существенно экономит время при многократных обращениях к гипертекстовым объяснениям;

- наряду с кратким текстом - показывает, рассказывает, моделирует и т.д. (именно здесь проявляются возможности и преимущества мультимедиатехнологий) позволяет быстро, но в темпе наиболее подходящем для конкретного индивидуума, проверить знания по определенному разделу.

Электронное издание значительно дешевле, чем печатное, и изготовление такого издания не связано с расходом трудно возобновимых ресурсов (леса) и загрязнением окружающей среды. Электронные издания зачастую оказываются даже более функциональными. Так, справочное или учебное электронное издание позволяет более динамично построить процесс изучения материала и усилить его мотивацию, что в конечном счете, позволяет ускорить процесс восприятия и запоминания информации.

Важнейшим преимуществом электронных учебников по сравнению с печатными является возможность их интерактивного оформления. Такое издание может быть учебным, научно-популярным и даже художественным произведением, в котором потребителю отводится не пассивная роль читателя, активная роль участника. Bce фрагменты электронных изданий, HO моделирующие процессы, могут быть построены по этому типу, т. е. читатель сам становится участником событий и в определенных рамках может влиять на их исход, что сближает процесс работы над таким изданием с деловыми

играми. Естественно, что в традиционной книжной форме невозможно достигнуть такого эффекта.

## **Таблица 6.1**

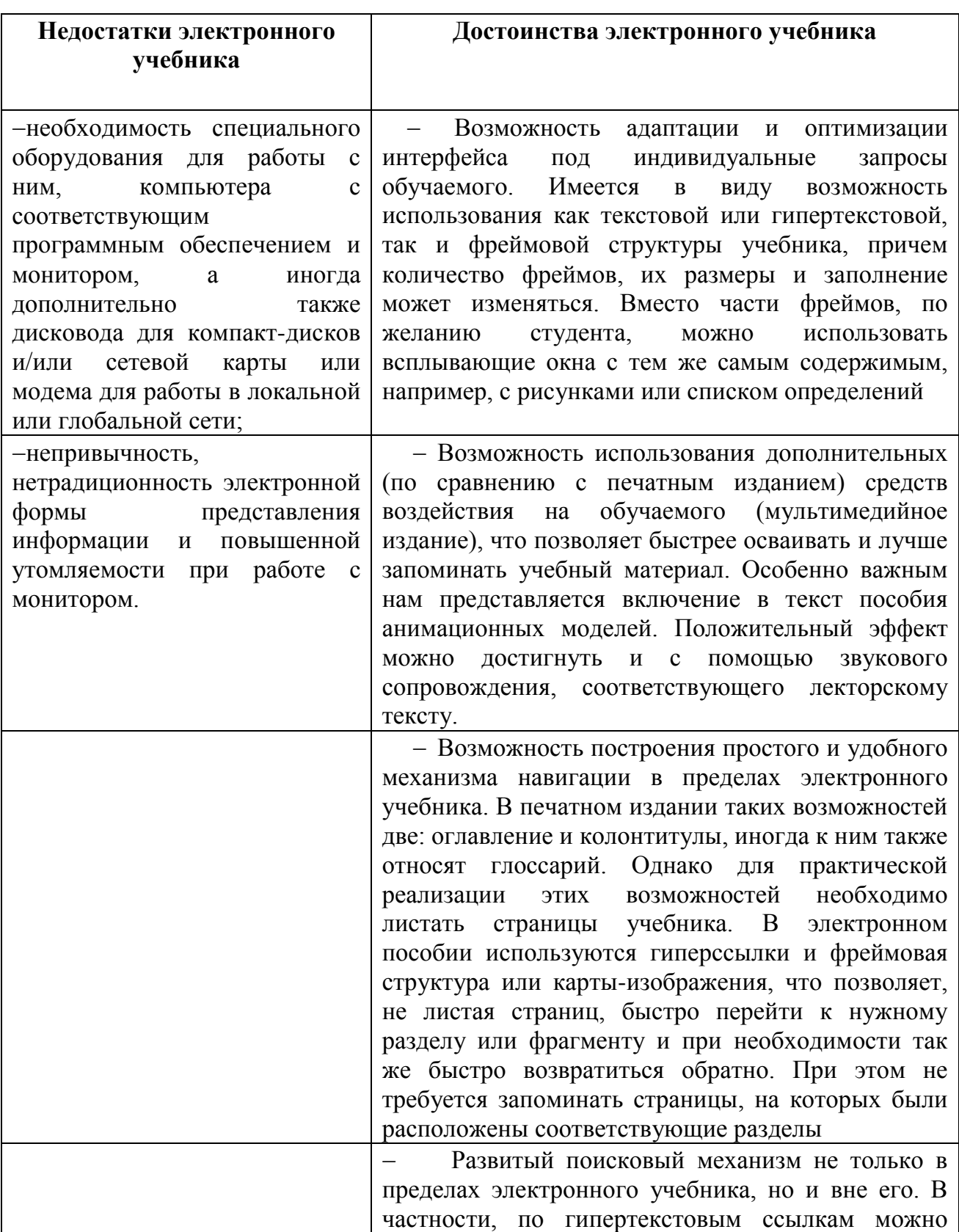

## **Достоинства и недостатки электронного учебника**

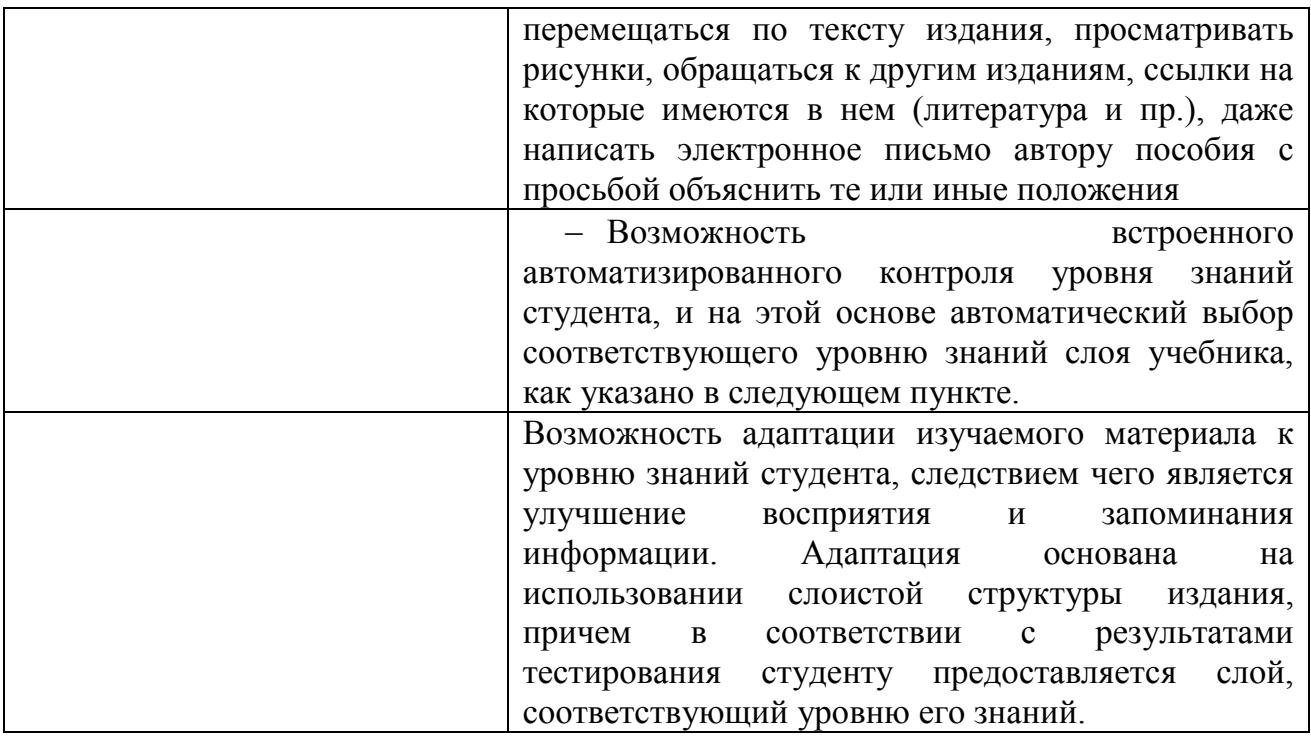

### Вопросы и задания к теме для контроля и закрепления знаний

1. Какой эффект получается от использования электронных учебных пособий в учебном процессе?

2. Что такое компьютерная анимация?

3. Что входит к достоинствам использования электронных пособий?

4. Какие электронные издания можно использовать при проведении СРС и СРС $\Pi$ ?

5. Какая компьютерная программа используется при проведении итогового тестирования?

## **ГЛАВА 7. РАЗМЕШЕНИЕ ЭЛЕКТРОННЫХ УЧЕБНИКОВ ИНФОРМАЦИОННО-РЕСУРСННЫЙ ЦЕНТР УЧЕБНЫХ ЗАВЕДЕНИЙ**

### **7.1. Единое информационно-образовательное пространство**

Современный этап развития средств вычислительной техники и телекоммуникационных систем характеризуется объединением отдельных технических средств и реализованных на их основе информационных систем (ИС) в единые информационно-вычислительные системы и среды для формирования единого информационного пространства (UnifiedInformationArea  $-$  UIA).

Этот процесс приобрел особую актуальность в системе образования, поскольку в условиях всеобщей интеграции различных систем образования в рамках Болонского процесса в единое образовательное пространство это практически единственный путь обеспечения мобильности образования в масштабах мирового образовательного пространства.

Такое пространство можно определить как совокупность баз данных, хранилищ знаний, систем управления ими, информационнокоммуникационных систем и сетей, методологий и технологий их разработки, ведения и использования на основе единых принципов и общих правил, обеспечивающих информационное взаимодействие для удовлетворения образовательных потребностей пользователей. Основными составляющими единого информационно-образовательного пространства являются:

 ЭОР и информационные ресурсы (ИР), содержащие знания и информацию, собранные, структурированные и архивированные на различных носителях;

 организационные структуры, обеспечивающие функционирование и развитие единого информационно-образовательного пространства и управление информационными процессами — поиском, сбором, обработкой, хранением, защитой и передачей информации конечным пользователям (юридическим и физическим лицам);

 средства обеспечения информационного взаимодействия, в том числе программно-аппаратные, телекоммуникационные и пользовательские интерфейсы;

 правовые, организационные и нормативные документы, обеспечивающие доступ к ЭОР и ИР и их использование.

Основой такого пространства является Интернет. Доступ пользователей в Интернет давно перестал быть большой проблемой. Существует много мест, где доступ в Интернет может получить каждый желающий. В настоящее время не только многие вузы, но и иные учебные заведения обеспечивают своим студентам свободный доступ в Интернет по технологии Wi-Fi (радиоканалу). Кроме того, это может быть точка доступа в библиотеке, куда пользователь может прийти со своим ноутбуком, нетбуком или смартфоном, а также много иных мест. Сейчас развиваются новые беспроводные технологии, которые дают возможность развернуть сеть быстро и недорого.

Для реализации этой возможности учебное заведение должно обладать современной информационно-коммуникационной инфраструктурой и надежным каналом связи с Интернет.

Доступ в Интернет для учебного заведения может быть организован различными способами. К наиболее часто используемым можно отнести следующие:

- высокоскоростные выделенные каналы передачи данных ISDN;
- каналы передачи данных семейства xDSL;
- коммутируемый доступ в Интернет;
- использование коммерческих сетей радио-ethernet.

Информационно-коммуникационная сеть учебного заведения в общем виде состоит из следующих частей:

- компьютерных классов;
- преподавательских компьютеров;
- компьютеров администрации;

 серверов, обеспечивающих предоставление внутрисетевых и глобальных сервисов (обычно несколько серверов);

комплекса средств подключения к Интернет.

Типовой комплекс подключения учебного заведения к Интернет представлен на [рис.](http://www.intuit.ru/studies/courses/12103/1165/lecture/19313?page=1#image.4.1) 1. Рассмотрим состав основных технических устройств по представленной схеме:

 модем – устройство, которое позволяет передавать и принимать информацию по выбранному каналу передачи данных;

 граничный маршрутизатор – устройство, обеспечивающее обмен данными маршрутизации с аналогичными устройствами, принадлежащими другим сетям передачи данных;

 firewall – сочетание программного и аппаратного обеспечения, образующее систему защиты от несанкционированного доступа из внешней глобальной сети во внутреннюю сеть;

 концентратор – устройство, объединяющее линии связи в одном месте, обеспечивая общее подключение для всех устройств сети.

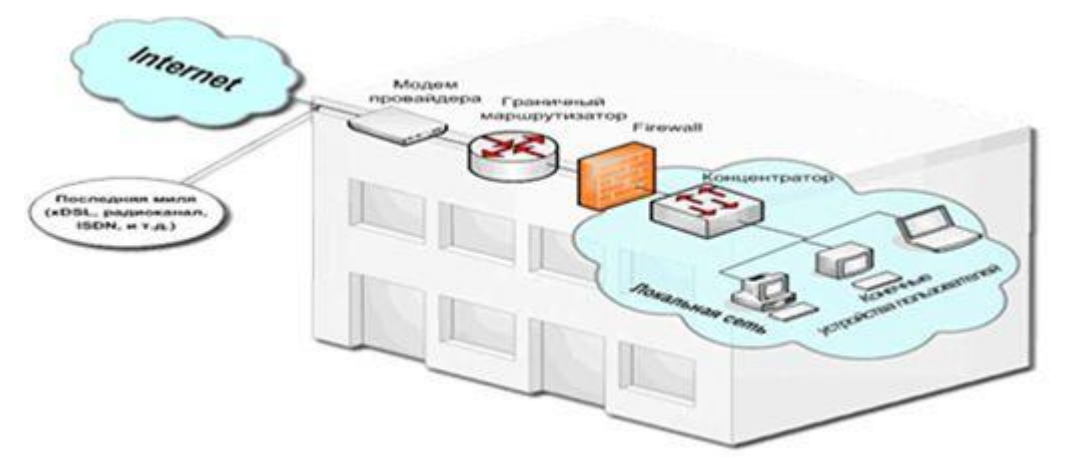

**Рис. 7.1. Типовой комплекс подключения учебного заведения к Интернету**

Развитием представленного выше решения являются различные одноранговые сети на базе точки доступа, обеспечивающие возможность Wi-Fi подключений, что очень удобно в рамках учебного заведения. Примеры различных реализаций таких сетей представлены на [рис. 2.](http://www.intuit.ru/studies/courses/12103/1165/lecture/19313?page=1#image.4.2) Технология Wi-Fi

обеспечивает доступ к сети Интернет, а через него к ЭОР учебного заведения, по беспроводному протоколу радиодоступа в радиусе действия точки доступа. Такие общественные точки доступа называются Hotspot или местом, где имеется высокоскоростной беспроводный доступ в сеть Интернет.

Hotspot или публичная зона беспроводного доступа — это, например, территория вуза (учебных аудитории, кабинеты сотрудников, общежития, зоны отдыха и т.д.), покрытая беспроводной сетью Wi-Fi, на которой пользователь, имеющий устройство с беспроводным адаптером стандарта Wi-Fi, может подключиться к Интернет. Для расширения зоны радиопокрытия Hotspot или увеличения радиуса действия беспроводной сети устанавливают репитеры (ретрансляторы Wi-Fi), которые повторяют сигнал базовой точки доступа. В качестве ретранслятора можно использовать точку доступа в режиме репитер.

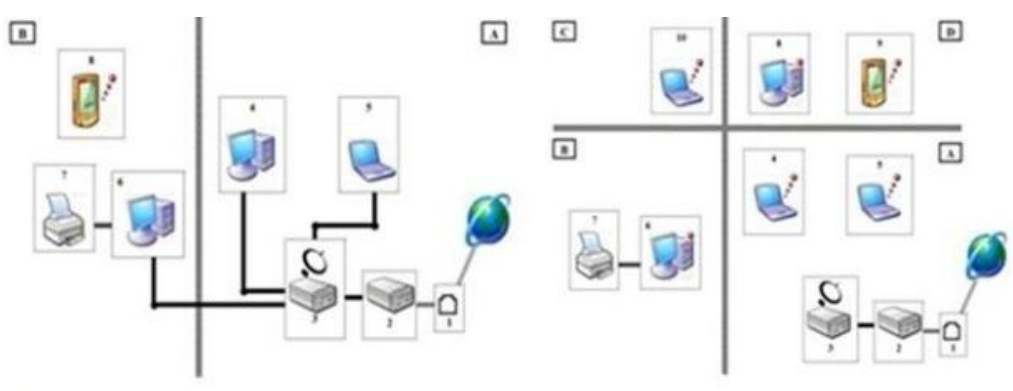

Одноранговая сеть на базе точки доступа

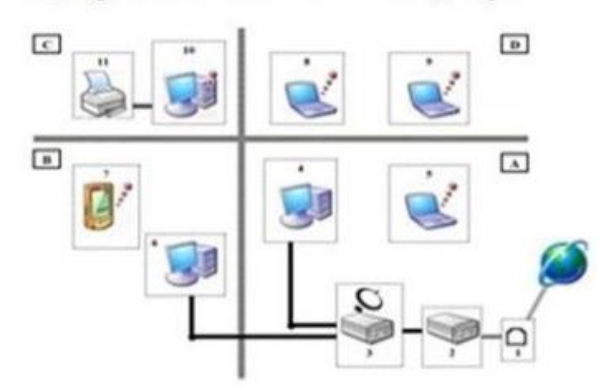

Одноранговая сеть на базе точки доступа

Комбинированная одноранговая сеть на базе точки доступа

#### **Рис. 7.2. Примеры различных реализаций таких сетей**

Кроме того, для расширения зоны радиопокрытия Hotspot применяются специальные Wi-Fi антенны (панельные, параболические и т.д.). Для

организации на большой территории публичной зоны беспроводного доступа, т.е. хотзоны целесообразно использовать не одну точку доступа, а несколько точек доступа под управлением централизованного контроллера точек беспроводного доступа.

Как правило, в учебных заведениях к работе в Интернет допускаются пользователи, прошедшие предварительную регистрацию. Все пользователи разделяются на категории с различными функциональными возможностями. Число категорий может быть различно. Для трех основных ниже представлен типовой набор их функций.

Через информационную среду учебного заведения обучающимся предоставляются следующие возможности:

 получение информации о доступных образовательных программах и осуществление записи на обучение по выбранным программам;

получение информации об учебных планах образовательных программ;

- объявления и новости администрации учебного заведения;
- доступ к ЭОР по изучаемым курсам;
- прохождение рубежного и итогового контроля через тестовую систему;
- заполнение анкет в интерактивном режиме;

 осуществление связи с учащимися, преподавателями и администрацией учебного заведения через форум, чат, систему личных сообщений или посредством электронной почты.

Функционирование информационной среды учебного заведения основывается на выполнении определенных функций сотрудниками. Функции, реализуемые методистом, перечислены ниже:

формирование образовательных программ;

 пополнение и актуализация библиотеки электронных образовательных ресурсов по образовательной программе или дисциплине;

набор учащихся и формирование учебных групп;

формирование расписаний;

мониторинг успеваемости;

 предоставление информации учащимся через форум, чат, систему личных сообщений или посредством электронной почты;

 мониторинг эффективности образовательных программ, организация анкетирования учащихся и генерация статистических отчѐтов по результатам анкетирования.

Преподавателям учебного заведения в информационной среде предоставляются следующие возможности:

 средства связи с учащимися через форум, чат, систему личных сообщений или посредством электронной почты;

работа с журналом успеваемости учащихся;

- разработка новых и совершенствование уже существующих ЭОР;
- пополнение библиотеки электронных образовательных ресурсов;

работа с материалами обучающихся (рефераты, проекты и т.д.).

Необходимость развития и совершенствования информационной среды учебного заведения объясняется высокой популярностью среди учащихся методов получения информации, в том числе и учебной, с использованием современных вычислительных и телекоммуникационных устройств, таких как: персональные компьютеры, планшетные компьютеры, мобильные устройства (смартфоны, букридеры).

Интересны результаты исследования «Образование в Восточной Европе: как студенты используют современные информационные технологии», проведенного в конце 2011 года, некоторые результаты которого отражены на [рис. 7.3.](http://www.intuit.ru/studies/courses/12103/1165/lecture/19313?page=2#image.4.3)

Хотя настольные компьютеры пока еще сохраняют лидерство среди цифровых устройств, используемых студентами в учебном процессе (средняя доля их использования находится на уровне 86 %) разнообразие используемых технических средств достаточно велико.

Самым популярным планшетным ПК среди опрошенных является iPad – 85 % студентов отдают свое предпочтение именно этому планшетнику от компании Apple. Характерно, что среди основных целей использования

цифровых устройств, названных респондентами, оказались: общение (93 %), поиск информации (92 %), набор текста (88 %), воспроизведение видео- и аудиоматериалов (84 %), посещение социальных сетей и блогов (83 %), чтение (66 %).

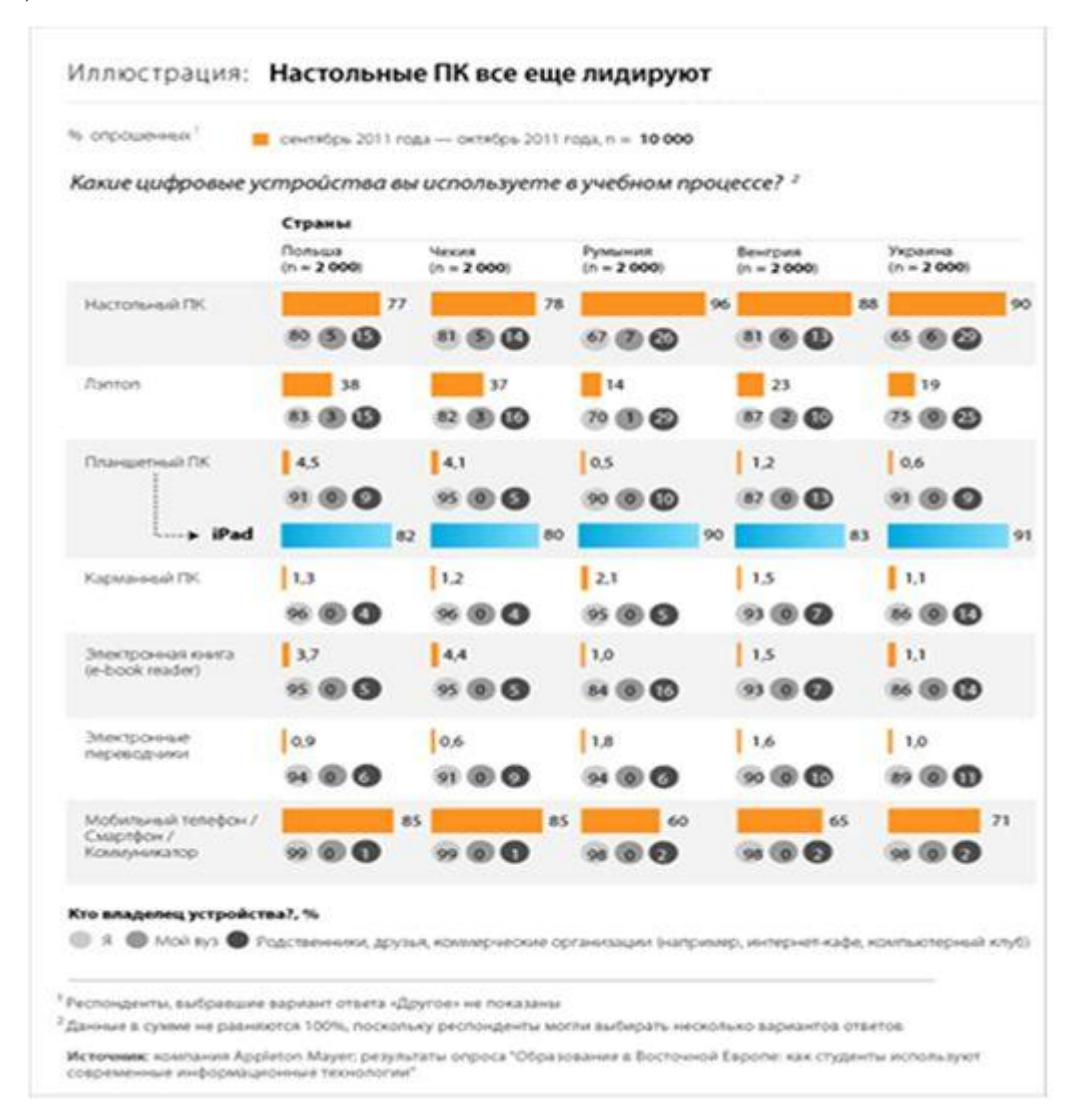

**Рис. 7.3. Сравнительный анализ ПК**

При подготовке к лекциям, семинарам и экзаменам студенты предпочитают пользоваться цифровыми «носителями» информации (электронные книги, лекции, мультимедийные энциклопедии и т.д.) - в среднем 76 % студентов выбирают именно цифровой формат получения информации [\(рис. 7.4\)](http://www.intuit.ru/studies/courses/12103/1165/lecture/19313?page=2#image.4.4).

К числу основных преимуществ, получаемых от использования информационных технологий в учебном процессе, студенты отнесли: экономия времени (86 %), лучшее усвоение информации, представленной в «цифровом формате» (77 %), неограниченные возможности для общения с преподавателями, однокурсниками, студентами из других вузов/стран (74 %), свобода действий (34 %), свобода выбора (31 %), экономия денег (21 %).

Показательно, что только 8 % опрошенных студентов не являются пользователями социальных сетей, а более 54 % используют социальные сети для обсуждения вопросов, связанных с учебой (поиск информации, координация совместных учебных проектов, общение с преподавателями и студентами из других стран и т.д.). Характерно, что отвечая на вопрос «Смогли бы вы обойтись без используемых вами информационных технологий?» 82 % студентов выбрали вариант ответа «Нет». Утвердительно на этот вопрос ответили только 7 % респондентов.

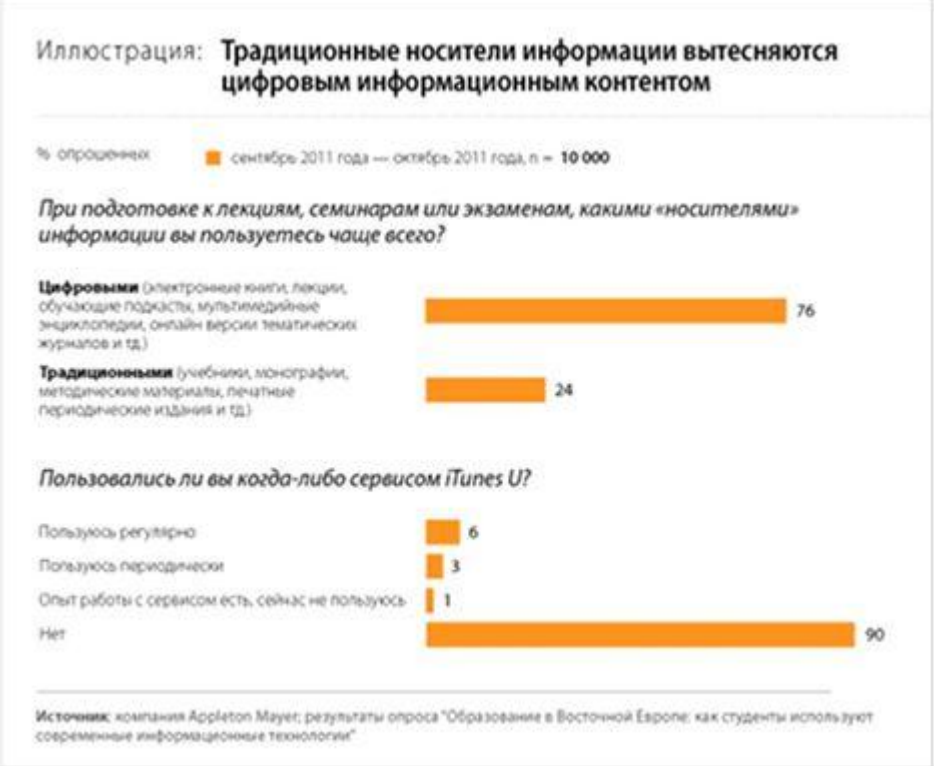

**Рис. 7.4. Цифровой формат получения информации**

К числу основных преимуществ, получаемых от использования информационных технологий в учебном процессе, студенты отнесли: экономия времени (86 %), лучшее усвоение информации, представленной в «цифровом формате» (77 %), неограниченные возможности для общения с

преподавателями, однокурсниками, студентами из других вузов/стран (74 %), свобода действий (34 %), свобода выбора (31 %), экономия денег (21 %).

Показательно, что только 8 % опрошенных студентов не являются пользователями социальных сетей, а более 54 % используют социальные сети для обсуждения вопросов, связанных с учебой (поиск информации, координация совместных учебных проектов, общение с преподавателями и студентами из других стран и т.д.). Характерно, что отвечая на вопрос «Смогли бы вы обойтись без используемых вами информационных технологий?» 82 % студентов выбрали вариант ответа «Нет». Утвердительно на этот вопрос ответили только 7 % респондентов.

На данный момент сформировалась реальная потребность в обучении «в любое время и в любом месте». Современные технологии и потребности общества приводит к необходимости перехода на смешанную модель, когда часть традиционных видов занятий выводится в виртуальный режим. Реализация этих тенденций требует создания качественных и наполненных ЭОР обучающих сред, систем тестирования, порталов и т.п.

## **7.2. Педагогический дизайн и его взаимосвязь с электроннообразовательными ресурсами**

В научно-педагогической литературе есть масса определений педагогического дизайна. Здесь будем придерживаться одного из наиболее популярных.

Педагогический дизайн – это приведенное в систему использование знаний (принципов) об эффективной учебной работе (учении и обучении) в процессе проектирования, разработки, оценки и использования учебных материалов, применительно к настоящему курсу – электронно-образовательных ресурсов (ЭОР).

Если формулировать коротко, то педагогический дизайн это системный подход к построению учебного процесса

В свете данного определения педагогического дизайна при «компьютеризации» учебного процесса речь должна идти не столько об учебно-методических комплектах, а скорее выстраивании эффективной инфраструктуры и методологии работы в «обучающей среде». Основными этапами педагогического дизайна являются [\(рис. 7.5\)](http://www.intuit.ru/studies/courses/12103/1165/lecture/19313?page=3#image.4.5):

1. Анализ (определение цели, средств, условий будущей учебной работы).

2. Проектирование (подготовка планов, выбор основных решений, составление сценариев).

3. Разработка (сценариев, подготовка учебных материалов – ЭОР).

4. Применение (использование ЭОР в учебном процессе).

5. Оценка (данные оценки используются для корректировки учебных материалов).

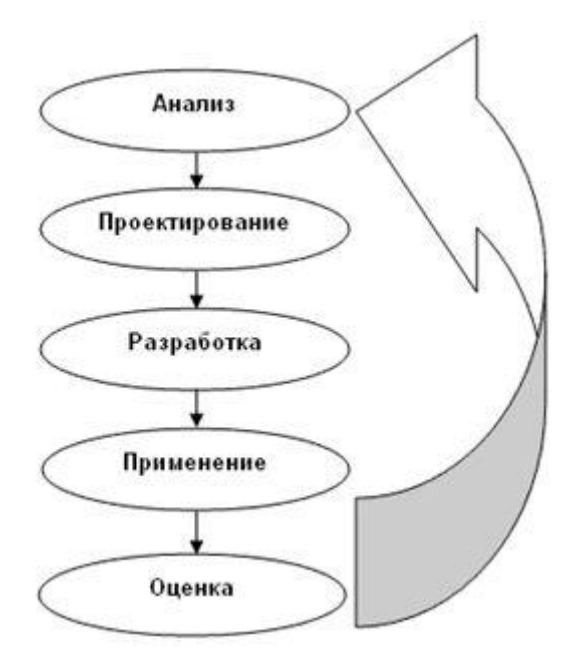

**Рис. 7.5.**

Образовательный процесс, представляющий собой педагогически организованное взаимодействие участников, является также информационным процессом, связанным с производством, хранением, обменом и потреблением различной информации. В силу этого обстоятельства среду, в которой он протекает, можно рассматривать в качестве единой информационной среды –

педагогически и технически организованной сферы информационного взаимодействия участников образовательного процесса.

Если обратиться к англоязычному термину InstructionalDesign, который переводится как педагогический дизайн, то он образован от двух слов, Instruction и Design. В буквальном значении Instruction означает ряд мероприятий, способствующих обучению. СловоDesign – это общий термин, обозначающий любой «образец творчества». Чтобы получить уникальный продукт процесса дизайна, используются знания, наблюдения и творческие способности различных специалистов. Значение выражения InstructionalDesign определяется самим словом Design. Дизайн сам по себе считается наукой и означает «план действий», осуществляемых с определенной целью.

Педагогический дизайн – это учебная дисциплина, которая за последние сорок лет развилась в науку. Это новая профессия, теория и содержание которой основываются на психологии, теории мультимедиа сред и т.д. Проще говоря, педагогический дизайн – это педагогический инструмент, благодаря которому обучение и учебные материалы становятся более привлекательными, эффективными, результативными.

Цель педагогического дизайна заключается в планировании и создании ситуаций, которые расширяют возможности обучения для отдельных учащихся. Это означает, что обучение нужно планировать так, чтобы оно было эффективно и систематически спроектировано.

Существует много моделей педагогического дизайна, однако здесь рассмотрим одну – «ADDIE», как типичную модель педагогического дизайна ([рис. 6](http://www.intuit.ru/studies/courses/12103/1165/lecture/19313?page=3#image.4.6)). Ее название состоит из первых букв английских названий основных компонент:

- Analysis
- Design
- Development
- Implementation
- Evaluation

Рассмотрим основные вопросы, на которые педагогический дизайнер должен ответить на каждом этапе при использовании общего подхода ADDIE.

Анализ. На этом этапе необходимо ответить на следующие вопросы: Кто обучаемые? Как их можно охарактеризовать? Как их можно мотивировать? Что они уже знают? Что им нужно узнать? Какие есть трудности?

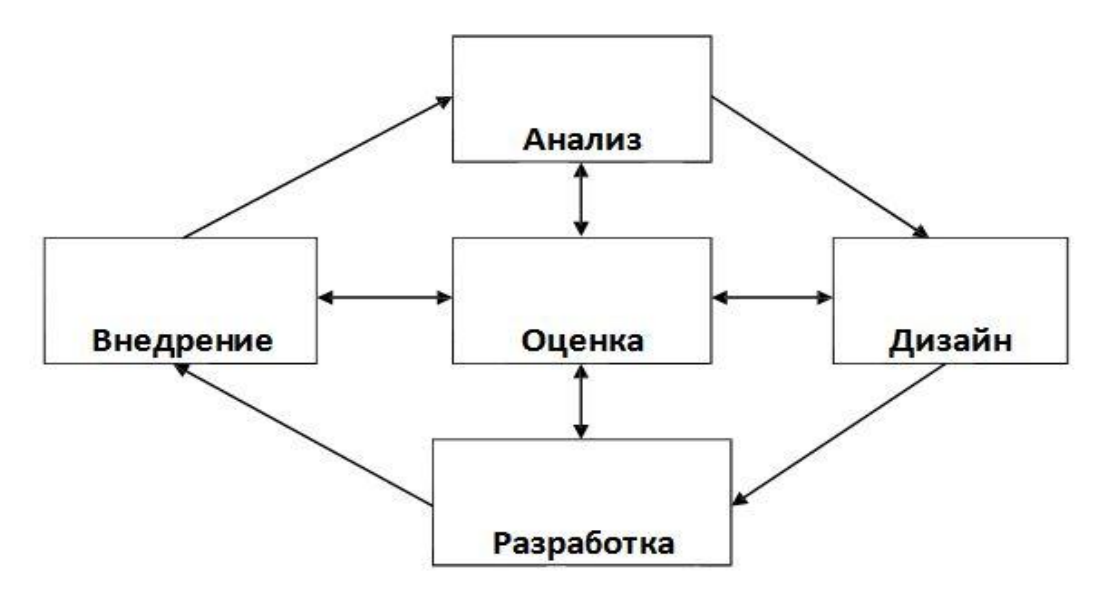

**Рис. 7.6.**

Дизайн (составление плана). Общие вопросы: Каковы цели? Измеримы ли цели? Какие навыки/знания необходимо развить? Какое должно быть взаимодействие? Какие стратегии будут использоваться? В какой последовательности будет вестись изложение содержания? Как можно оценить уровень понимания обучаемых?

Разработка. Общие вопросы: Какие ресурсы будут использоваться? Как будет организовано управление процессом разработки и его координация? Содержит ли проект различные стили обучения?

Внедрение. Общие вопросы: Каков самый эффективный способ внедрения проекта? Как преподаватели и обучающиеся смогут получить наибольшую пользу от проекта?

Оценка. Общие вопросы: Как проверить проект на соответствие педагогическим стандартам и нормам? Как можно обогатить учебную деятельность? Какие улучшения могут быть еще проведены?

В процессе работы по модели ADDIE на каждом этапе выполняются определенные функции. Рассмотрим их подробнее.

Даже поверхностный анализ позволит Анализ. сделать ВЫВОДЫ, помогающие в выборе педагогических стратегий. Выделяются три направления лля анализа:

• Общая характеристика (очники, заочники, взрослые, школьники, студенты университета, и т.д.) Для сбора таких данных можно использовать простую анкету.

• Начальный уровень умений и навыков (уровень компьютерной грамотности, уже приобретенная квалификация и/или опыт работы, и т.д.) Можно протестировать или представить удостоверяющие документы.

обучения. • Стили Существует много диагностических тестов. выявляющих профиль обучаемых и предлагающих соответствующие методы изучения. Некоторые даже предлагают план действий для лучшего достижения сбалансированного подхода к обучению.

• Дизайн и разработка. Четко сформулированные цели обучения являются стартовой точкой стадии дизайна. Они должны быть детально описаны и измеримы. Анализ должен дать достаточно информации о типах учебной деятельности, которая наиболее полезна для обучаемых, о средствах обучения и ресурсах, которые будут использоваться. Порядок, способ подачи и усиление всего этого образуют разрабатываемые стратегии и тактику. Стадия разработки - этом подготовка ресурсов и создания механизмов для внедрения.

• Внелрение. Этот этап подразумевает интеграцию результата предыдущего этапа в учебную аудиторию и может заключаться в обучении способам наилучшего использования учебных ресурсов, координировании взаимодействия и помощи в учебной деятельности.

• Оценка – этот этап иногда пропускается. Однако очень важно проверять и оценивать: уровень достижений обучающихся, используя методы оценивания, соответствующие целям обучения (письменные или устные тесты, портфолио,

проектная работа, эссе, и т.д.), а также используемые методы и средства обучения.

И хотя это последний этап реализации модели, он должен рассматриваться не как окончание процесса, а как начальная точка нового цикла ADDIE. Оценка преподавателями, обучаемыми и педагогическими дизайнерами дает основание для пересмотра и улучшения учебной деятельности. Педагогический дизайн это повторяющийся процесс и его оценка должна проводиться постоянно.

Педагогический дизайн тесно связан с проектированием ЭОР. Одно из определений педагогического дизайна формулируется следующим образом: "Педагогический дизайн касается понимания, улучшения и применения методов обучения. Результатом педагогического дизайна как профессиональной деятельности является нечто подобное архитекторскому чертежу: проект того, каким должно быть обучение. Педагогический дизайн как научная дисциплина касается вопросов изучения «оптимальных проектов».

Из каких элементов состоит такой проект? Педагогический дизайн всегда был связан не просто с описанием деятельности как таковой, а с вопросами интеграции информационных средств, а позднее и новых мультимедиа в образовательную деятельность. Высококачественные ЭОР являются важным фактором развития образования, что подтверждается интересом организаций, занимающихся стандартизацией качества учебной деятельности, например IMS.

Проект учебного процесса включает в себя дизайн ЭОР, необходимых для обучения. Модель педагогического дизайна включает фазу проектирования, разработки, проверки и даже апробации образовательных ресурсов. [Рис. 7](http://www.intuit.ru/studies/courses/12103/1165/lecture/19313?page=3#image.4.7) иллюстрирует структурный подход к разработке мультимедиа ЭОР, который может рассматриваться как под процесс этапа «Разработка и выбор материалов» и основывается на результатах предыдущих этапов.

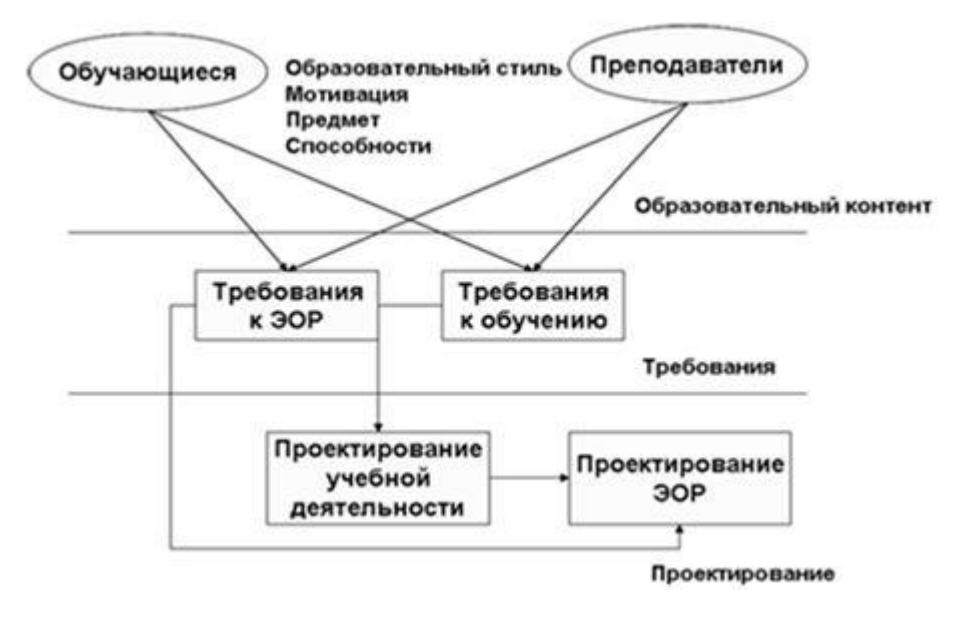

**Рис. 7.7.**

Интеграция разработки ЭОР и педагогического дизайна может осуществляться на трех уровнях деятельности:

уровень образовательного контекста;

уровень требований;

уровень проектирования.

Уровень образовательного контекста включает все элементы, которые традиционно являются частью аналитического этапа модели педагогического дизайна, подразделяя их на два вида: анализ обучаемых и анализ преподавателей.

Анализ обучаемых включает четыре элемента:

1. Анализ стилей обучения (предпочитаемые способы восприятия и обработки информации).

2. Анализ мотивации, то есть осознаваемой важности обучения и осознаваемой возможности успеха.

3. Базовые знания по предмету, то есть все, что обучаемые уже знают из преподаваемого содержания обучения.

4. Учебные способности, то есть, как обучаемые могут учиться самостоятельно или используя специальные учебные материалы, и, соответственно, какое руководство потребуется им в обучении.

Анализ преподавателей состоит из четырех элементов, которые рассматривают преподавание с общей точки зрения:

1. Область знаний – определение содержания обучения. Может варьироваться от простого обозначения учебной дисциплины (например, литература) до более подробного «редакционного плана» и описания информационных источников.

2. Цели обучения – описание того, что обучаемые должны знать или уметь делать после прохождения курса обучения.

3. Временные и пространственные ограничения, то есть общее количество часов, количество сессий, продолжительность в неделях или месяцах, наличие помещений, возможности посещения лекций в определенном географическом месте, и т.д.

4. Оценка: дизайн оценки является частью самого дизайна.

Уровень требований отражает в сжатом виде информацию, которая была собрана на уровне образовательного контекста, и представляет собой перечень требований к дизайну учебной деятельности и электронных ресурсов. На этом этапе требования к обучению должны предполагать такие реализации учебной деятельности, которые позволят обучаемым быстрее и лучше достигнуть целей обучения. Требования обучения определяются положениями педагогического дизайна:

1. Использование времени: проводится ли учебная деятельность синхронно или асинхронно, есть ли заранее определенные даты начала и окончания курса и т.д.

2. Использование пространства: учебная деятельность, основанная на личном общении, или дистанционное обучение.

3. Группирование обучаемых: обучаемые работают индивидуально, в парах, в группах, целым классом.

4. Руководство: фронтальная поддержка или обратная связь (ответы обучаемых).
Требования к ЭОР включают, прежде всего, требования к контенту, который представляет собой совокупность материалов и сообщений, получаемых обучаемым. Вся информация ЭОР должна быть структурирована и соответствовать педагогическим стратегиям образовательной деятельности. Структура контента определяет его организацию и должна четко отражать необходимость выделения отдельных типов информации или элементов контента в общем объеме образовательных материалов.

Доступ к материалам определяет навигационные пути пользователя, с помощью которых он осуществляет навигацию по ЭОР, находит содержание, необходимое для достижения целей образовательной деятельности. Требованиями к организации доступа определяется должен ли быть предоставлен обучаемому неограниченный доступ к необходимой информации, или его нужно вести по ЭОР по определенному алгоритму, который соответствует принятому педагогическому подходу.

Уровень проектирования. На уровне дизайна используются ранее определенные требования и принимаются решения, как по учебной деятельности, так и по мультимедиа приложениям. В этом случае оба процесса дизайна могут проходить параллельно, имея некоторые точки соприкосновения, так как конкретное содержание было определено и структурировано совместно.

Педагогический дизайн можно рассматривать как образовательную технологию, которая представляет собой системную совокупность и порядок функционирования всех личностных, инструментальных и методологических средств, используемых для достижения педагогических целей. Важнейшим ее признаком является воспроизводимость на уровне педагогического процесса (в том числе предписание этапов, соответствующих им целей обучения и характера деятельности обучающего и обучаемого) и педагогического результата.

Это означает, что заложенная технологическая стратегия в совокупности с соответствующими ЭОР может быть одинаково эффективно использована в разных аудиториях и разными учителями.

## **Вопросы и задания к теме для контроля и закрепления знаний**

1. Что является основными составляющими единого информационнообразовательного пространства?

2. Какими способами может быть организован доступ в Интернет для учебного заведения?

3. Какие возможности предоставляются обучающимся учебного заведения через информационную среду?

4. На что основывается функционирование информационной среды учебного заведения?

5. Какая взаимосвязь с педагогическим дизайном и ЭОР?

## **ГЛАВА 8. ПРАВИЛА ХРАНЕНИЯ ЭЛЕКТРОННЫХ УЧЕБНИКОВ** 8.**1. Хранение электронных книг**

Быстрый и неуклонный переход книг в электронную форму, который мы с вами имеем счастье наблюдать в последние годы, не только полностью изменил способ чтения, но и поставил перед книголюбами целый ряд новых вопросов. Где брать новую литературу? Как удобнее хранить свои книги и вести учет ожидающих прочитанных изданий? Как сохранить свои заметки на полях и поделиться впечатлениями от книги?

## **8.2. Организация хранение с помощью сервиса Springpad**

В вы узнаете, как организовать личную электронную библиотеку с помощью онлайнового сервиса Springpad.

 **Организация списка литературы для чтения.** Вокруг нас столько интересных книг, которые хочется прочитать, а времени так мало, что хочется придумать что-то поудобнее простого текстового файла с названиями. Хочется, чтобы было красиво, с обложками, аннотациями и поиском.

 **Хранение книг.** Кроме названий, хорошо было бы хранить тут уже имеющиеся файлы книг. Желательно, чтобы была возможность доступа к ним из любого места и с любого устройства.

 **Список прочитанного.** Чтобы прочитанные книги не выветривались тут же из головы, нужно складывать их на отдельную полочку. С оценкой содержания, коротким резюме и заметками, сделанными по ходу чтения.

 **Совместный доступ.** Здорово было бы не только самому пользоваться библиотекой, но и иметь возможность поделиться любой книгой с друзьями или коллегами и даже устроить ее обсуждение.

Как видите, список не маленький, но для всех его пунктов в Springpad нашлись нужные функции. Напомню, что Springpad — это сервис для хранения ваших заметок, ссылок, картинок и других материалов, который можно [рассматривать как конкурента Evernote.](https://lifehacker.ru/2013/03/11/pochemu-springpad-luchshe-evernote-dlya-khraneniya-informacii/) Вся информация в нем может быть организована в виде отдельных блокнотов. Блокноты бывают обычные и

специальные, предназначенные для хранения только определенного рода информации. В качестве одного из таких специальных блокнотов разработчики предлагают нам отдельный каталог для хранения своей книжной коллекции. Посмотрим, как его можно использовать в наших целях.

Добавлять книги в Springpad можно несколькими способами. Есть вебинтерфейс, специальные расширения-клипперы для браузеров, мобильные приложения для Android и iOS. Таким образом, где бы вы ни нашли упоминание о интересующем вас издании — на веб-странице, в письме, форуме или чате — его тут же можно отправить в свой список чтения.

Если вы вводите название на английском, то сервис сам поищет для вас соответствующую информацию и аккуратно заполнит все поля, включая обложку, жанр, автора и даже короткое описание. Для русскоязычных изданий придется сделать все это вручную, что, однако, совсем не трудно. В результате ваш список чтения приобретает такой аппетитный вид, как на иллюстрации в начале этого поста, или же, если предпочитаете, то более скромный, в виде списка.

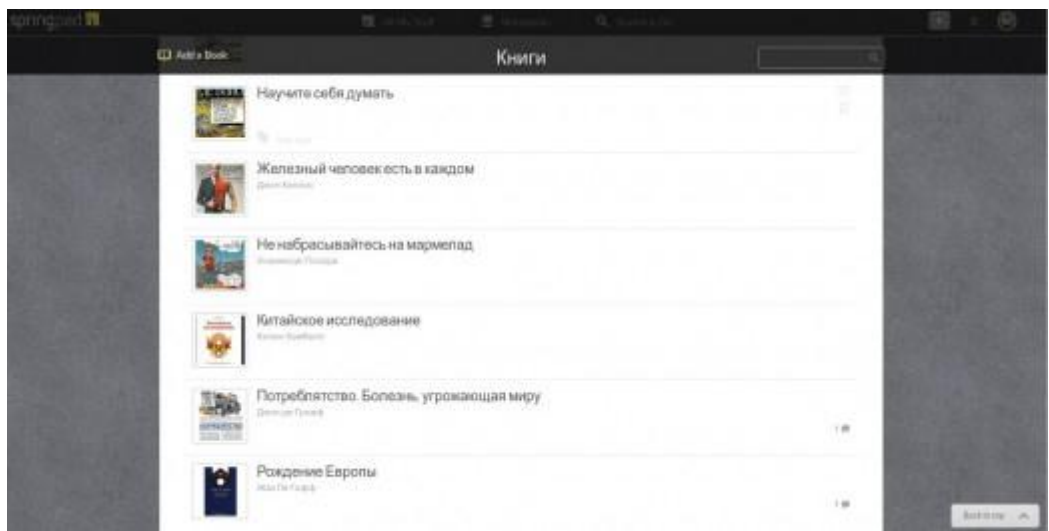

**Рис. 8.1. Список ЭОР в хранилище**

**Загрузка файлов.** Чтобы не терять время в поисках загруженных, купленных, взятых почитать когда-то книг среди архивов по всему жесткому диску, их лучше всего хранить в одном месте. Электронная библиотека на основе сервиса Springpad подходит для этого просто замечательно, потому что позволяет загружать неограниченное количество файлов, размер которых не превышает 25 Мб, что более чем достаточно для текстов.

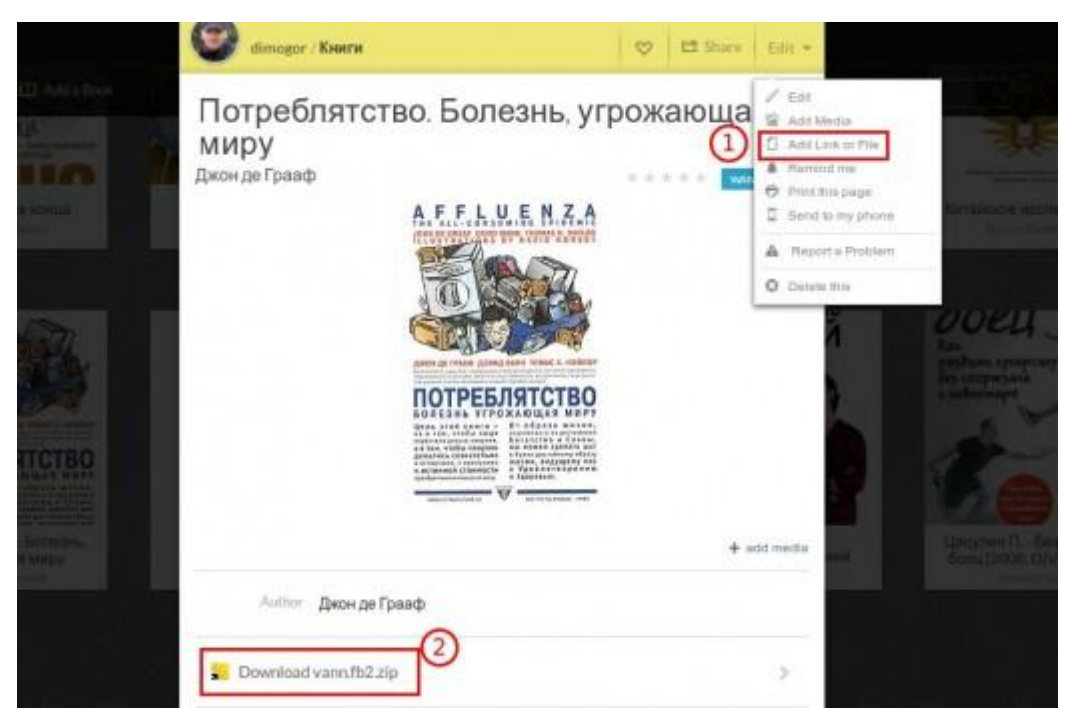

**Рис. 8.2. Загрузка файлов с хранилища**

Для добавления файлов открываем меню редактирования книги и выбираем пункт *Add Link or File*. После загрузки файла он появится внизу под изображением обложки. Теперь все ваши архивы будут в полном порядке и готовы к загрузке на любое устройство, которое вы предпочитаете использовать для чтения.

## **После прочтения.** Прочитали книгу, что дальше?

Наверняка многим книгоманам, не хочется так сразу расставаться с понравившимися книгами. К тому же иногда приходится обращаться к материалу повторно, чтобы уточнить какие-либо нюансы. Поэтому необходимо, чтобы прочитанные книги перемещались на особую полку, где никому бы не мешали, но были всегда под рукой. И в Springpad это очень хорошо предусмотрено.

Просто передвигаем переключатель*,* который имеется на карточке каждого издания, в положение *Read,* и книжка отправляется на полку прочитанного. Одновременно появляется небольшое окошко с предложением

написать свой отзыв-комментарий о содержании. Тут же вы можете оценить книгу по пятибалльной системе. Те книги, которые получат от вас оценку в четыре и пять баллов, отправятся на особую полку избранного.

**Совместное использование.** Одна из сильных сторон Springpad — это его открытость. В этом сервисе есть все необходимое для совместного использования, так что вы легко сможете поделиться как отдельной книгой, так и вообще всей своей библиотекой. Чтобы «дать почитать» книгу, вам достаточно просто найти кнопку *Share* возле нужной книги. В результате будет сформирована специальная страница, ссылку на которую вы сможете опубликовать в Facebook, Twitter или отправить нужному человеку по электронной почте.

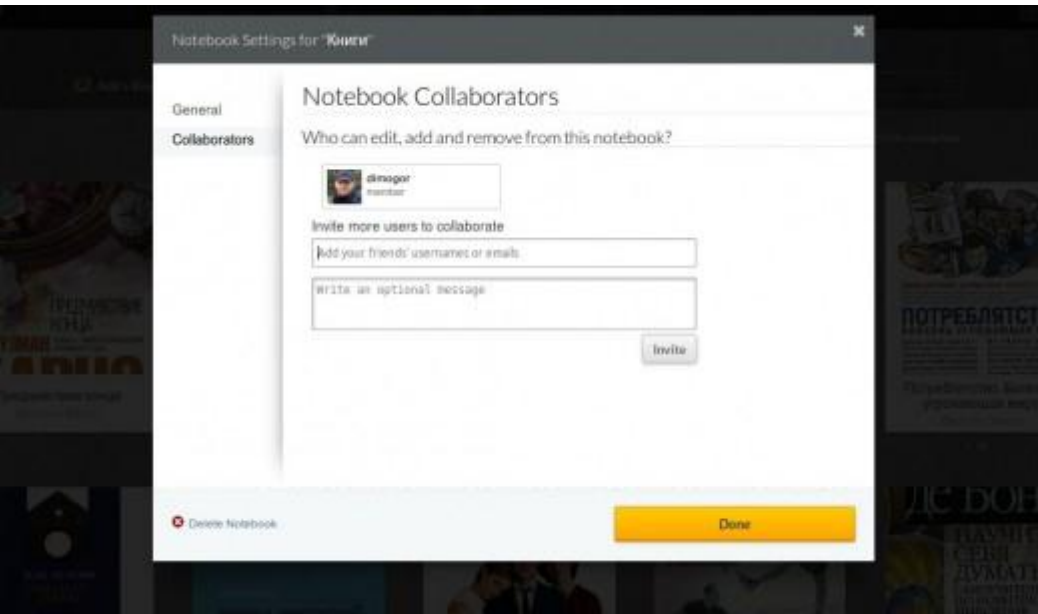

**Рис. 8.3. Программа Springpad**

Если же вы хотите поделиться всей своей библиотекой, то после нажатия кнопки *Invite* вам понадобится только ввести адреса электронной почты своих друзей и отправить им приглашения для совместного использования. Приглашенные вами люди смогут тоже добавлять свои книги, редактировать, оставлять комментарии, в общем станут полноценными совладельцами ваших книжных полок. Таким образом можно организовать библиотеку уже не только для себя, а, например, для всей семьи, студенческой группы или даже вашей фирмы.

Разумеется, предложенный мной подход, несмотря на все его достоинства, не лишен и недостатков. Springpad ни в коем случае не подойдет тем людям, которые скачивают и хранят на своих жестких дисках гигабайты текстов. Предложенный мной подход подразумевает ручное добавление книг, самостоятельный поиск обложек, написание комментариев о впечатлениях от прочитанного. Одним словом, этот способ больше подойдет тем, кто действительно читает, а не собирает многотомные архивы, которые, увы, так никогда и не будут открыты.

### **8.3. Охрана труда и безопасность жизнедеятельности**

Трудно себе представить современный мир без персональных компьютеров. Компьютерная техника проникла во все отрасли производства. Однако широкое применение видео дисплейных терминалов сопровождается рядом негативных последствий, связанных, в первую очередь, с состоянием здоровья пользователей.

Многочисленные исследования выявили следующие основные факторы риска возникновения неблагоприятных расстройств, состояния здоровья у пользователей компьютеров:

 особенности экранного изображения, отличающие его от традиционного бумажного текста (самосветящийся характер, дискретность, мерцание, дрожание, наличие бликов);

 особенности наблюдения во время работы, связанные с двумя взаимодополняющими (для возникновения зрительного утомления) факторами: длительной фиксацией взгляда на экран монитора и периодической интенсивной перефокусировкой глаза с клавиатуры (бумаги) на экран и обратно;

 особенности собственно деятельности, заключающиеся в монотонном, длительном ее характере, нередко в условиях дефицита времени и нервноэмоциональных нагрузок вследствие высокой цены за допущенную ошибку;

 особенности двигательной активности, связанные со статичностью позы и постоянным напряжением небольшой группы мышц.

Практическая реализация указанных факторов риска может приводить к зрительному и общему утомлению, болевым ощущениям в позвоночнике и различных группах мышц. Этих нарушений можно избежать. Человек должен оставаться здоровым и работоспособным как во время, так и после длительной работы с компьютером.

Опасным называется производственный фактор, воздействие которого на работающего в определенных условиях приводит к внезапному ухудшению здоровья. При работе с ЭВМ мы сталкиваемся, в основном, с физическими и психофизиологическими – опасными и вредными производственными факторами. Биологические и химические – опасные факторы при этой работе не встречаются.

К физическим - опасным производственным факторам при работе с персональным компьютером, можно отнести:

электромагнитные излучение;

повышенная напряженность электрических и магнитных полей;

повышенная запыленность воздуха в рабочей зоне;

повышенная температура воздуха в рабочей зоне;

повышенный уровень шума на рабочем месте;

недостаток или отсутствие естественного света;

неправильное размещение источников искусственного освещения.

Электростатический потенциал вне монитора появляется вследствие высокого напряжения в электронно-лучевой трубке (ЭЛТ), а его природа аналогична электрическому полю кинескопа обычного телевизора. Напряжение, возникающее на теле человека, может достигать нескольких киловольт; его величина зависит от одежды, от влажности окружающего воздуха. При длительной работе с компьютером под воздействием заряженных частиц на теле человека может появиться аллергическая сыпь.

## **Безопасность жизнедеятельности**

С развитием научно-технического прогресса немаловажную роль играет возможность безопасного исполнения людьми своих трудовых обязанностей. В связи с этим была создана и развивается наука о безопасности труда и жизнедеятельности человека.

*Безопасность жизнедеятельности (БЖД)* - это комплекс мероприятий, направленных на обеспечение безопасности человека в среде обитания, сохранение его здоровья, разработку методов и средств защиты путем снижения влияния вредных и опасных факторов до допустимых значений, выработку мер по ограничению ущерба в ликвидации последствий чрезвычайных ситуаций мирного и военного времени.

*Цель и содержание БЖД:*

 обнаружение и изучение факторов окружающей среды, отрицательно влияющих на здоровье человека;

ослабление действия этих факторов до безопасных пределов или исключение их если это возможно;

ликвидация последствий катастроф и стихийных бедствий.

Круг практических задач БЖД прежде всего обусловлен выбором принципов защиты, разработкой и рациональным использованием средств защиты человека и природной среды от воздействия техногенных источников и стихийных явлений, а также средств, обеспечивающих комфортное состояние среды жизнедеятельности.

Охрана здоровья трудящихся, обеспечение безопасности условий труда, ликвидация профессиональных заболеваний и производственного травматизма составляет одну из главных забот человеческого общества. Обращается внимание на необходимость широкого применения прогрессивных форм научной организации труда, сведения к минимуму ручного, малоквалифицированного труда, создания обстановки, исключающей профессиональные заболевания и производственный травматизм.

На рабочем месте должны быть предусмотрены меры защиты от возможного воздействия опасных и вредных факторов производства. Уровни этих факторов не должны превышать предельных значений, оговоренных правовыми, техническими и санитарно-техническими нормами. Эти нормативные документы обязывают к созданию на рабочем месте условий труда, при которых влияние опасных и вредных факторов на работающих либо устранено совсем, либо находится в допустимых пределах.

Данный раздел дипломного проекта посвящен рассмотрению следующих вопросов:

определение оптимальных условий труда инженера - программиста;

- расчет освещенности;

- расчет уровня шума.

## **Характеристика условий труда программиста**

В настоящее время компьютерная техника широко применяется во всех областях деятельности человека. При работе с компьютером человек подвергается воздействию ряда опасных и вредных производственных факторов: электромагнитных полей (диапазон радиочастот: ВЧ, УВЧ и СВЧ), инфракрасного и ионизирующего излучений, шума и вибрации, статического электричества и др.

Работа с компьютером характеризуется значительным умственным напряжением и нервно-эмоциональной нагрузкой операторов, высокой напряженностью зрительной работы и достаточно большой нагрузкой на мышцы рук при работе с клавиатурой ЭВМ. Большое значение имеет рациональная конструкция и расположение элементов рабочего места, что важно для поддержания оптимальной рабочей позы человека-оператора.

В процессе работы с компьютером необходимо соблюдать правильный режим труда и отдыха. В противном случае у персонала отмечаются значительное напряжение зрительного аппарата с появлением жалоб на неудовлетворенность работой, головные боли, раздражительность, нарушение

сна, усталость и болезненные ощущения в глазах, в пояснице, в области шеи и руках.

Эргономическая безопасность персонального компьютера может быть охарактеризована следующими требованиями:

к визуальным параметрам средств отображения информации индивидуального пользования (мониторы);

к эмиссионным параметрам ПК - параметрам излучений дисплеев, системных блоков, источников питания и др.

Кроме того, важнейшим условием эргономической безопасности человека при работе перед экраном монитора является правильный выбор визуальных параметров самого монитора и светотехнических условий рабочего места.

Работа с дисплеем при неправильном выборе яркости и освещенности экрана, контрастности знаков, цветов знака и фона, при наличии бликов на экране, дрожании и мелькании изображения приводит к зрительному утомлению, головным болям, к значительной физиологической и психической нагрузке, к ухудшению зрения и т.п.

Если при работе на ПК необходимо одновременно пользоваться документами, то следует иметь в виду, что зрительная работа с печатным текстом и с изображением на экране имеет принципиального отличия: изображение светится, мелькает, дрожит, состоит из дискретных элементов, менее контрастно. Снизить или устранить утомление можно только правильным выбором режима воспроизведения изображения на экране, источника освещения (местного или общего), расположения материалов (в целях уменьшения длины или частоты перевода взгляда).

Человек должен так организовать свое рабочее место, чтобы условия труда были комфортными и соответствовали требованиям СНиП:

oудобство рабочего места (ноги должны твердо опираться на пол; голова должна быть наклонена немного вниз; должна быть специальная подставка для ног);

oдостаточное пространство для выполнения необходимых движений и перемещений (руки при работе с клавиатурой должны находиться перед человеком; пальцы должны обладать наибольшей свободой передвижения; клавиши должны быть достаточно чувствительны к легкому нажатию);

oнеобходимый обзор (центр экрана монитора должен быть расположен чуть ниже уровня глаз; монитор должен отстоять от глаз человека на расстоянии 45-60 сантиметров; должна регулироваться яркость и контрастность изображения);

oрациональное расположение аппаратуры и ее органов управления и контроля (монитор должен быть расположен на расстоянии 60 сантиметров и более от монитора соседа; человек должен использовать держатель бумаги);

oдостаточное освещение (внешнее освещение должно быть достаточным и равномерным; должна быть настольная лампа с регулируемым плафоном для дополнительного подсвета рабочей документации);

oнормальные условия в отношении шума и вибрации;

oнормальный температурный режим;

oнормальная влажность воздуха;

oнеобходимая вентиляция

#### **Требования к производственным помещениям**

Окраска помещений и мебели должна способствовать созданию благоприятных условий для зрительного восприятия, хорошего настроения.

Источники света, такие как светильники и окна, которые дают отражение от поверхности экрана, значительно ухудшают точность знаков и влекут за собой помехи физиологического характера, которые могут выразиться в значительном напряжении, особенно при продолжительной работе. Отражение, включая отражения от вторичных источников света, должно быть сведено к минимуму. Для защиты от избыточной яркости окон могут быть применены шторы и экраны.

В зависимости от ориентации окон рекомендуется следующая окраска стен и пола:

*окна ориентированы на юг:* - стены зеленовато-голубого или светлоголубого цвета; пол - зеленый;

*окна ориентированы на север:* - стены светло-оранжевого или оранжевожелтого цвета; пол - красновато-оранжевый;

*окна ориентированы на восток:* - стены желто-зеленого цвета;

пол зеленый или красновато-оранжевый;

*окна ориентированы на запад:* - стены желто-зеленого или голубоватозеленого цвета; пол зеленый или красновато-оранжевый.

В помещениях, где находится компьютер, необходимо обеспечить следующие величины коэффициента отражения: для потолка: 60…70 %, для стен: 40…50 %, для пола: около 30 %. Для других поверхностей и рабочей мебели: 30…40 %.

Правильно спроектированное и выполненное производственное освещение улучшает условия зрительной работы, снижает утомляемость, способствует повышению производительности труда, благотворно влияет на производственную среду, оказывая положительное психологическое воздействие на работающего, повышает безопасность труда и снижает травматизм.

Недостаточность освещения приводит к напряжению зрения, ослабляет внимание, приводит к наступлению преждевременной утомленности. Чрезмерно яркое освещение вызывает ослепление, раздражение и резь в глазах. Неправильное направление света на рабочем месте может создавать резкие тени, блики, дезориентировать работающего.

Все эти причины могут привести к несчастному случаю или профзаболеваниям, поэтому столь важен правильный расчет освещенности.

Существует три вида освещения – естественное, искусственное и совмещенное (естественное и искусственное вместе).

*Естественное освещение* – освещение помещений дневным светом, проникающим через световые проемы в наружных ограждающих конструкциях помещений. Естественное освещение характеризуется тем, что меняется в

широких пределах в зависимости от времени дня, времени года, характера области и ряда других факторов.

*Искусственное освещение* применяется при работе в темное время суток и днем, когда не удается обеспечить нормированные значения коэффициента естественного освещения (пасмурная погода, короткий световой день). Освещение, при котором недостаточное по нормам естественное освещение дополняется искусственным, называется совмещенным освещением.

Искусственное освещение подразделяется на рабочее, аварийное, эвакуационное, охранное. Рабочее освещение, в свою очередь, может быть общим или комбинированным. Общее – освещение, при котором светильники размещаются в верхней зоне помещения равномерно или применительно к расположению оборудования. Комбинированное – освещение, при котором к общему добавляется местное освещение.

Согласно СНиП II-4-79 в помещениях вычислительных центров необходимо применить систему комбинированного освещения.

При выполнении работ категории высокой зрительной точности (наименьший размер объекта различения 0,3…0,5мм) величина коэффициента естественного освещения (КЕО) должна быть не ниже 1,5 %, а при зрительной работе средней точности (наименьший размер объекта различения 0,5…1,0 мм) КЕО должен быть не ниже 1,0 %. В качестве источников искусственного освещения обычно используются люминесцентные лампы типа ЛБ или ДРЛ, которые попарно объединяются в светильники, которые должны располагаться над рабочими поверхностями равномерно.

Требования к освещенности в помещениях, где установлены компьютеры, следующие: при выполнении зрительных работ высокой точности общая освещенность должна составлять 300 лк, а комбинированная – 750 лк; аналогичные требования при выполнении работ средней точности – 200 и 300 лк соответственно.

Кроме того, все поле зрения должно быть освещено достаточно равномерно – это основное гигиеническое требование.

Иными словами, степень освещения помещения и яркость экрана компьютера должны быть примерно одинаковыми, т.к. яркий свет в районе периферийного зрения значительно увеличивает напряженность глаз и, как следствие, приводит к их быстрой утомляемости.

Параметры микроклимата могут меняться в широких пределах, в то время как необходимым условием жизнедеятельности человека является поддержание постоянства температуры тела благодаря терморегуляции, т.е. способности организма регулировать отдачу тепла в окружающую среду. Принцип нормирования микроклимата – создание оптимальных условий для теплообмена тела человека с окружающей средой.

Вычислительная техника является источником существенных тепловыделений, что может привести к повышению температуры и снижению относительной влажности в помещении.

В помещениях, где установлены компьютеры, должны соблюдаться определенные параметры микроклимата. В санитарных нормах СН-245-71 установлены величины параметров микроклимата, создающие комфортные условия. Эти нормы устанавливаются в зависимости от времени года, характера трудового процесса и характера производственного помещения (см. таблица 8.1).

## **Таблица 8.1**

# **Параметры микроклимата для помещений, где установлены**

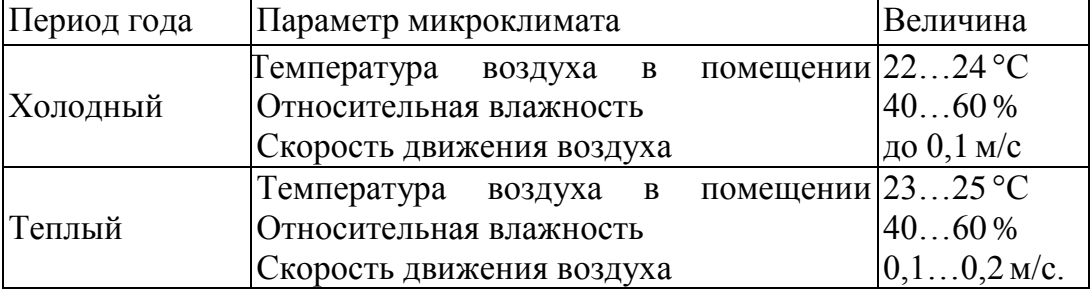

#### **компьютеры**

Объем помещений, в которых размещены работники вычислительных центров, не должен быть меньше  $19.5 \text{ m}^3$ /человека с учетом максимального числа одновременно работающих в смену.

Нормы подачи свежего воздуха в помещения, где расположены компьютеры, приведены в таблице 8.2.

## **Таблица 8.2**

## **Нормы подачи свежего воздуха в помещения, где расположены компьютеры**

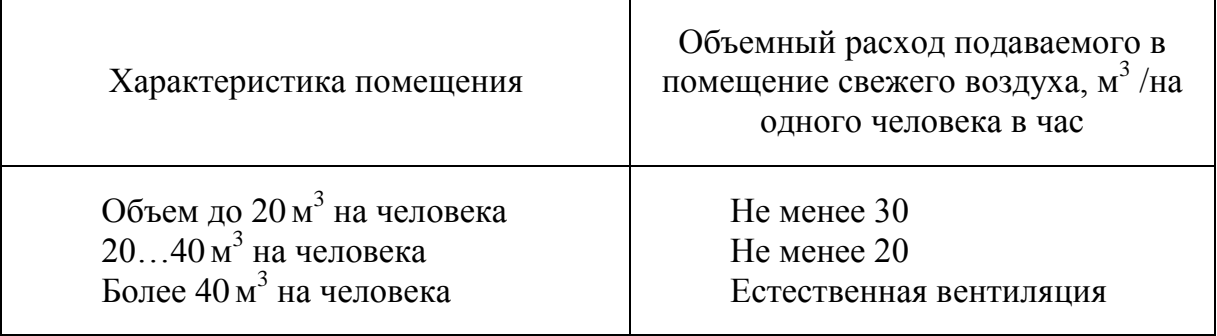

Для обеспечения комфортных условий используются как организационные методы (рациональная организация проведения работ в зависимости от времени года и суток, чередование труда и отдыха), так и технические средства (вентиляция, кондиционирование воздуха, отопительная система).

Шум ухудшает условия труда, оказывая вредное действие на организм человека. Работающие в условиях длительного шумового воздействия испытывают раздражительность, головные боли, головокружение, снижение памяти, повышенную утомляемость, понижение аппетита, боли в ушах и т. д. Такие нарушения в работе ряда органов и систем организма человека могут вызвать негативные изменения в эмоциональном состоянии человека вплоть до стрессовых.

Под воздействием шума снижается концентрация внимания, нарушаются физиологические функции, появляется усталость в связи с повышенными энергетическими затратами и нервно-психическим напряжением, ухудшается речевая коммутация.

Все это снижает работоспособность человека и его производительность, качество и безопасность труда. Длительное воздействие интенсивного шума [выше 80 дБ(А)] на слух человека приводит к его частичной или полной потере.

В таблице 8.3 указаны предельные уровни звука в зависимости от категории тяжести и напряженности труда, являющиеся безопасными в отношении сохранения здоровья и работоспособности.

## **Таблица 8.3**

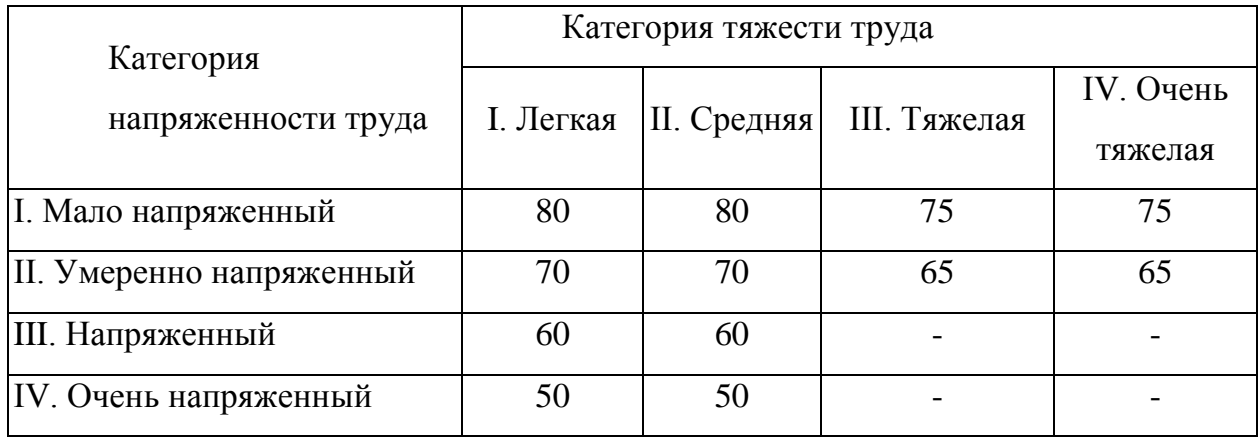

**Предельные уровни звука, дБ, на рабочих местах**

Уровень шума на рабочем месте программистов и операторов видеоматериалов не должен превышать 50 дБА, а в залах обработки информации на вычислительных машинах **-** 65 дБА. Для снижения уровня шума стены и потолок помещений, где установлены компьютеры, могут быть облицованы звукопоглощающими материалами. Уровень вибрации в помещениях вычислительных центров может быть снижен путем установки оборудования на специальные виброизоляторы.

Большинство ученых считают, что как кратковременное, так и длительное воздействие всех видов излучения от экрана монитора не опасно для здоровья персонала, обслуживающего компьютеры. Однако исчерпывающих данных относительно опасности воздействия излучения от мониторов на работающих с компьютерами не существует и исследования в этом направлении продолжаются.

Допустимые значения параметров неионизирующих электромагнитных излучений от монитора компьютера представлены в таблице 8.4.

Максимальный уровень рентгеновского излучения на рабочем месте оператора компьютера обычно не превышает 10мкбэр/ч, а интенсивность ультрафиолетового и инфракрасного излучений от экрана монитора лежит в пределах  $10...100$  мВт/м<sup>2</sup>.

## **Таблица 8.4**

## **Допустимые значения параметров неионизирующих электромагнитных**

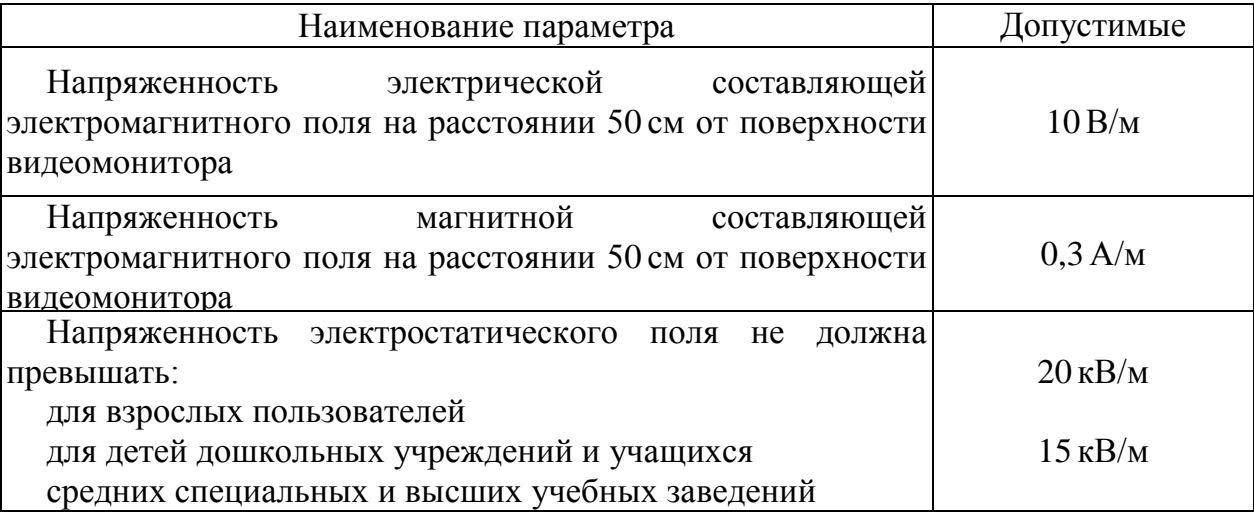

**излучений (в соответствии с СанПиН 2.2.2.542-96)**

Для снижения воздействия этих видов излучения рекомендуется применять мониторы с пониженным уровнем излучения (MPR-II, TCO-92, TCO-99), устанавливать защитные экраны, а также соблюдать регламентированные режимы труда и отдыха.

## **Эргономические требования к рабочему месту**

Проектирование рабочих мест, снабженных видеотерминалами, относится к числу важных проблем эргономического проектирования в области вычислительной техники.

Рабочее место и взаимное расположение всех его элементов должно соответствовать антропометрическим, физическим и психологическим требованиям. Большое значение имеет также характер работы.

В частности, при организации рабочего места программиста должны быть соблюдены следующие основные условия: оптимальное размещение оборудования, входящего в состав рабочего места и достаточное рабочее пространство, позволяющее осуществлять все необходимые движения и перемещения.

Эргономическими аспектами проектирования видеотерминальных рабочих мест, в частности, являются: высота рабочей поверхности, размеры пространства для ног, требования к расположению документов на рабочем месте (наличие и размеры подставки для документов, возможность различного размещения документов, расстояние от глаз пользователя до экрана, документа, клавиатуры и т.д.), характеристики рабочего кресла, требования к поверхности рабочего стола, регулируемость элементов рабочего места.

Главными элементами рабочего места программиста являются стол и кресло. Основным рабочим положением является положение сидя.

Рабочая поза сидя вызывает минимальное утомление программиста. Рациональная планировка рабочего места предусматривает четкий порядок и постоянство размещения предметов, средств труда и документации. То, что требуется для выполнения работ чаще, расположено в зоне легкой досягаемости рабочего пространства.

*Моторное поле* – пространство рабочего места, в котором могут осуществляться двигательные действия человека.

*Максимальная зона досягаемости рук* – это часть моторного поля рабочего места, ограниченного дугами, описываемыми максимально вытянутыми руками при движении их в плечевом суставе.

*Оптимальная зона* - часть моторного поля рабочего места, ограниченного дугами, описываемыми предплечьями при движении в локтевых суставах с опорой в точке локтя и с относительно неподвижным плечом.

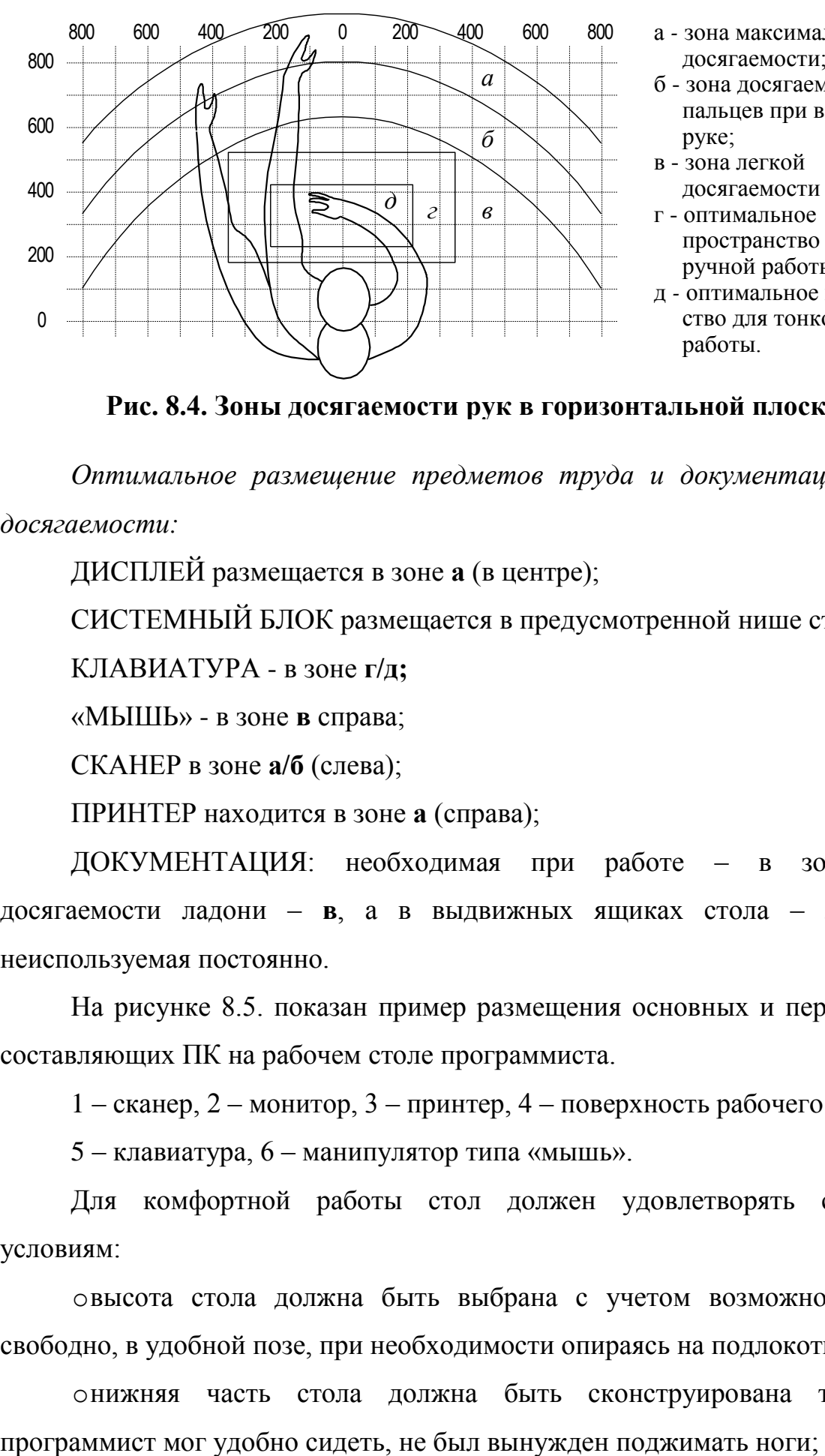

- а *-* зона максимальной досягаемости;
- б зона досягаемости пальцев при вытянутой руке;
- в зона легкой досягаемости ладони;
- г оптимальное пространство для грубой ручной работы;
- д *-* оптимальное пространство для тонкой ручной работы.

**Рис. 8.4. Зоны досягаемости рук в горизонтальной плоскости**

*Оптимальное размещение предметов труда и документации в зонах досягаемости:*

ДИСПЛЕЙ размещается в зоне **а** (в центре);

СИСТЕМНЫЙ БЛОК размещается в предусмотренной нише стола;

КЛАВИАТУРА - в зоне **г/д;**

«МЫШЬ» - в зоне **в** справа;

СКАНЕР в зоне **а/б** (слева);

ПРИНТЕР находится в зоне **а** (справа);

ДОКУМЕНТАЦИЯ: необходимая при работе – в зоне легкой досягаемости ладони – **в**, а в выдвижных ящиках стола – литература, неиспользуемая постоянно.

На рисунке 8.5. показан пример размещения основных и периферийных составляющих ПК на рабочем столе программиста.

1 – сканер, 2 – монитор, 3 – принтер, 4 – поверхность рабочего стола,

5 – клавиатура, 6 – манипулятор типа «мышь».

Для комфортной работы стол должен удовлетворять следующим условиям:

oвысота стола должна быть выбрана с учетом возможности сидеть свободно, в удобной позе, при необходимости опираясь на подлокотники;

oнижняя часть стола должна быть сконструирована так, чтобы

oповерхность стола должна обладать свойствами, исключающими появление бликов в поле зрения программиста;

oконструкция стола должна предусматривать наличие выдвижных ящиков (не менее 3 для хранения документации, листингов, канцелярских принадлежностей), высота рабочей поверхности рекомендуется в пределах 680- 760мм.

oвысота поверхности, на которую устанавливается клавиатура, должна быть около 650мм.

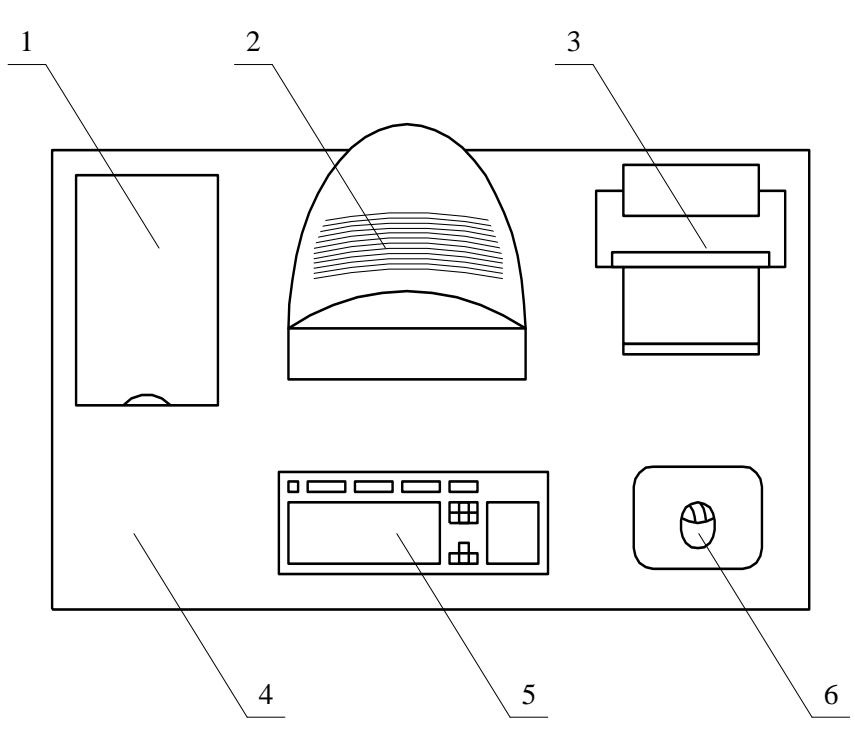

**Рис. 8.5. Размещение основных и периферийных составляющих ПК**

Большое значение придается характеристикам рабочего кресла. Так, рекомендуемая высота сиденья над уровнем пола находится в пределах 420- 550мм. Поверхность сиденья мягкая, передний край закругленный, а угол наклона спинки - регулируемый.

Необходимо предусматривать при проектировании возможность различного размещения документов: сбоку от видеотерминала, между монитором и клавиатурой и т.п. Кроме того, в случаях, когда видеотерминал имеет низкое качество изображения, например заметны мелькания, расстояние от глаз до экрана делают больше (около 700мм), чем расстояние от глаза до

документа (300-450мм). Вообще при высоком качестве изображения на видеотерминале расстояние от глаз пользователя до экрана, документа и клавиатуры может быть равным.

*Положение экрана определяется:*

– расстоянием считывания  $(0,6...0,7)$ м);

- углом считывания, направлением взгляда на  $20^{\circ}$  ниже горизонтали к центру экрана, причем экран перпендикулярен этому направлению.

Должна также предусматриваться возможность регулирования экрана:

 $-$ по высоте +3 см;

– по наклону от -10° до  $+20$ ° относительно вертикали;

в левом и правом направлениях.

Большое значение также придается правильной рабочей позе пользователя. При неудобной рабочей позе могут появиться боли в мышцах, суставах и сухожилиях. Требования к рабочей позе пользователя видеотерминала следующие:

 $-$ голова не должна быть наклонена более чем на  $20^{\circ}$ ,

плечи должны быть расслаблены,

– локти - под углом  $80^{\circ}$ ...  $100^{\circ}$ ,

предплечья и кисти рук - в горизонтальном положении.

Причина неправильной позы пользователей обусловлена следующими факторами: нет хорошей подставки для документов, клавиатура находится слишком высоко, а документы - низко, некуда положить руки и кисти, недостаточно пространство для ног.

В целях преодоления указанных недостатков даются общие рекомендации: лучше передвижная клавиатура; должны быть предусмотрены специальные приспособления для регулирования высоты стола, клавиатуры и экрана, а также подставка для рук.

Существенное значение для производительной и качественной работы на компьютере имеют размеры знаков, плотность их размещения, контраст и соотношение яркостей символов и фона экрана. Если расстояние от глаз оператора до экрана дисплея составляет 60…80 см, то высота знака должна быть не менее 3мм, оптимальное соотношение ширины и высоты знака составляет 3:4, а расстояние между знаками – 15…20 % их высоты. Соотношение яркости фона экрана и символов - от 1:2 до 1:15.

Во время пользования компьютером медики советуют устанавливать монитор на расстоянии 50-60 см от глаз. Специалисты также считают, что верхняя часть видеодисплея должна быть на уровне глаз или чуть ниже. Когда человек смотрит прямо перед собой, его глаза открываются шире, чем когда он смотрит вниз. За счет этого площадь обзора значительно увеличивается, вызывая обезвоживание глаз.

К тому же если экран установлен высоко, а глаза широко открыты, нарушается функция моргания. Это значит, что глаза не закрываются полностью, не омываются слезной жидкостью, не получают достаточного увлажнения, что приводит к их быстрой утомляемости.

Создание благоприятных условий труда и правильное эстетическое оформление рабочих мест на производстве имеет большое значение как для облегчения труда, так и для повышения его привлекательности, положительно влияющей на производительность труда.

#### **Режим труда**

Как уже было неоднократно отмечено, при работе с персональным компьютером очень важную роль играет соблюдение правильного режима труда и отдыха. В противном случае у персонала отмечаются значительное напряжение зрительного аппарата с появлением жалоб на неудовлетворенность работой, головные боли, раздражительность, нарушение сна, усталость и болезненные ощущения в глазах, в пояснице, в области шеи и руках.

В таблице 3.5 представлены сведения о регламентированных перерывах, которые необходимо делать при работе на компьютере, в зависимости от продолжительности рабочей смены, видов и категорий трудовой деятельности с ВДТ (видеодисплейный терминал) и ПЭВМ (в соответствии с СанПиН 2.2.2

542-96 «Гигиенические требования к видеодисплейным терминалам, персональным электронно-вычислительным машинам и организации работ»).

## **Таблица 8.5**

| Категория<br>работы<br>с ВДТ или<br>ПЭВМ | Уровень нагрузки за рабочую смену<br>при видах работы с ВДТ |                                   |                    | Суммарное время регламентиро-<br>ванных перерывов, мин |                         |
|------------------------------------------|-------------------------------------------------------------|-----------------------------------|--------------------|--------------------------------------------------------|-------------------------|
|                                          | Группа А,<br>количество<br>знаков                           | Группа Б,<br>количество<br>знаков | Группа В,<br>часов | При 8-часовой<br>смене                                 | При 12-часовой<br>смене |
|                                          | до 20 000                                                   | до 15000                          | до 2,0             | 30                                                     | 70                      |
| $\mathbf{I}$                             | до 40 000                                                   | до 30 000                         | до 4,0             | 50                                                     | 90                      |
| Ш                                        | до 60 000                                                   | до 40 000                         | до 6,0             | 70                                                     | 120                     |

**Время регламентированных перерывов при работе на компьютере**

*Примечание.* Время перерывов дано при соблюдении указанных Санитарных правил и норм. При несоответствии фактических условий труда требованиям Санитарных правил и норм время регламентированных перерывов следует увеличить на 30%.

В соответствии со СанПиН 2.2.2 546-96 все виды трудовой деятельности, связанные с использованием компьютера, разделяются на три группы:

*группа А:* работа по считыванию информации с экрана ВДТ или ПЭВМ с предварительным запросом;

*группа Б:* работа по вводу информации;

*группа В:* творческая работа в режиме диалога с ЭВМ.

Эффективность перерывов повышается при сочетании с производственной гимнастикой или организации специального помещения для отдыха персонала с удобной мягкой мебелью, аквариумом, зеленой зоной и т.п.

## **Расчет освещенности**

Расчет освещенности рабочего места сводится к выбору системы освещения, определению необходимого числа светильников, их типа и

размещения. Исходя из этого, рассчитаем параметры искусственного освещения.

Обычно искусственное освещение выполняется посредством электрических источников света двух видов: ламп накаливания и люминесцентных ламп. Будем использовать люминесцентные лампы, которые по сравнению с лампами накаливания имеют ряд существенных преимуществ:

по спектральному составу света они близки к дневному, естественному свету;

обладают более высоким КПД (в 1,5-2 раза выше, чем КПД ламп накаливания);

обладают повышенной светоотдачей (в 3-4 раза выше, чем у ламп накаливания);

более длительный срок службы.

Расчет освещения производится для комнаты площадью 15 м<sup>2</sup>, ширина которой 5м, высота – 3 м. Воспользуемся методом светового потока.

Для определения количества светильников определим световой поток, падающий на поверхность по формуле:

*n*  $F = \frac{E \cdot K \cdot S \cdot Z}{E}$ , где (1)

 $F$  – рассчитываемый световой поток, Лм;

*Е* – нормированная минимальная освещенность, Лк (определяется по таблице). Работу программиста, в соответствии с этой таблицей, можно отнести к разряду точных работ, следовательно, минимальная освещенность будет **Е** = 300Лк;

 $\boldsymbol{S}$  – площадь освещаемого помещения (в нашем случае  $\boldsymbol{S} = 15 \, \mathrm{m}^2$ );

*Z* – отношение средней освещенности к минимальной (обычно принимается равным 1,1…1,2 , пусть **Z** = 1,1);

*К* – коэффициент запаса, учитывающий уменьшение светового потока лампы в результате загрязнения светильников в процессе эксплуатации (его

значение зависит от типа помещения и характера проводимых в нем работ и в нашем случае **;** 

*n* – коэффициент использования, (выражается отношением светового потока, падающего на расчетную поверхность, к суммарному потоку всех ламп и исчисляется в долях единицы; зависит от характеристик светильника, размеров помещения, окраски стен и потолка, характеризуемых коэффициентами отражения от стен  $(P_C)$  и потолка  $(P_{\Pi})$ , значение коэффициентов  $P_{C}$  и  $P_{H}$  были указаны выше:  $P_{C} = 40\%$ ,  $P_{H} = 60\%$ . Значение **n** определим по таблице коэффициентов использования различных светильников. Для этого вычислим индекс помещения по формуле:

$$
I = \frac{S}{h(A+B)} \quad , \quad (2)
$$

где: *S* – площадь помещения, **S** = 15 м<sup>2</sup> ;

 $h$  – расчетная высота подвеса,  $h$  = 2.92 м;

 $A$  – ширина помещения,  $A = 3$  м;

 $\mathbf{B}$  – длина помещения,  $\mathbf{B} = 5$  м.

Подставив значения получим:

$$
I = \frac{15}{2,92 \cdot (3+5)} = 0,64. \text{ (3)}
$$

Зная индекс помещения *I*, по таблице 8.7 находим *n* = 0,22

Подставим все значения в формулу для определения светового потока *F*:

$$
F = \frac{300 \cdot 1, 5 \cdot 15 \cdot 1, 1}{0,22} = 33750 \text{ J/m}, (4)
$$

Для освещения выбираем люминесцентные лампы типа ЛБ40-1, световой поток которых **F** = 4320 Лк.

Рассчитаем необходимое количество ламп по формуле:

$$
N = \frac{F}{F_{\pi}} \cdot (5)
$$

*N* – определяемое число ламп;

 $F$  – световой поток,  $F = 33750$  Лм;

 $F_{\textit{n}}$ <sup>-</sup> световой поток лампы,  $F_{\textit{n}}$  = 4320 Лм.

$$
N = \frac{33750}{4320} = 8 \text{ u/m.}
$$
 (6)

При выборе осветительных приборов используем светильники типа ОД. Каждый светильник комплектуется двумя лампами.

#### **Расчет уровня шума**

Одним из неблагоприятных факторов производственной среды в ИВЦ является высокий уровень шума, создаваемый печатными устройствами, оборудованием для кондиционирования воздуха, вентиляторами систем охлаждения в самих ЭВМ.

Для решения вопросов о необходимости и целесообразности снижения шума необходимо знать уровни шума на рабочем месте оператора.

Уровень шума, возникающий от нескольких некогерентных источников, работающих одновременно, подсчитывается на основании принципа энергетического суммирования излучений отдельных источников:

$$
L_{\Sigma} = 10 \lg \sum_{i=1}^{i=n} 10^{0,1L_i}, (7)
$$

где: *Li* – уровень звукового давления i-го источника шума;

n – количество источников шума.

Полученные результаты расчета сравнивается с допустимым значением уровня шума для данного рабочего места. Если результаты расчета выше допустимого значения уровня шума, то необходимы специальные меры по снижению шума. К ним относятся: облицовка стен и потолка зала звукопоглощающими материалами, снижение шума в источнике, правильная планировка оборудования и рациональная организация рабочего места оператора.

Уровни звукового давления источников шума, действующих на оператора на его рабочем месте представлены в таблице. 8.6.

| Источник шума | Уровень шума, дБ |  |  |
|---------------|------------------|--|--|
| Жесткий диск  | 40               |  |  |
| Вентилятор    | 45               |  |  |
| Монитор       |                  |  |  |
| Клавиатура    | 10               |  |  |
| Принтер       | 45               |  |  |
| Сканер        | ٨D               |  |  |

**Уровни звукового давления различных источников**

Обычно рабочее место оператора оснащено следующим оборудованием: винчестер в системном блоке, вентилятор(ы) систем охлаждения ПК, монитор, клавиатура, принтер и сканер.

Подставив значения уровня звукового давления для каждого вида оборудования в формулу, получим:

 $L_{\Sigma}$  = 10·lg (10<sup>4</sup> + 10<sup>4,5</sup> + 10<sup>1,7</sup> + 10<sup>1</sup> + 10<sup>4,5</sup> + 10<sup>4,2</sup>) = 49,5  $\overline{A}$  B (8)

Полученное значение не превышает допустимый уровень шума для рабочего места оператора, равный 65 дБ (ГОСТ 12.1.003-83). И если учесть, что вряд ли такие периферийные устройства как сканер и принтер будут использоваться одновременно, то эта цифра будет еще ниже. Кроме того при работе принтера непосредственное присутствие оператора необязательно, т.к. принтер снабжен механизмом автоподачи листов.

В данном разделе дипломной работы были изложены требования к рабочему месту инженера - программиста. Созданные условия должны обеспечивать комфортную работу. На основании изученной литературы по данной проблеме, были указаны оптимальные размеры рабочего стола и кресла, рабочей поверхности, а также проведен выбор системы и расчет оптимального освещения производственного помещения, а также расчет уровня шума на рабочем месте.

Соблюдение условий, определяющих оптимальную организацию рабочего места инженера – программиста, позволит сохранить хорошую работоспособность в течение всего рабочего дня, повысит как в количественном, так и в качественном отношениях производительность труда программиста, что в свою очередь будет способствовать быстрейшей разработке и отладке программного продукта.

## **Вопросы и задания к теме для контроля и закрепления знаний**

1. Назовите основные два этапа разработки ЭОР.

2. Перечислите основные критерии выбора инструментальной системы для разработки ЭОР.

3. Назовите две инструментальные системы для разработки ЭОР и дайте им краткую характеристику.

4. Каким образом сдается на хранение электронные книги?

5. Опишите программу Springpad?

## **ГЛАВА 9. МЕТОДИКА ПРИМЕНЕНИЯ ЭЛЕКТРОННЫХ УЧЕБНИКОВ В УЧЕБНО-ВОСПИТАТЕЛЬНОМ ПРОЦЕССЕ**

## **9.1. Педагогический и технологический сценарий ЭУ**

Одним из распространенных видов ЭОР являются компьютерные обучающие программы, типичными представителями которых являются тренажеры и лабораторные практикумы. Существенной особенностью таких ЭОР является их программная реализация и наличие сценария действий такой программы. Известно, что под сценарием (scripts) понимается некоторая предопределенная последовательность команд, способных выполнятся в автоматическом режиме (т. е. без участия пользователя).

Такая реализация ЭОР существенно отличается от ЭОР, предназначенных для изучения теоретического материала. В последнем, у обучающегося есть возможность самостоятельно определять последовательность своих действий, руководствуясь только своими желаниями и потребностями по порядку работы с материалом ЭОР.

Сценарий электронного учебника – это покадровое распределение содержания учебного курса и его процессуальной части в рамках программных структур разного уровня и назначения. При подготовке сценария часто привлекают психолога и дизайнера. После подготовки сценария материал передается программистам для реализации на компьютере.

В общем случае сценарий представляет собой два взаимосвязанных руководства по реализации конкретного проекта:

педагогический сценарий;

технологический сценарий.

Педагогический сценарий отражает авторское представление о содержательной стороне курса или практической работы, о структуре материала, предоставляемого обучаемому, порядку и условиям выдачи информации на экран монитора. Планирование педагогического сценария предполагает четкое видение автором образовательной цели и содержания конкретной учебной дисциплины, его умение определить педагогические

технологии в соответствии с особенностями целевых учебных групп, проектирование содержания учебной деятельности.

Для решения этих задач на этапе проектирования преподаватель должен подготовить программу учебной дисциплины, четко определить порядок ее изучения, подобрать учебный материал, составить электронный текст, который станет основой построения мультимедиа курса.

Подготовив все необходимые компоненты педагогического сценария, преподаватель должен определить наиболее эффективные траектории изучения курса с учетом индивидуальных особенностей восприятия материала в зависимости от образовательного уровня учащихся и успешности или неуспешности их действий на каждом этапе работы с ЭОР.

Педагогический сценарий может быть представлен графически, что значительно облегчает организацию самостоятельной познавательной деятельности учащихся.

Технологический сценарий – это описание информационных технологий, используемых для реализации педагогического сценария. В технологическом сценарии, как и в педагогическом, также реализуется авторский взгляд на содержание и структуру курса, его методические принципы и приемы его организации, с учетом технологических средств используемых для создания такого ЭОР. Авторское представление о курсе отражает и пользовательский интерфейс – визуальное представление материала и приемы организации доступа к информации разного уровня.

В сценарии необходимо выстроить материал по уровням, а также указать:

 какие компоненты мультимедиа курса будут разработаны для наиболее эффективного обучения;

- характер доступа к ним;
- авторские пожелания по дизайну;
- ключевые слова и средства навигации по материалу;
- необходимые мультимедиа приложения.

Разработчик в составлении технологического сценария обеспечивает качественное решение педагогических задач, соединение в едином мультимедиа курсе педагогических и информационных образовательных технологий.

#### **9.2. Подготовка электронного учебника к эксплуатации**

Содержанием этого этапа работы являются:

1. Тестирование.

2. Написание инструкций по эксплуатации.

3. Разработка методического обеспечения.

4. Подготовка материалов для регистрации и получения грифа Министерства высшего и среднего специального образования.

5. Регистрация в Министерстве высшего и среднего специального образования.

6. Защита и распространение электронного учебника.

## **9.3. Методическое обеспечение электронного учебника**

Если создание электронного учебника не будет сопровождаться разработкой надлежащих методических материалов, затраченные силы и средства пропадут даром, поскольку тогда электронный учебник не будет воспринят системой образования. Поэтому методическое обеспечение ЭИ имеет принципиальное значение для успеха проекта в целом. Исходя из этого, уделяется данному вопросу особое место.

Реформа образования требует создания таких УЭИ, наличие которых обеспечит одну и ту же компьютерную среду для учащихся и преподавателей, в аудитории и дома. Здесь уместно провести параллель с реформой европейского образования, связанной с изобретением книгопечатания.

Аналогично, для успешной реформы современного образования необходимо сделать новые источники информации (в частности, УЭИ) одинаково доступными для всех. Однако в данном случае именно преподаватели зачастую оказываются в худшем положении по сравнению со

студентами, так как они по ряду причин объективного и субъективного характера меньше привыкли к работе с компьютером и меньше готовы к восприятию новых технологий в образовании.

Очевидно, что с появлением и совершенствованием различных УЭИ должны принципиально измениться учебные программы и планы лекций и практических занятий, а также роль преподавателя в учебном процессе.

#### **9.4. Роль методического обеспечения**

Важно понять, что если ЭУ и ЭУП будут разработаны в соответствии с принципами, изложенными выше, то можно будет считать компьютеризацию математического образования состоявшейся. По разным причинам, и не только материального характера, никогда не будет так, чтобы компьютеры были в каждом доме, в каждой аудитории и в каждой комнате общежития. Это не только невозможно, но и, как будет показано ниже, не нужно.

Однако даже самые лучшие электронные средства обучения осядут мертвым грузом на компьютерах, если их использование не будет методически обеспечено, если не будет создано компьютерное учебно–информационное пространство, единое для преподавателей и учащихся.

Успешная компьютеризация образования зависит не от количества компьютеров, а от качества средств обучения и методического обеспечения их использования (здесь уместно вспомнить термин "внедрение").

Отсутствие полного комплекса методических материалов, а также удобных и эффективных форм повышения квалификации, оперативной и полной информации о появлении и содержании новых компьютерных учебных пакетов, вынуждают преподавателя не только не использовать в своей профессиональной деятельности достижений компьютеризации, но иногда даже запрещать студентам использовать компьютер при выполнении домашних заданий и типовых расчетов.

## **9.5. Требования к современному методическому обеспечению**

Прежде чем перейти к описанию содержательной части методического обеспечения математического образования, попытаемся сформулировать некоторые положения, без выполнения которых принципиально изменить содержание и форму математического образования и превратить его в образование 21-го (а не 19-го!) века, на наш взгляд, невозможно:

1. Нельзя проводить занятия в компьютерном классе в течение всего семестра, но студенты всех групп должны иметь равные возможности получить 3-4 занятия в компьютерном классе в соответствии с сеткой расписания.

2. Каждое занятие в соответствии со стандартными программами должно быть оснащено методической разработкой, не зависящей от того проходит ли занятие в компьютерном классе или в обычной аудитории (изменится лишь соотношение вопросов и задач, рассмотренных в аудитории, и заданных на дом). *Это возможно, если учесть, что компьютерная среда в компьютерном классе и на домашнем компьютере одна и та же.*.

3. Преподаватель за компьютер не садится — он ведет занятие по математике, а компьютеры служат лишь подспорьем, позволяющем сэкономить время и сделать работу более эффективной: решить большее количество задач (и уменьшить домашнее задание), проанализировать результаты, воспользоваться графическими возможностями компьютера.

4. При чтении лекций и проведении занятий в обычной аудитории преподаватель учитывает наличие у всех студентов электронного учебника и других компьютерных пособий (на домашнем компьютере или в специальных аудиториях, оборудованных для самостоятельной работы студентов) и, следовательно, имеет возможность ограничиться наиболее существенными вопросами, а остальное передать студентам для самостоятельного изучения. (Для обеспечения полноценной самостоятельной работы студентов в компьютерных классах, может быть, целесообразно вернуть в расписание т.н. «День самостоятельных занятий» или в некоторые дни проводить занятия лишь до обеда.)

5. В компьютерных классах очень удобно проводить контрольные работы. Учитывая экономию времени, которое студенты тратят на решение задач с помощью компьютера, можно контрольную работу провести за половину занятия, разделив группу пополам и проводя параллельно занятие (с одной частью группы) и контрольную работу (с другой частью), причем компьютер выдает результаты контрольной немедленно. Очень важно, что преподаватель сам вызывает нужную ему контрольную работу в необходимом количестве вариантов и выбирает уровень ее сложности (группу также можно разделить по уровню подготовки).

6. Компьютерная поддержка позволяет индивидуализировать работу со студентами особенно в части, касающейся домашних заданий и контрольных мероприятий, таким образом, чтобы каждый студент ощущал, что задания ему по силам и он продвигается от успеха к успеху. Это стимулирует интерес к предмету и делает учебу осмысленной и эффективной. Нравственное и воспитательное значение индивидуализации заданий трудно переоценить.

**Содержание методического комплекса.** Самые скромные требования к содержательной части методического обеспечения преподавания математики предполагают наличие основных элементов:

1. Новые планы лекций и практических занятий, разработанные с учетом компьютерной поддержки.

2. Методические пособия (печатные и электронные), содержащие подробные рекомендации по каждому занятию.

3. Подробная информация о наличии, содержании и возможностях компьютерных пакетов учебного назначения вместе с методическими рекомендациями по их использованию в аудитории, при выдаче домашних заданий и проведении контрольных мероприятий.

#### **Вопросы и задания к теме для контроля и закрепления знаний**

1. Расскажите о педагогической и технологической сценарий ЭУ.

2. Расскажите о подготовке электронного учебника к эксплуатации

3. Из чего состоит методическое обеспечение электронного учебника?

4. Расскажите о роле методического обеспечения?

5. Расскажите о требовании к современному методическому обеспечению.
#### ЗАКЛЮЧЕНИЕ

Внедрение информационно-коммуникационных технологий во все сферы деятельности человека способствовало возникновению и развитию глобального процесса информатизации. В свою очередь, этот процесс дал толчок развитию информатизации образования, которая является одним из важнейших условий реформирования и модернизации системы отечественного образования, так как именно в сфере образования подготавливаются и воспитываются те люди, которые не только формируют новую информационную среду общества, но которым предстоит самим жить и работать в этой новой среде.

Для современного информационного общества в условиях модернизации образования необходима целенаправленная подготовка современного конкурентоспособного B учебном специалиста. процессе наиболее разнообразные целесообразно использовать формы информационнокоммуникационных технологий для глубокого и всестороннего обучения студентов.

Одним из направлений этой работы преподавателя в настоящее время является создание электронных учебников по дисциплинам, курсам, модулям. Это обусловлено низкой обеспеченностью технических специальностей учебных заведений специальной литературой, которая бы учитывала последние изменения и достижения производства.

Электронный учебник обеспечивает многовариантность, многоуровневость и разнообразие проверочных заданий, тестов. Электронный учебник позволяет все задания и тесты давать в интерактивном и обучающем режиме. При неверном ответе можно давать верный ответ с разъяснениями и комментариями.

В ЭУ возможна организация контекстных подсказок, возможность организовывать самостоятельную работу учащихся, давать подсказки, справки и многое другое (в печатном варианте пришлось бы в аналогичной ситуации искать необходимую подсказку, возможно, рыться в книгах, идти за необходимой литературой в библиотеку и т.п.).

145

Использование гипертекстовых ссылок, позволяющее мгновенно отыскать нужное понятие, в считанные доли секунды «перелистать» многие страницы изучаемого текста. Электронные учебники являются по своей структуре открытыми системами. Их можно дополнять, корректировать, модифицировать в процессе эксплуатации, что особенно важно для творчески работающего преподавателя.

Для обеспечения многофункциональности при использовании и  $\mathbf{B}$ зависимости от целей разработки электронные учебники могут иметь различную структуру. Например, для использования на уроках можно создавать электронный учебник, поддерживающий программу по конкретному предмету материал подавать  $\mathbf{M}$ учебный согласно имеющемуся тематическому планированию. Можно разрабатывать электронные учебники без привязки к тематическому планированию, а просто следуя учебному плану по конкретному курсу. Можно создавать электронные учебники по принципу вертикального изучения учебного материала.

Процесс создания электронного учебника требует одновременно знаний как в предметной области, для которой создается учебник, так и в области информационно-коммуникационных технологий, что на практике чаще всего предполагает сотрудничество двух специалистов - лектора-предметника и специалиста-программиста.

В связи с этим выделим следующие этапы создания электронного учебника:

- 1. Определение целей и задач разработки.
- 2. Разработка структуры электронного учебника.
- 3. Разработка содержания по разделам и темам учебника.
- 4. Подготовка сценариев отдельных структур электронного учебника
- 5. Программирование.
- 6. Апробация.
- 7. Корректировка содержания ЭУ по результатам апробации.
- 8. Подготовка методического пособия для пользователя.

146

При этом любые знания по информационно-коммуникационным технологиям являются чрезвычайно полезными для «лектора-предметника», но отнюдь не обязательными. Более того, на первых двух этапах большую (если не решающую) роль имеют квалификация автора в предметной области и его способности педагога и методиста. По каждому разделу обучающийся должен не только ясно представлять его цель и постановку задачи, но и осознавать конфликтность ситуации, суть возникших проблем (зачем это нужно? почему это не было сделано ранее на основе старого аппарата?) и лишь затем механизм разрешения этих конфликтов.

Слабые знания преподавателя о программном обеспечении не являются препятствием, однако необходимо ознакомиться с существующими учебниками и обучающими программами не только в своей предметной области, но и в смежных направлениях.

При этом основная цель - изучить возможности современных информационно-коммуникационных педагогических технологий в процессе обучения конкурентоспособных специалистов в условиях информационного и телекоммуникационного общества, обратив особое внимание на аудио- и видеофрагменты, способы визуализации формул, графиков, рисунков и таблиц. Главное здесь - сами средства передачи знаний обучающемуся, а не то, как их программно реализовать.

# ГЛОССАРИЙ

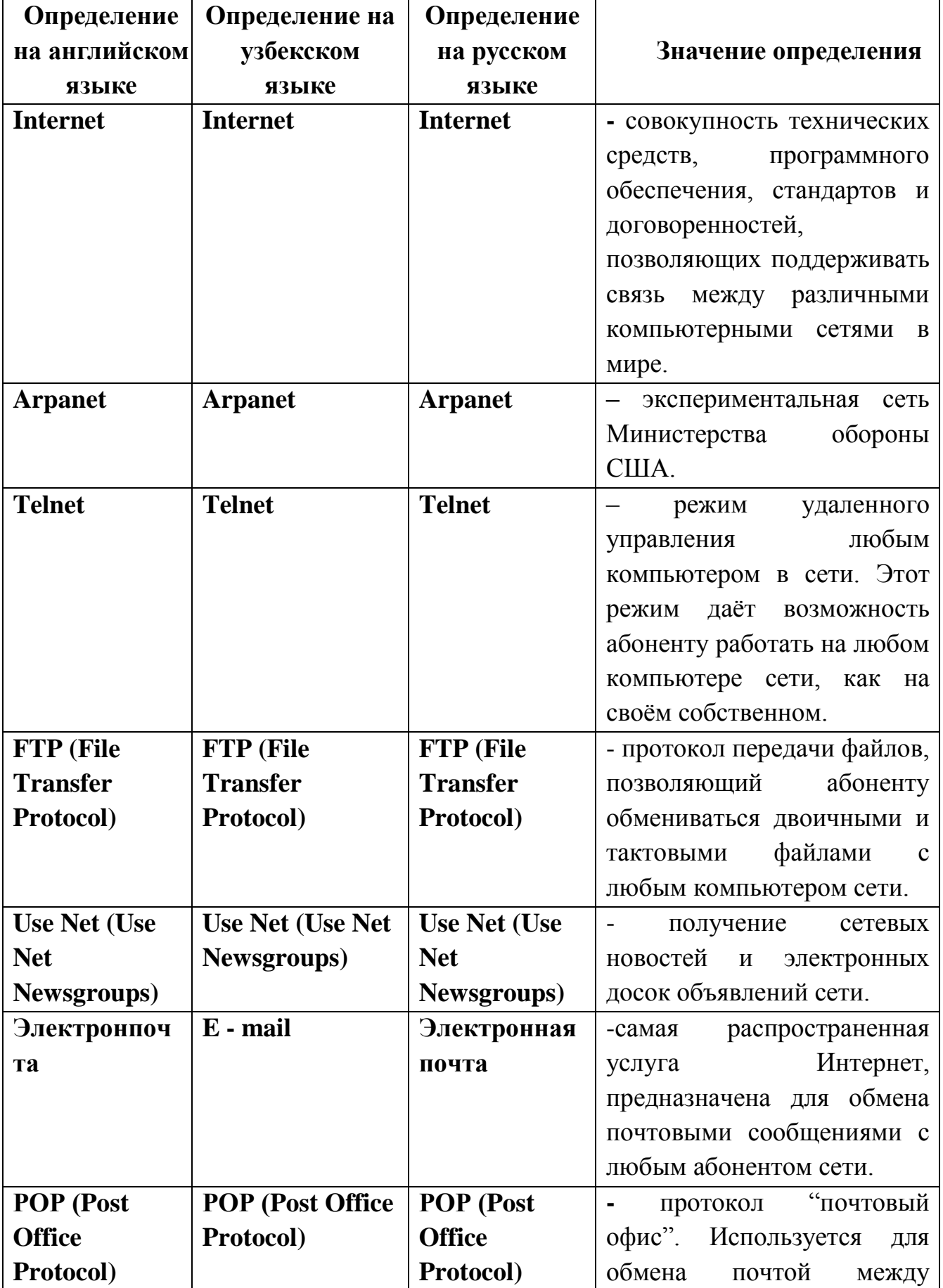

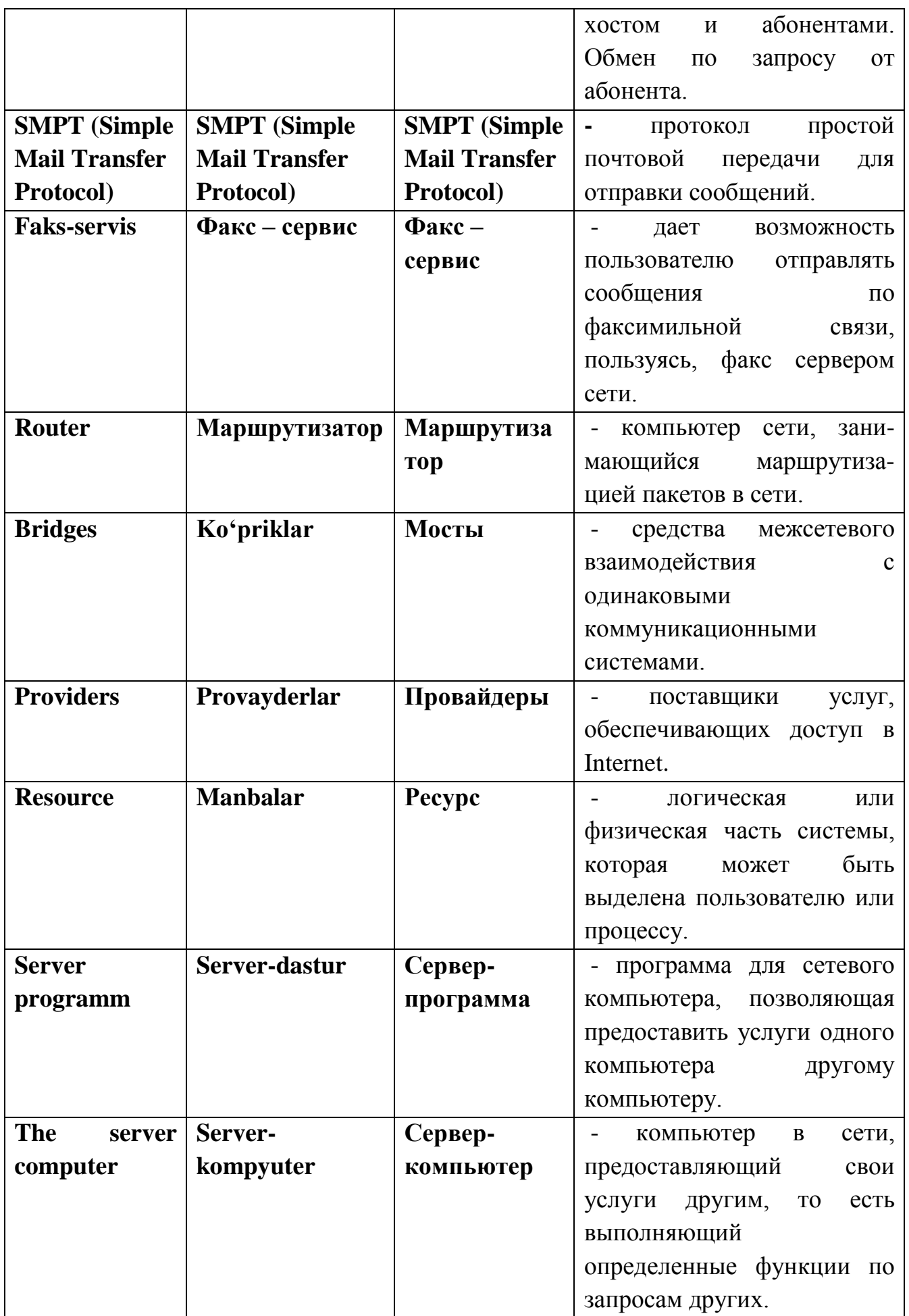

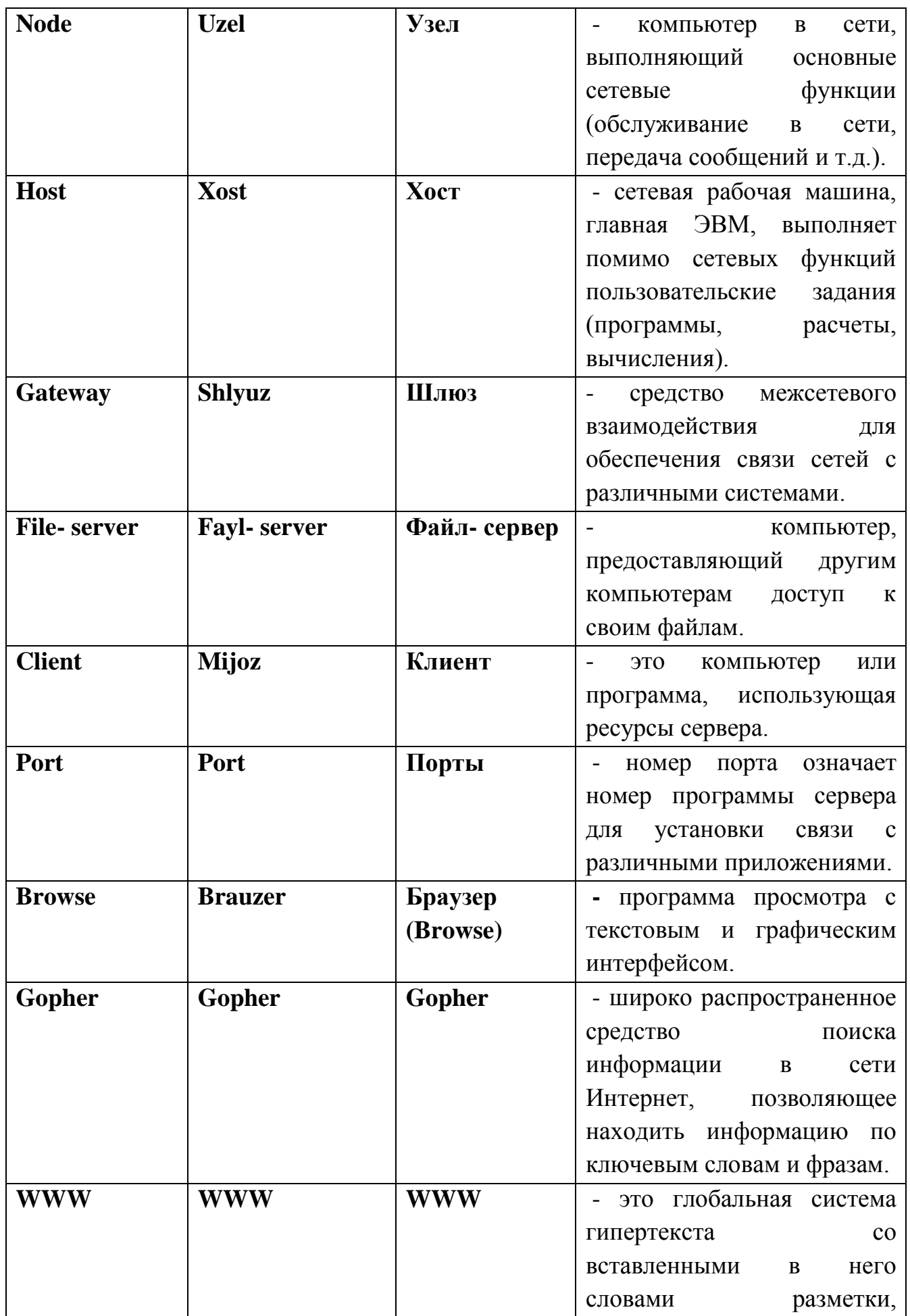

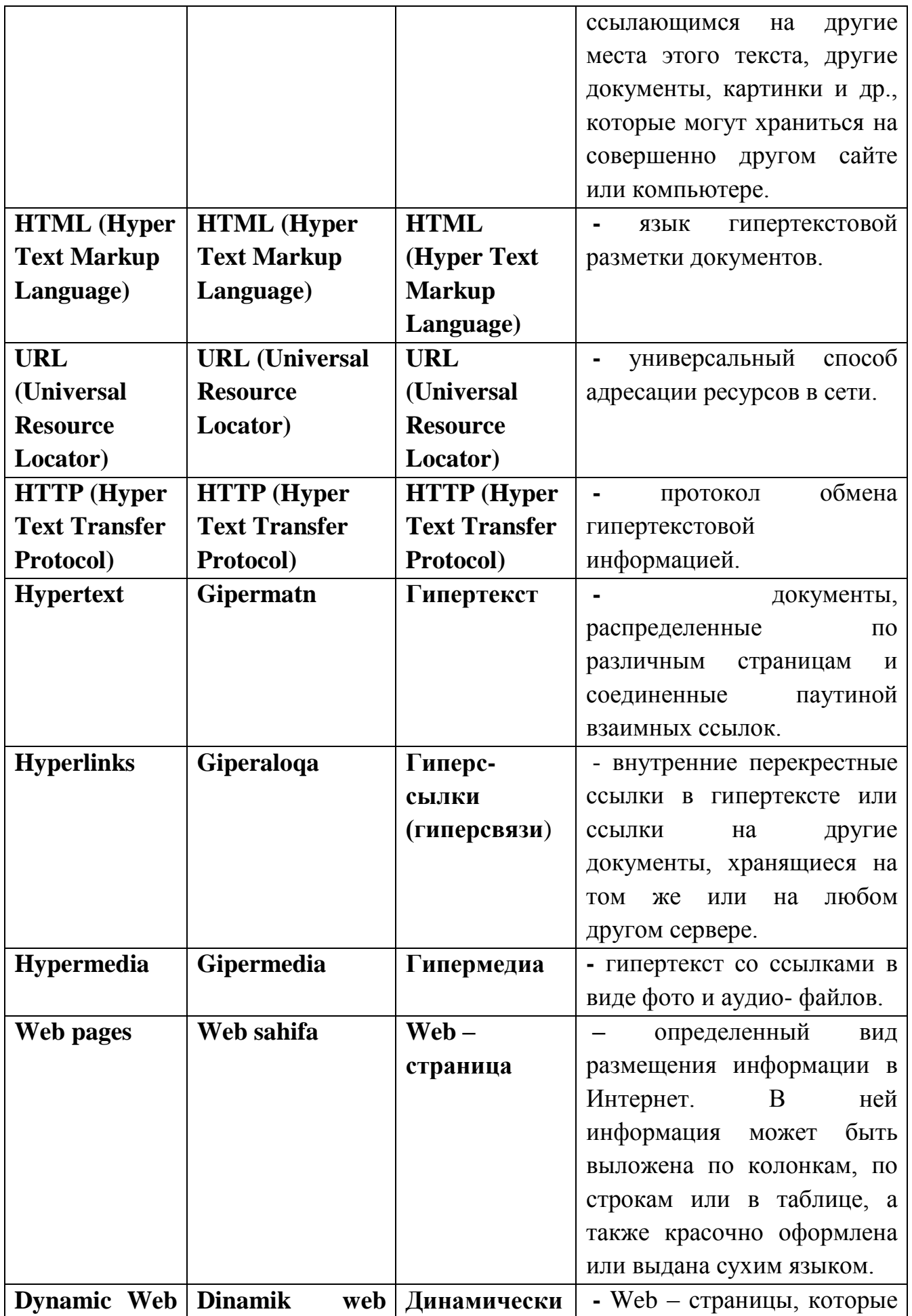

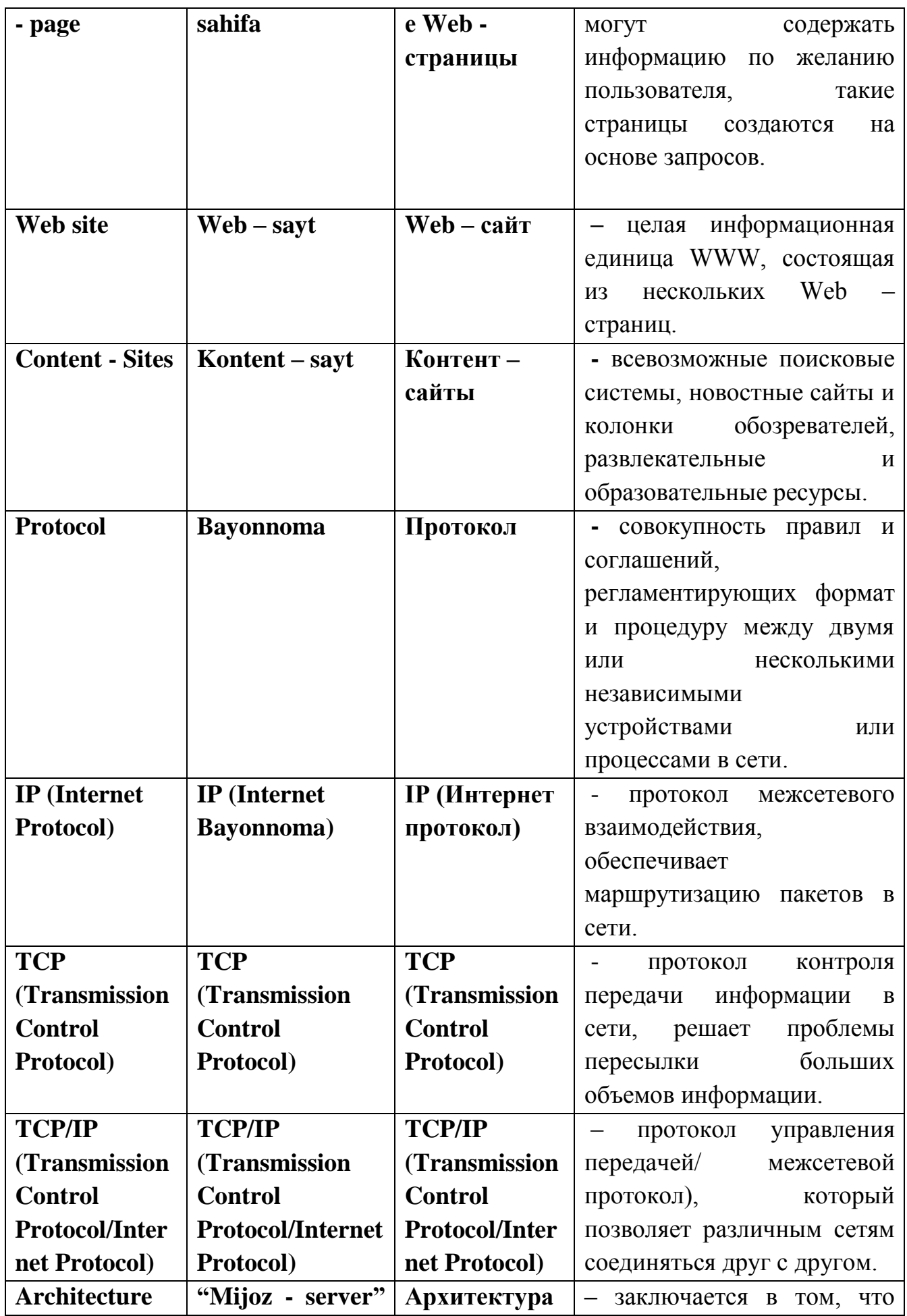

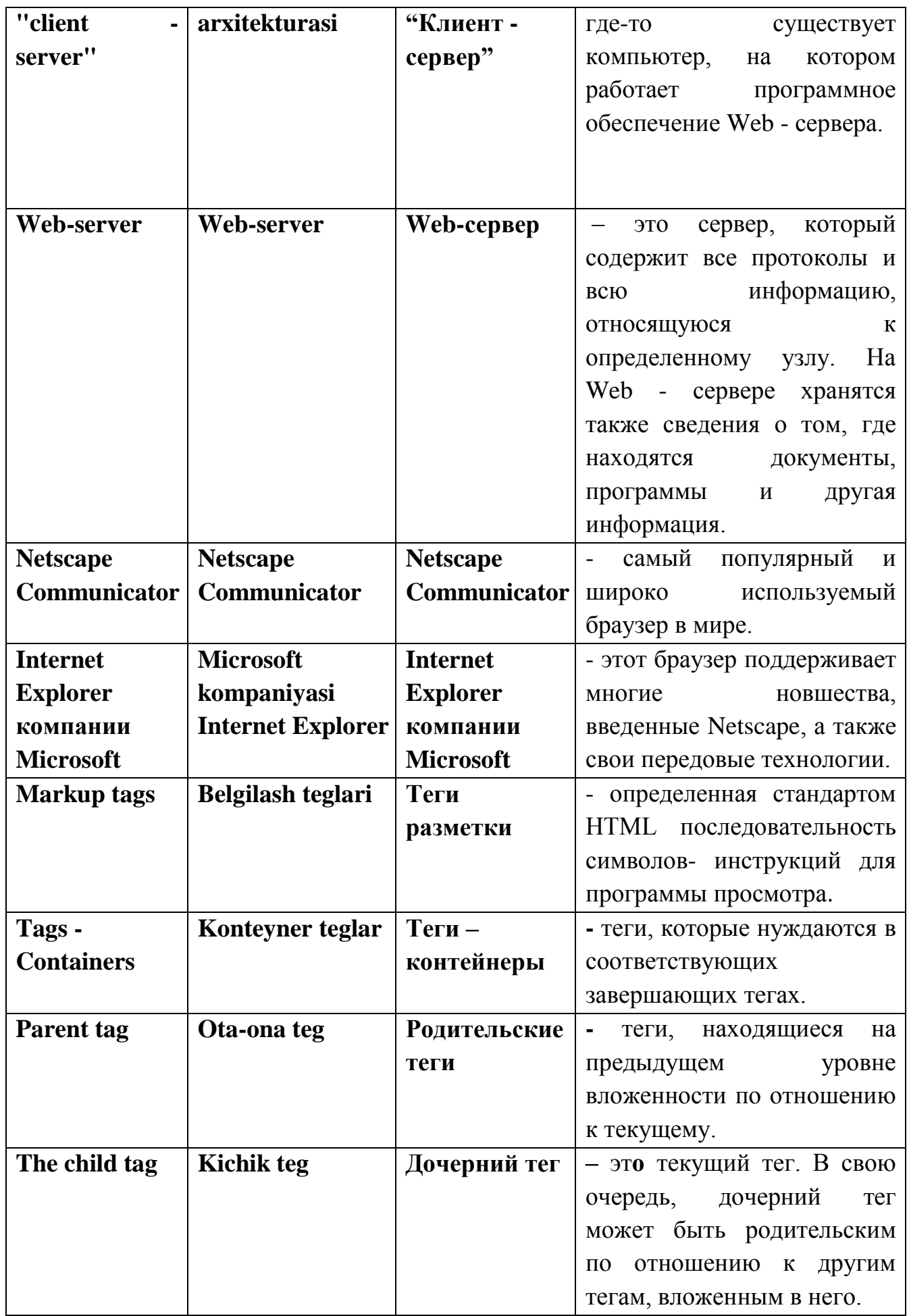

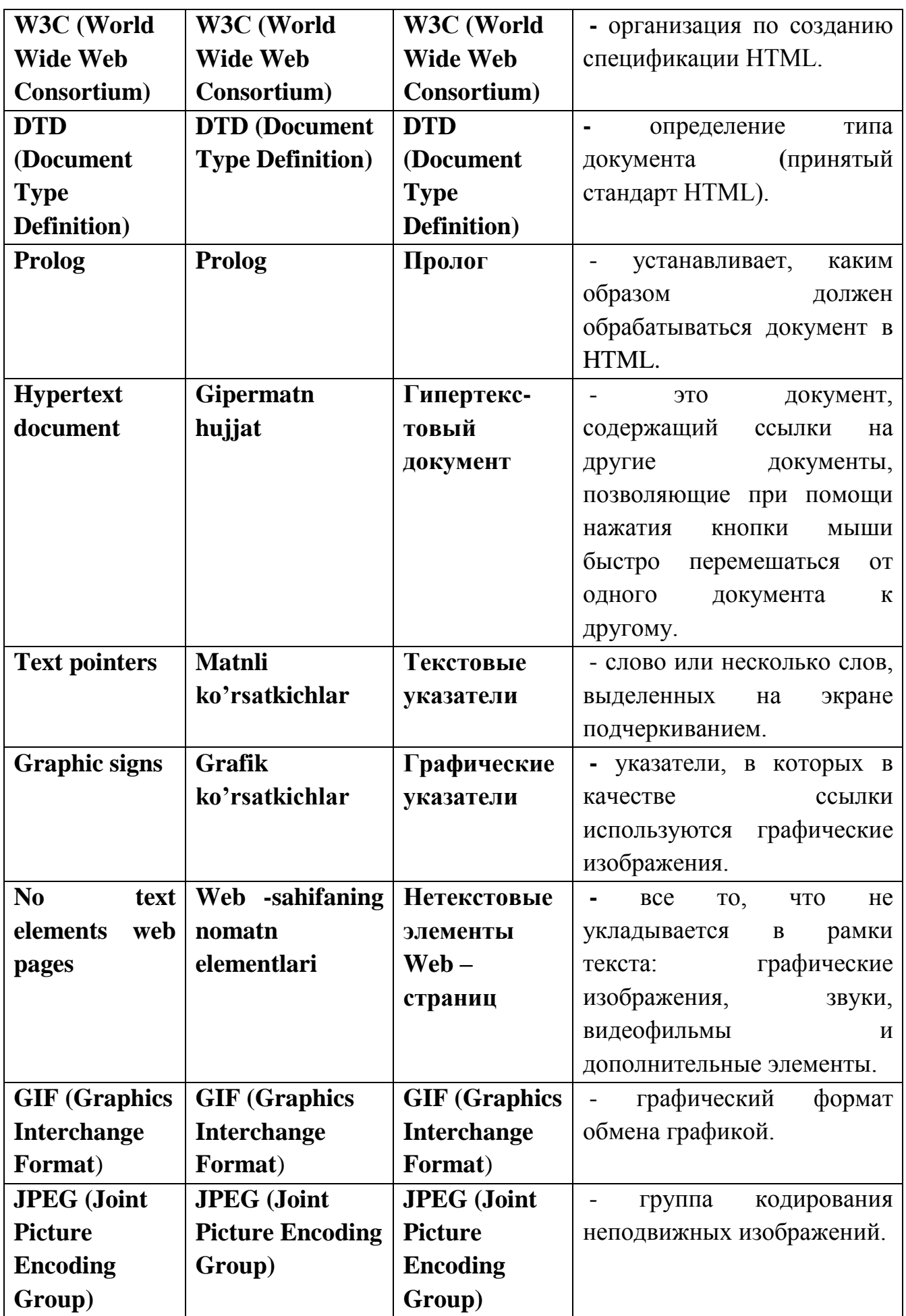

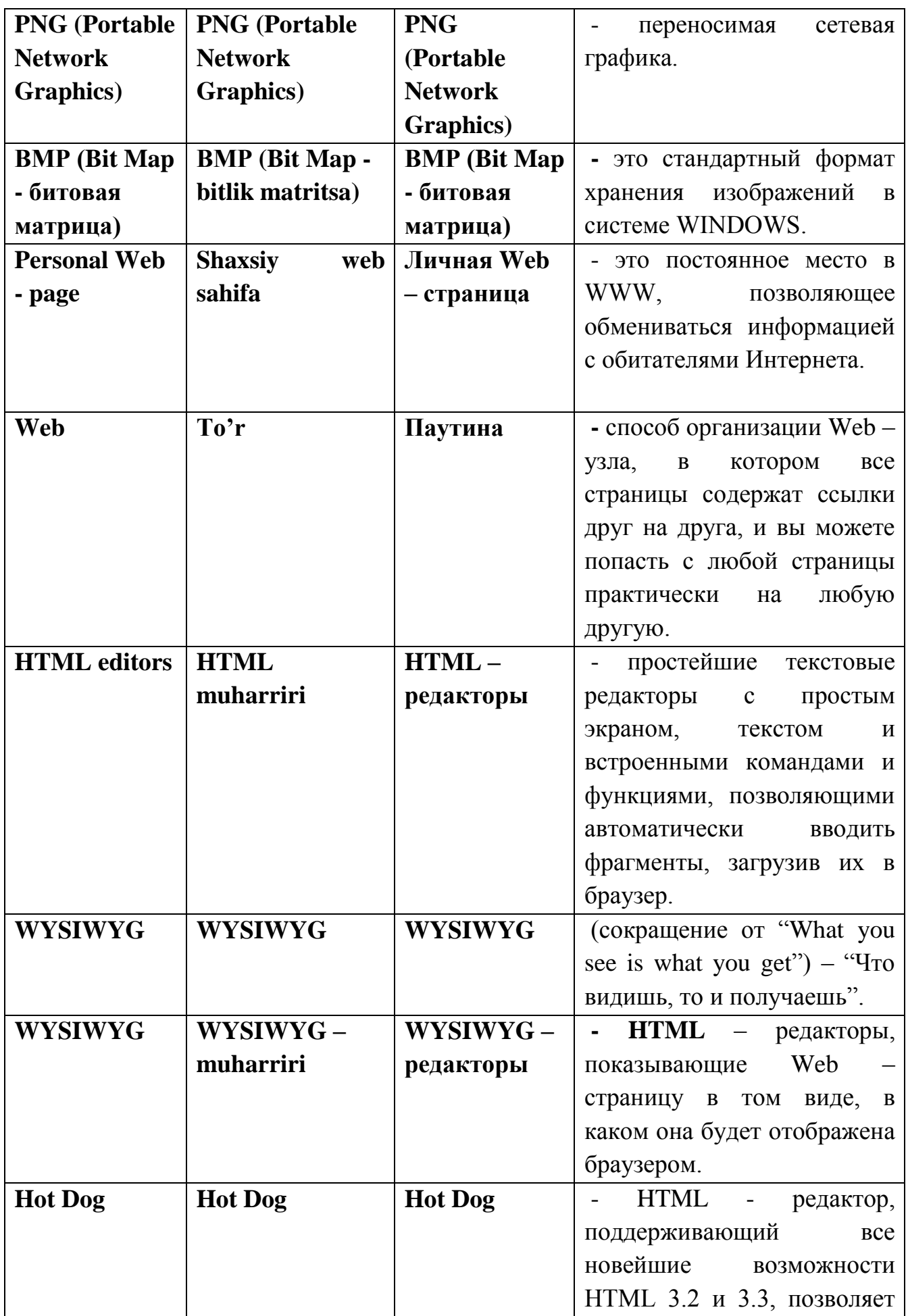

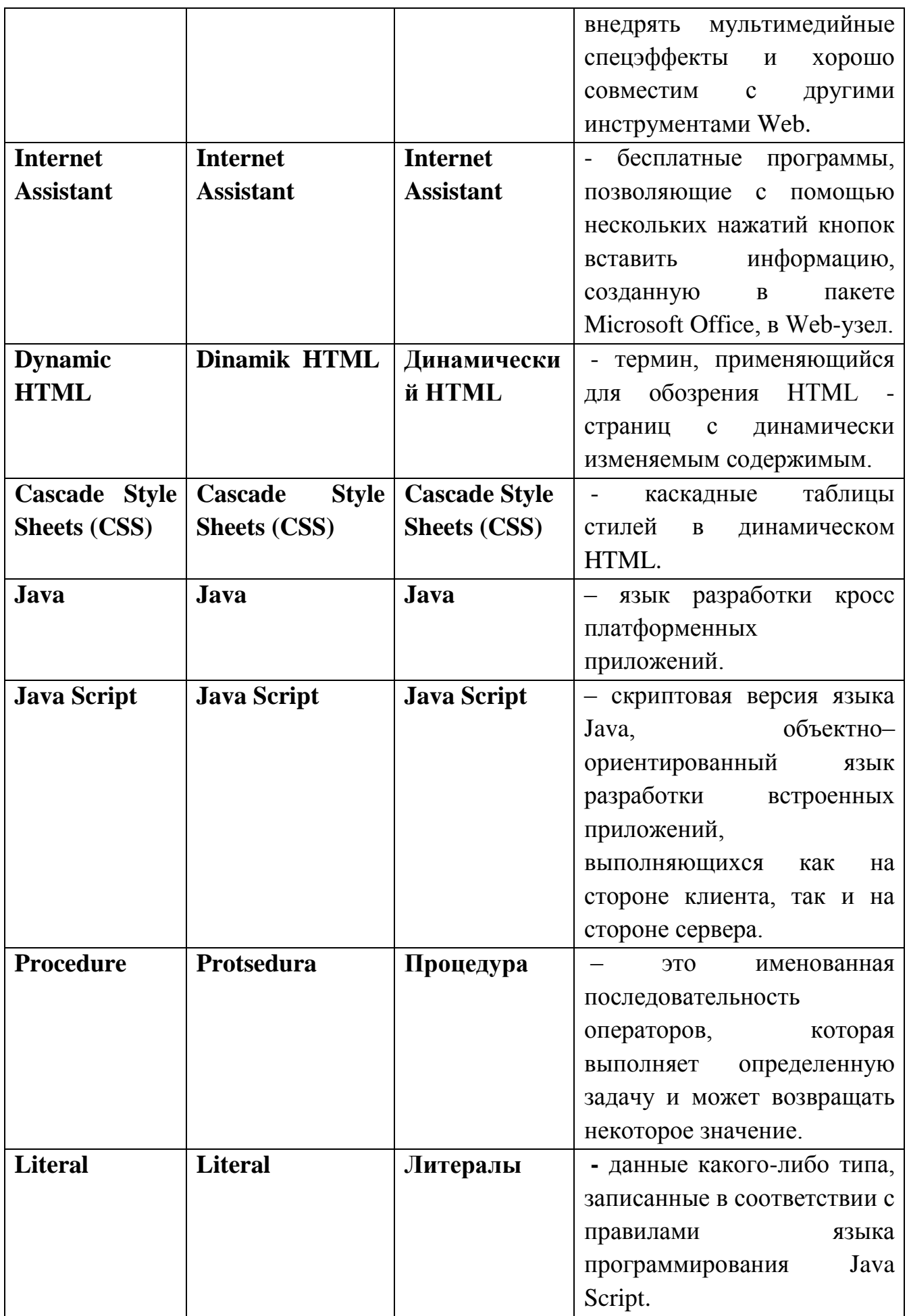

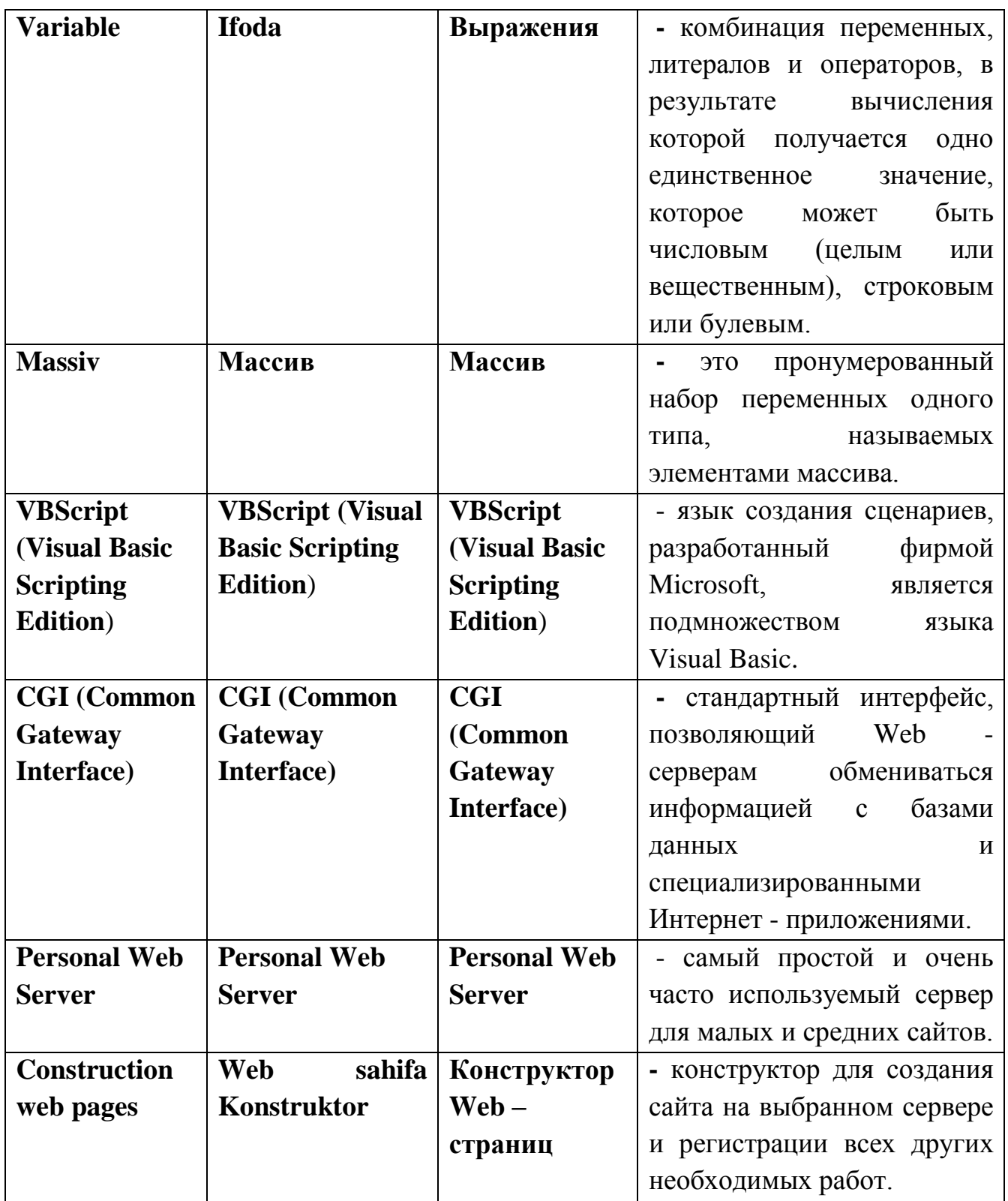

## **СПИСОК ИСПОЛЬЗОВАННОЙ ЛИТЕРАТУРЫ**

1. Rob Larsen. Beginning HTML & CSS. Wiley Publishing, Inc. Indianapolis, Indiana, 2013.

2. Морев И. А. Образовательные информационные технологии. Часть 1. Обучение: Учебное пособие. – Владивосток: Изд-во Дальневосточного университета, 2004

3. Пак Н.И. Нелинейные технологии обучения в условиях информатизации: Учебное пособие. – Красноярск: РИО КГПУ, 2004.

4. Айнштейн В.А. О принципах создания вузовских учебников. //Высшее образование в России. 2006. №2.

5. Компьютерная технология обучения: Словарь-справочник. //Под редакцией В.Ю. Гриценко, А.М. Довгялло. – К.: Наукова думка, 1992.

6. Анищенко Ю. WWW-редактор: больше, чем просто HTML. //Подводная лодка. 2002. №4. C.84-90

7. Вуаль В.А. Электронные издания. – СПб.: Петербургский институт печати, 2008.

8. В.Б. Попов. Интернет-технологии и развитие образования. – Воронеж, ВГПУ, 2012.

9. Христочевский С.А. Электронный учебник – текущее состояние. //Компьютерные инструменты в образовании, 2014, № 6.

10. Зайнутдинова Л.Х. Создание и применение электронных учебников. – Астрахань: ЦНТП, 2007.

11. Чванова М.С. Информационные технологии в обучении. – Тамбов; М.: Изд-во ТГУ, 2009.

12. Селютина М.Б. Энтина С.Б. Достоинства и недостатки электронных учебников //Компьютерные инструменты в образовании, 2014, № 1. С.9-12.

13. Владимирский Б.М. Компьютерные учебники: анализ конструкций и психофизиологические требования. //Компьютерные инструменты в образовании, 2013, № 1. С.3-8.

14. Международное стандартное библиографи-ческое описание для электронных ресурсов — ISBD (ER).

15. Гречихин А.А., Древс Ю.Г. Вузовская учебная книга: Типология, стандартизация, компьютеризация. – М.: Логос, 2014.

16. Мильчин А.Э. Издательский словарь–справочник. – М.: Юристъ, 2014.

17. Субботин М.М. Новая информационная технология: Создание и обработка гипертекстов. – М., 2012.

18. Дистанционный курс ЦДО «Эйдос» «Электронный учебник: педагогические основы разработки». Ведущий: Андрианова Г.А., канд. пед. наук, ст. научн. сотрудник ИСМО РАО, г. Москва

19.А.В.Хуторской. Современная дидактика: Учебник для вузов. – СПб.: Питер, 2011.

20. Хуторской А.В. Электронный учебник / Интернет в школе: Практикум по дистанционному обучению. – М.: ИОСО РАО, 2014.

21. Буторина Т.С., Ширшов Е.В. Дидактические основы использования информационно-педагогических технологий в подготовке электронного учебника. – М.: МЭСИ, 2000.

22. Зайнутдинова Л.Х. Создание и применение электронных учебников (на примере общетехнических дисциплин): Монография. – Астрахань: Изд-во «ЦНТЭП», 2009.

23. Hasin Hayder. Object-Oriented Programming with PHP5. Published by Packt Publishing Ltd. 32 Lincoln Road Olton Birmingham, B27 6PA, UK. Birmingham – Mumbai, 2007.

24. Антонова Т.С., Харитонов А.Л. Гипертекстовый школьный учебник: польза или вред? / Электронные учебники и учебно-методические разработки в открытом образовании // Тезисы докладов семинара (7 сентября 2000 года, г.Москва). – М.: Издательство МЭСИ, 2000.

25. Зуев Д.Л. Российская педагогическая энциклопедия. Учебник. Т.2. – М.: Большая Российская энциклопедия, 2005. - С.480-482.

26. Интернет-обучение: технологии педагогического дизайна /под ред. М.В.Моисеевой. – М.: Камерон, 2004.

27. Зимина О.В., Кириллов А.И. Рекомендации по созданию электронного учебника. http://www.academiaxxi.ru/Methodics.html.

28.Киселев Б.Г. Архитектура электронного учебника. /[/http://education.kudits.ru/](http://education.kudits.ru/) homeandschool/ Papers/Kiselev2.htm.

29. Статистический ежегодник регионов Узбекистана. 2016. – Т.: Госкомстат Узбекистана, 2017.

30. Статистическое обозрение Узбекистана. 2010-2018 гг.

31. Узбекистан в цифрах. – Т.: Госкомстат Узбекистана, 2015.

32.www.webofscience.com – Платформа международных научных статьей.

33.www.scopus.com – Платформа международных научных статьей.

34.www.elibrary.ru – Российский индекс научных цитирований.

35.http://www.gov.uz – Правительственный портал Узбекистана.

36[.www.wiley.com/go/permissions.](http://www.wiley.com/go/permissions)

37[.http://www.stat.uz](http://www.stat.uz/)

.

38.http://www. [edu.uz.](http://humanities.edu.ru/)

### Р.А. Файзиев, А.А. Собиров, Д.Ш. Зиядуллаев

#### ТЕХНОЛОГИЯ СОЗДАНИЯ ЭЛЕКТРОННЫХ УЧЕБНИКОВ

*Учебное пособие*

*«IQTISODIYOT» – 2019*

*Редактор Вахабова М.М.*

*Технический редактор Ходжиакбарова М.С.*

Лицензия AI № 240 04.07.2013 й. Отдана на набор 14.08.2019. Подписано в печать 20.08.2019. Размер бумаги 60х80 1/16. Гарнитура Times. Офсетная печать. Офсетная бумага. Условный печатный лист 10 п.л.. Учетные издательские листы 10. Тираж 100 копий. Цена договорная.

Издана в печатном отделе ГУП издательства «IQTISODIYOT». 100003. Город Ташкент, улица Ислама Каримова, 49.

 0000 Технология создания электронных учебников. Учебное пособие. Р.А. Файзиев, А.А. Собиров, Д.Ш. Зиядуллаев. – Т.: IQTISODIYOT,  $2019. - 160$  c.

 1. Файзиев Р.А. 2. Собиров А.А. 3. Зиядуллаев Д.Ш.

**ISBN 978-9943-5185-1-3**

УЎК:0000 КБК:0000